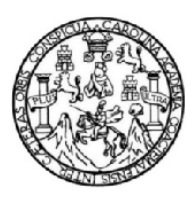

Universidad de San Carlos de Guatemala Facultad de Ingeniería Escuela de Ingeniería en Ciencias y Sistemas

## ADMINISTRACIÓN Y MANTENIMIENTO DEL SERVIDOR U-VIRTUAL Y CONFIGURACIÓN DE HERRAMIENTA PARA CONFERENCIAS VIRTUALES, ESCUELA DE INGENIERÍA EN CIENCIAS Y SISTEMAS, FACULTAD DE INGENIERÍA, USAC

Edgar Rodolfo Castellanos Minera Luis René De León Rodríguez

Asesorado por el Ing. Carlos Gustavo Alonzo

Guatemala, julio de 2014

#### UNIVERSIDAD DE SAN CARLOS DE GUATEMALA

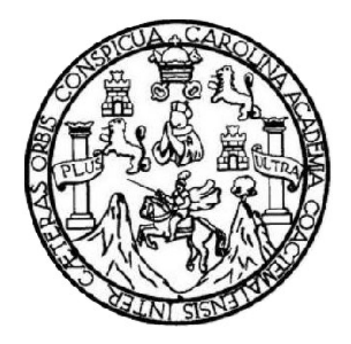

FACULTAD DE INGENIERÍA

### ADMINISTRACIÓN Y MANTENIMIENTO DEL SERVIDOR U-VIRTUAL Y CONFIGURACIÓN DE HERRAMIENTA PARA CONFERENCIAS VIRTUALES, ESCUELA DE INGENIERÍA EN CIENCIAS Y SISTEMAS, FACULTAD DE INGENIERÍA, USAC

TRABAJO DE GRADUACIÓN

PRESENTADO A LA JUNTA DIRECTIVA DE LA FACULTAD DE INGENIERÍA POR

EDGAR RODOLFO CASTELLANOS MINERA LUIS RENÉ DE LEÓN RODRÍGUEZ ASESORADO POR EL ING. CARLOS GUSTAVO ALONZO

AL CONFERÍRSELES EL TÍTULO DE

INGENIEROS EN CIENCIAS Y SISTEMAS

GUATEMALA, JULIO DE 2014

## UNIVERSIDAD DE SAN CARLOS DE GUATEMALA FACULTAD DE INGENIERÍA

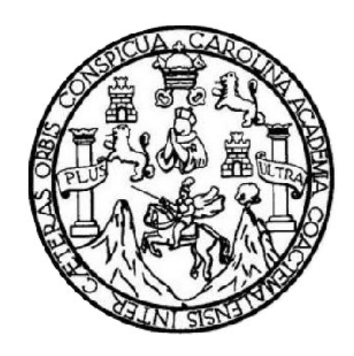

### NÓMINA DE JUNTA DIRECTIVA

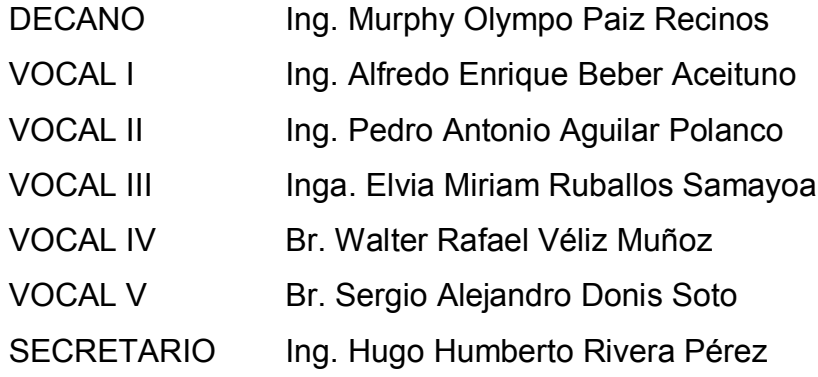

### TRIBUNAL QUE PRACTICÓ EL EXAMEN GENERAL PRIVADO

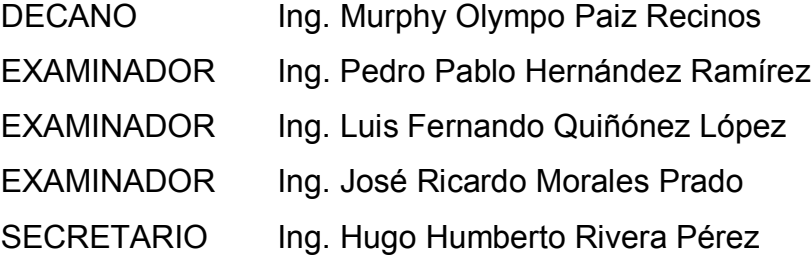

## HONORABLE TRIBUNAL EXAMINADOR

En cumplimiento con los preceptos que establece la ley de la Universidad de San Carlos de Guatemala, presentamos a su consideración nuestro trabajo de graduación titulado:

ADMINISTRACIÓN Y MANTENIMIENTO DEL SERVIDOR U-VIRTUAL Y CONFIGURACIÓN DE HERRAMIENTA PARA CONFERENCIAS VIRTUALES, ESCUELA DE INGENIERÍA EN CIENCIAS Y SISTEMAS, FACULTAD DE INGENIERÍA, USAC

Tema que nos fuera asignado por la Dirección de la Escuela de Ingeniería en Ciencias y Sistemas, con fecha marzo de 2013.

**Edgar Rodolfo Castellanos Minera** 

Luis René De León Rodríguez

Guatemala, 29 de julio del 2013

 $\ddot{ }$ 

Ingeniero Juan Merck Cos Director de la Unidad de EPS Facultad de Ingeniería Presente

Estimado Ingeniero Merck:

Por este medio hago de su conocimiento que he revisado el trabajo de graduación de los estudiantes EDGAR RODOLFO CASTELLANOS MINERA carne 199811171 Y **RENE LUIS** DE LEON RODRIGUEZ carne 199811211 titulado: "ADMINISTRACIÓN Y MANTENIMIENTO DEL SERVIDOR U-VIRTUAL Y **CONFIGURACION** DE HERRAMIENTA **PARA CONFERENCIAS** VIRTUALES, ESCUELA DE INGENIERIA EN CIENCIAS Y SISTEMAS, FACULTAD DE INGENIERIA, USAC", y a mi criterio, el mismo cumple con los objetivos propuestos para su desarrollo, según el protocolo.

Agradeciendo la atención a la presente y quedando a sus órdenes para cualquier información adicional.

Atentamente,

Ing. Carlos Gustavo Alonzo Ingeniero en Ciencius y Sistemas Col. 6358

Ing. Carlos Gustavo Alonzo Asesor del proyecto de EPS Ingeniero en Ciencias y Sistemas Colegiado No. 6358 carlosalonzo@intelnett.com

**UNIVERSIDAD DE SAN CARLOS DE GUATEMALA** 

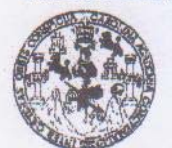

**FACULTAD DE INGENIERIA** 

**UNIDAD DE EPS** 

Guatemala, 13 de agosto de 2013. REF.EPS.DOC.866.08.2013.

Ing. Juan Merck Cos Director Unidad de EPS Facultad de Ingeniería Presente

Estimado Ingeniero Merck Cos.

Por este medio atentamente le informo que como Supervisora de la Práctica del Ejercicio Profesional Supervisado, (E.P.S) de los estudiantes universitarios de la Carrera de Ingeniería en Ciencias y Sistemas, Edgar Rodolfo Castellanos Minera carné 199811171 y Luis René de León Rodríguez carné No. 199811211 procedí a revisar el informe final, cuyo título es ADMINISTRACIÓN Y MANTENIMIENTO DEL SERVICIO U-VIRTUAL Y CONFIGURACIÓN DE HERRAMIENTA PARA CONFERENCIAS VIRTUALES, ESCUELA DE INGENIERÍA EN CIENCIAS Y SISTEMAS, FACULTAD DE **INGENIERÍA, USAC.** 

En tal virtud, LO DOY POR APROBADO, solicitándole darle el trámite respectivo.

Sin otro particular, me es grato suscribirme.

Atentamente,

"Id y Enseñad a Todos" squera de Medinilla Inga. Floriza Felipa Supervisora de EPS Area de Ingeniería en Ciencias y Sistemas Universidad de San Carlos de Guatem ASESOR(A)-SUPERVISOR(A) DE EPS Unidad de Prácticas de Ingeniería y EPS Facultad de Ingenieri

FFAPdM/RA

**UNIVERSIDAD DE SAN CARLOS DE GUATEMALA** 

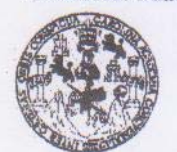

**FACULTAD DE INGENIERIA** 

**UNIDAD DE EPS** 

Guatemala, 13 de agosto de 2013. REF.EPS.D.554.08.2013.

Ing. Marlon Antonio Pérez Turk Director Escuela de Ingeniería Ciencias y Sistemas Facultad de Ingeniería Presente

Estimado Ingeniero Perez Turk.

Por este medio atentamente le envío el informe final correspondiente a la práctica del Ejercicio Profesional Supervisado, (E.P.S) titulado **ADMINISTRACIÓN Y MANTENIMIENTO** DEL SERVICIO U-VIRTUAL Y CONFIGURACIÓN DE HERRAMIENTA PARA CONFERENCIAS VIRTUALES, ESCUELA DE INGENIERÍA EN CIENCIAS Y SISTEMAS, FACULTAD DE INGENIERÍA, USAC, que fue desarrollado por los estudiantes universitarios Edgar Rodolfo Castellanos Minera carné 199811171 y Luis René de León Rodríguez carné No. 199811211 quienes fueron debidamente asesorados por el Ing. Carlos Gustavo Alonzo y supervisados por la Inga. Floriza Felipa Avila Pesquera de Medinilla.

Por lo que habiendo cumplido con los objetivos y requisitos de ley del referido trabajo y existiendo la aprobación del mismo por parte del Asesor y la Supervisora de EPS, en mi calidad de Director apruebo su contenido solicitándole darle el trámite respectivo.

Sin otro particular, me es grato suscribirme.

Atentamente, "Id y Enseñad a Todos" Ing. Juan Mer Cos Guatem **DIRECCION** Prácticas de Ingeniería y EPS Unidad de Pacultad de Ingeniería

 $IMC/ra$ 

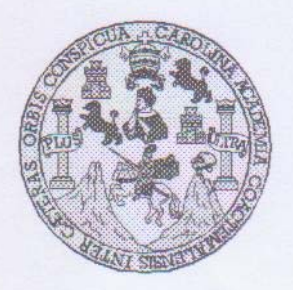

Universidad San Carlos de Guatemala Facultad de Ingeniería Escuela de Ingeniería en Ciencias y Sistemas

Guatemala, 29 de Enero de 2014

OORDINACION

Ingeniero **Marlon Antonio Pérez Turk** Director de la Escuela de Ingeniería En Ciencias y Sistemas

Respetable Ingeniero Pérez:

Por este medio hago de su conocimiento que he revisado el trabajo de graduación-EPS de los estudiantes EDGAR RODOLFO CASTELLANOS MINERA carné 1998-11171, y LUIS RENE DE LEON RODRIGUEZ carné 1998-11211 titulado: "ADMINISTRACIÓN Y MANTENIMIENTO DEL **SERVIDOR U-VIRTUAL** Y **CONFIGURACIÓN DF** HERRAMIENTA PARA CONFERENCIAS VIRTUALES, ESCUELA DE INGENIERIA EN CIENCIAS Y SISTEMAS, FACULTAD DE INGENIERIA, USAC", y a mi criterio el mismo cumple con los objetivos propuestos para su desarrollo, según el protocolo.

Al agradecer su atención a la presente, aprovecho la oportunidad para suscribirme,

Atentamente,

Ing. Carlos Alfredo Azurdia Coordinador de Privados y Revisión de Trabajos de Graduación

UNIVERSIDAD DE SAN CARLOS DE GUATEMALA Æ  $\mathcal{C}$  $4$ Œ.  $\mathcal{L}$ FACULTAD DE INGENIERÍA  $\mathcal{A}$ ESCUELA DE CIENCIAS Y SISTEMAS TEL: 24767644  $\mathcal{D}$ Æ El Director de la Escuela de Ingeniería en Ciencias y Sistemas de la Facultad de Ingeniería de la Universidad de  $\mathcal{C}$ San Carlos de Guatemala, luego de conocer el dictamen del  $\overline{I}$ asesor con el visto bueno del revisor y del Licenciado en Æ  $\mathcal{N}$ Letras, del trabajo de graduación "ADMINISTRACIÓN Y MANTENIMIENTO DEL SERVIDOR U-VIRTUAL Y **CONFIGURACIÓN** DE HERRAMIENTA **PARA**  $\mathcal{A}$ **CONFERENCIAS** VIRTUALES, ESCUELA DE INGENIERÍA EN CIENCIAS Y SISTEMAS, FACULTAD DE INGENIERÍA, USAC", realizado por los estudiantes  $\gamma$ EDGAR RODOLFO CASTELLANOS MINERA Y LUIS RENÉ DE LEÓN RODRÍGUEZ, aprueba el presente trabajo y solicita la autorización del mismo.  $\tau$ E. "ID Y ENSEÑAD A TODOS"  $\mathcal{M}$  $\mathcal{A}$  $\overline{S}$ **ERSIDAD DE SAN CARLOS DE GUATERIA** DIRECCION DE Y SISTEMAS Ing. Director, Escuela de Ingeniería en Ciencias y Sistemas Guatemala, 01 de julio 2014

S

 $\ddot{C}$ 

 $\overline{I}$ 

S

 $\mathcal{S}% _{0}^{\ast}(\mathcal{S}_{0})$ 

 $\overline{I}$ 

 $\overline{S}$ 

Universidad de San Carlos de Guatemala

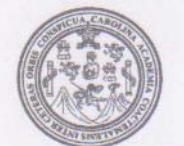

Facultad de Ingeniería Decanato

Ref. DTG. D. 321-2014

El Decano de la Facultad de Ingeniería de la Universidad de San Carlos de Guatemala, luego de conocer la aprobación por parte del Director de la Escuela de Ingeniería en Ciencias y Sistemas, al trabajo de graduación titulado: ADMINISTRACIÓN Y **MANTENIMIENTO** DEL SERVIDOR **U-VIRTUAL** Y CONFIGURACIÓN DE HERRAMIENTA PARA CONFERENCIAS VIRTUALES, ESCUELA DE INGENIERÍA EN CIENCIAS Y SISTEMAS, FACULTAD DE INGENIERÍA, USAC, presentado por los estudiantes universitarios. Edgar Rodolfo Castellanos Minera y Luis René De León Rodríguez, por lo que después de haber culminado las revisiones previas bajo la responsabilidad de las instancias correspondientes, se autoriza la impresión del mismo.

IMPRÍMASE. Ing. Murphy Olympo Paiz Recinos Decano DE SAN CARLOS DE GUATEMA Guatemala, julio de 2014 DECANO ACULTAD DE INGENIERIA

 $/CC$ 

### ACTO QUE DEDICO A:

- Dios **Por darme la vida, las fuerzas y la voluntad hasta** finalizar la carrera y ahora me permite culminar esta etapa.
- Mis padres Edgar Rodolfo Castellanos y Marta Lidia de Castellanos, por haberse esforzado durante toda su vida por darme lo mejor y por apoyarme siempre.
- Mi esposa Sandra Elizabeth de Castellanos, por su apoyo incondicional y el empuje necesario incorporado a mi vida. Te amo.
- Mis hijos **Sebastián y Adrián, mi mayor privilegio y razón** diaria de vivir.
- Mis hermanos Carlos Castellanos y Liggia Castellanos, piezas fundamentales e indispensables para nuestra familia; los quiero.

#### Edgar Rodolfo Castellanos Minera

## AGRADECIMIENTOS A:

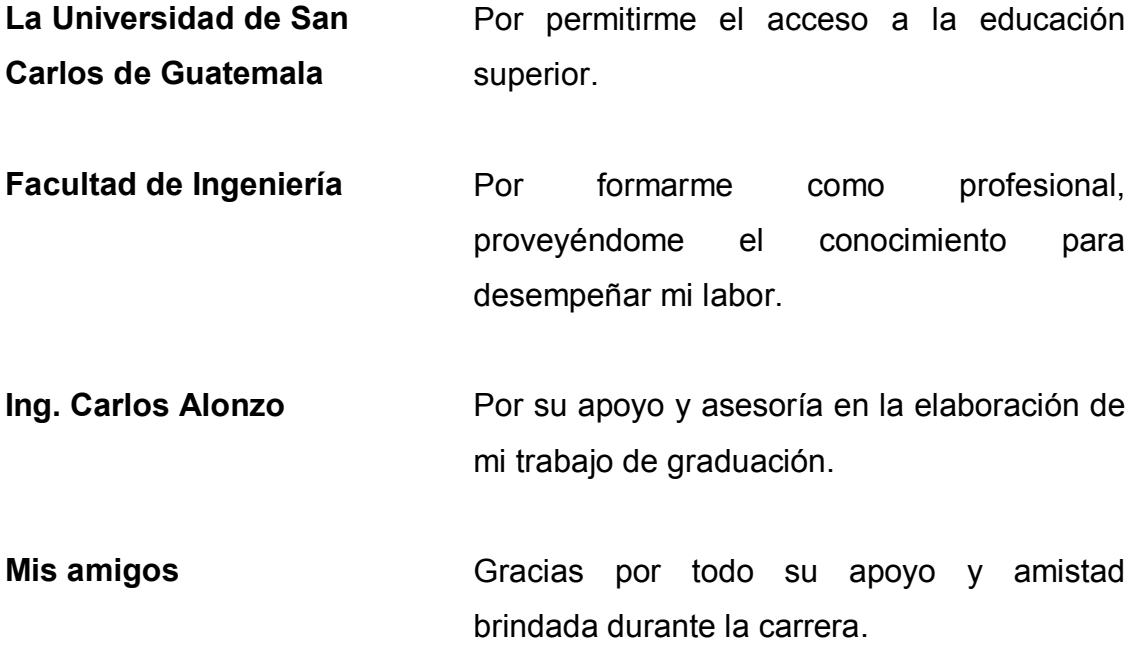

## Edgar Rodolfo Castellanos Minera

## ACTO QUE DEDICO A:

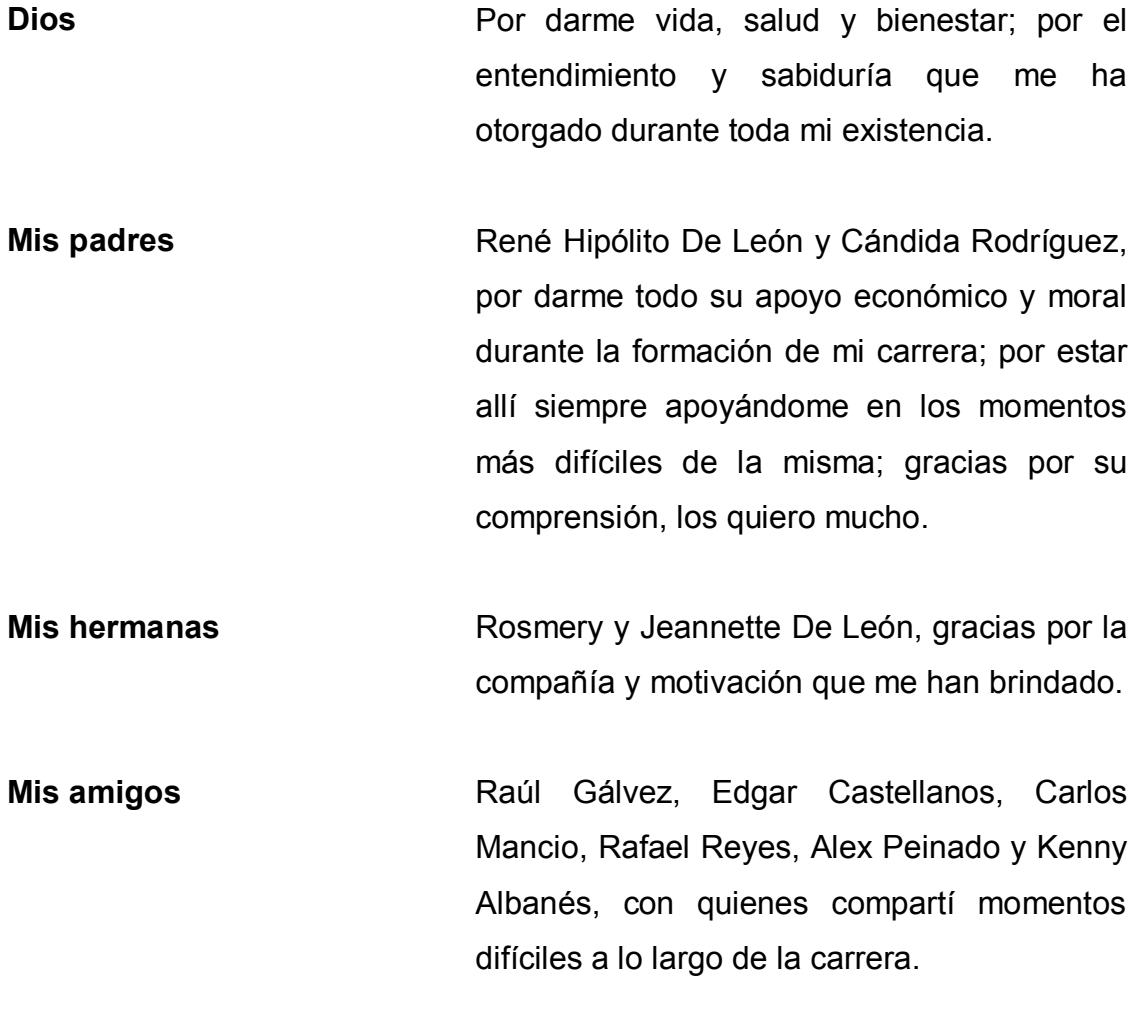

Luis René De León Rodríguez

## AGRADECIMIENTOS A:

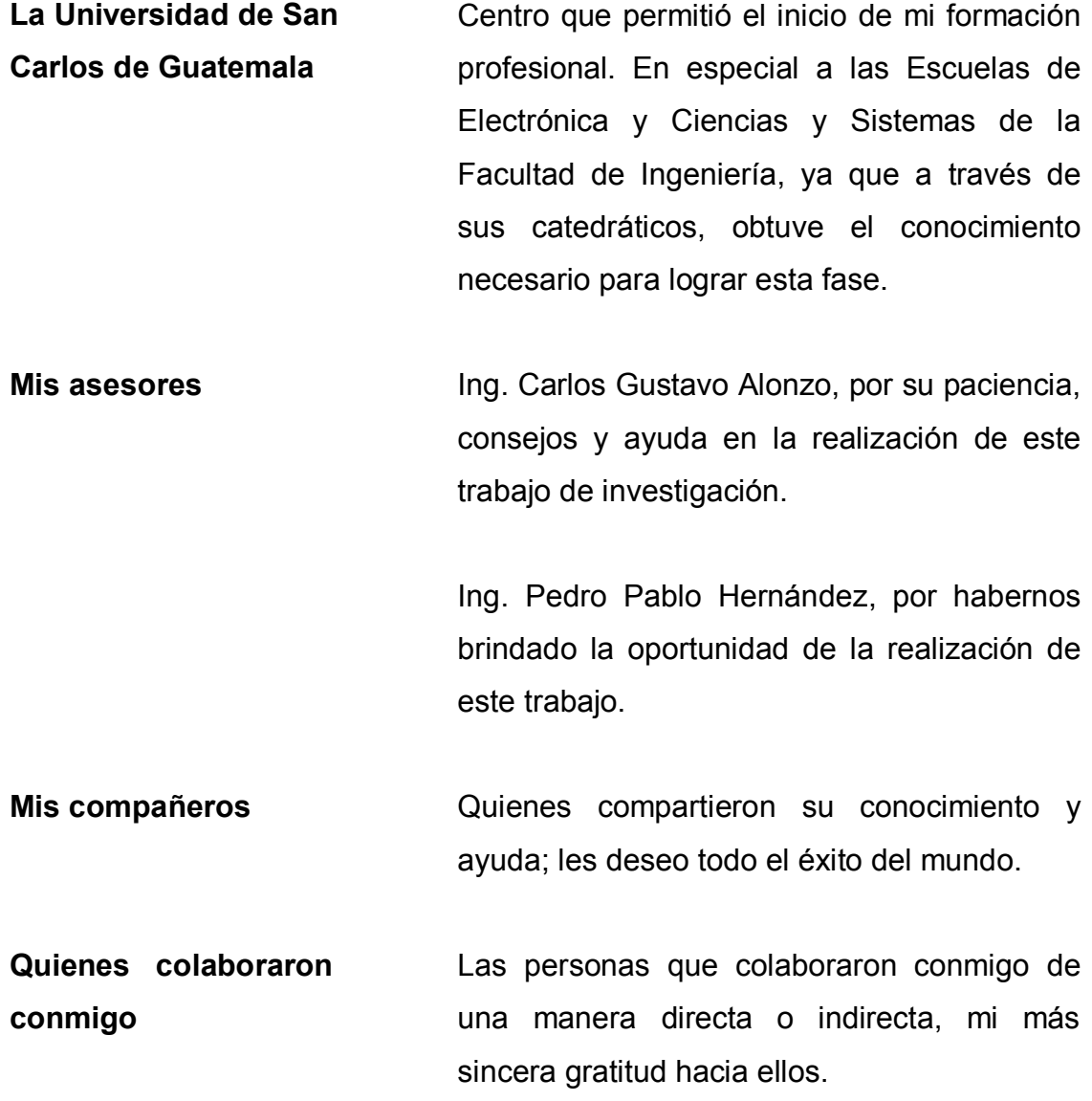

Luis René De León Rodríguez

# ÍNDICE GENERAL

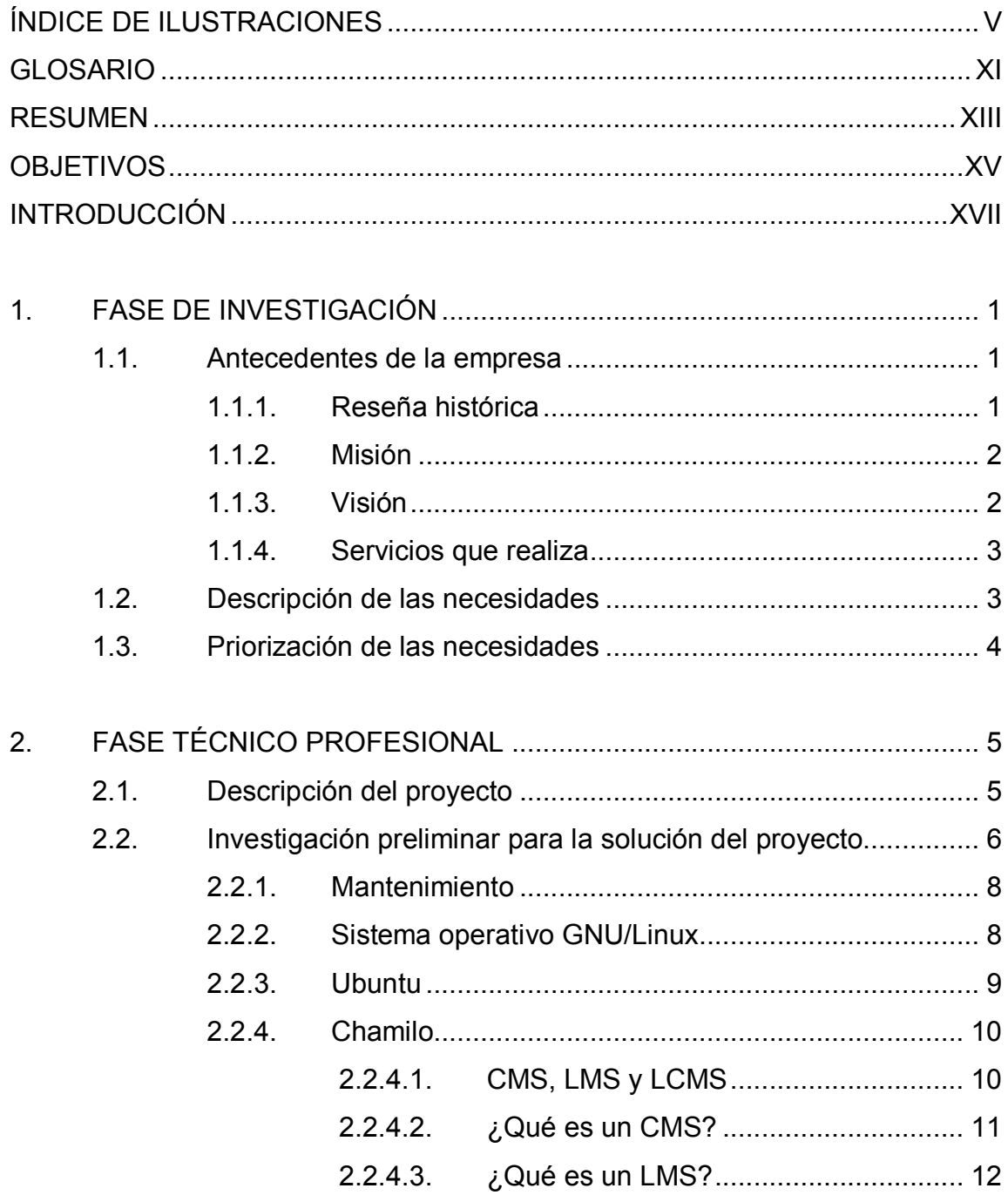

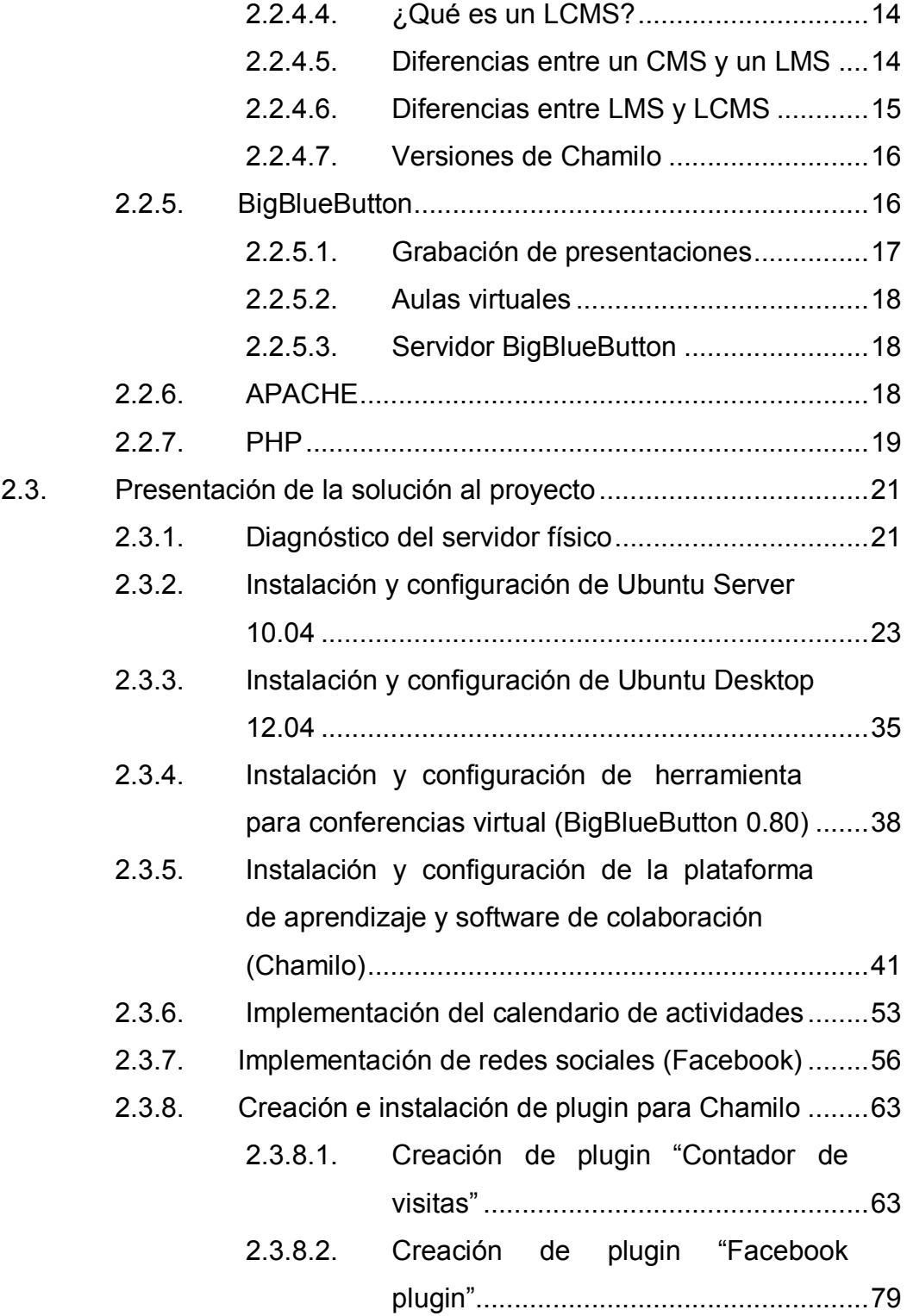

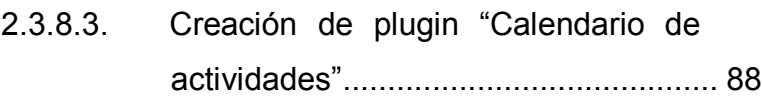

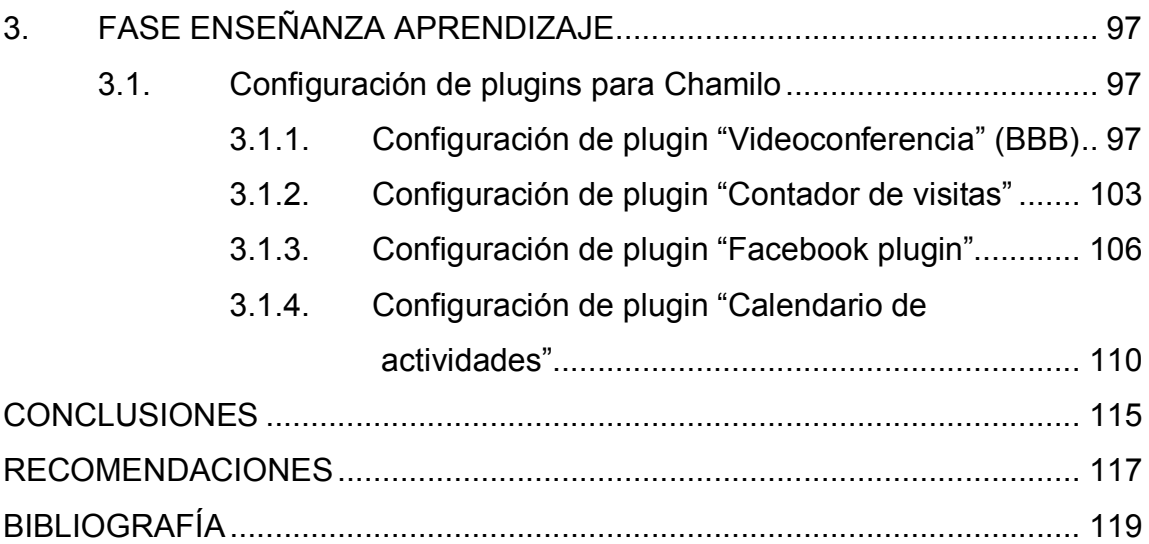

# ÍNDICE DE ILUSTRACIONES

### FIGURAS

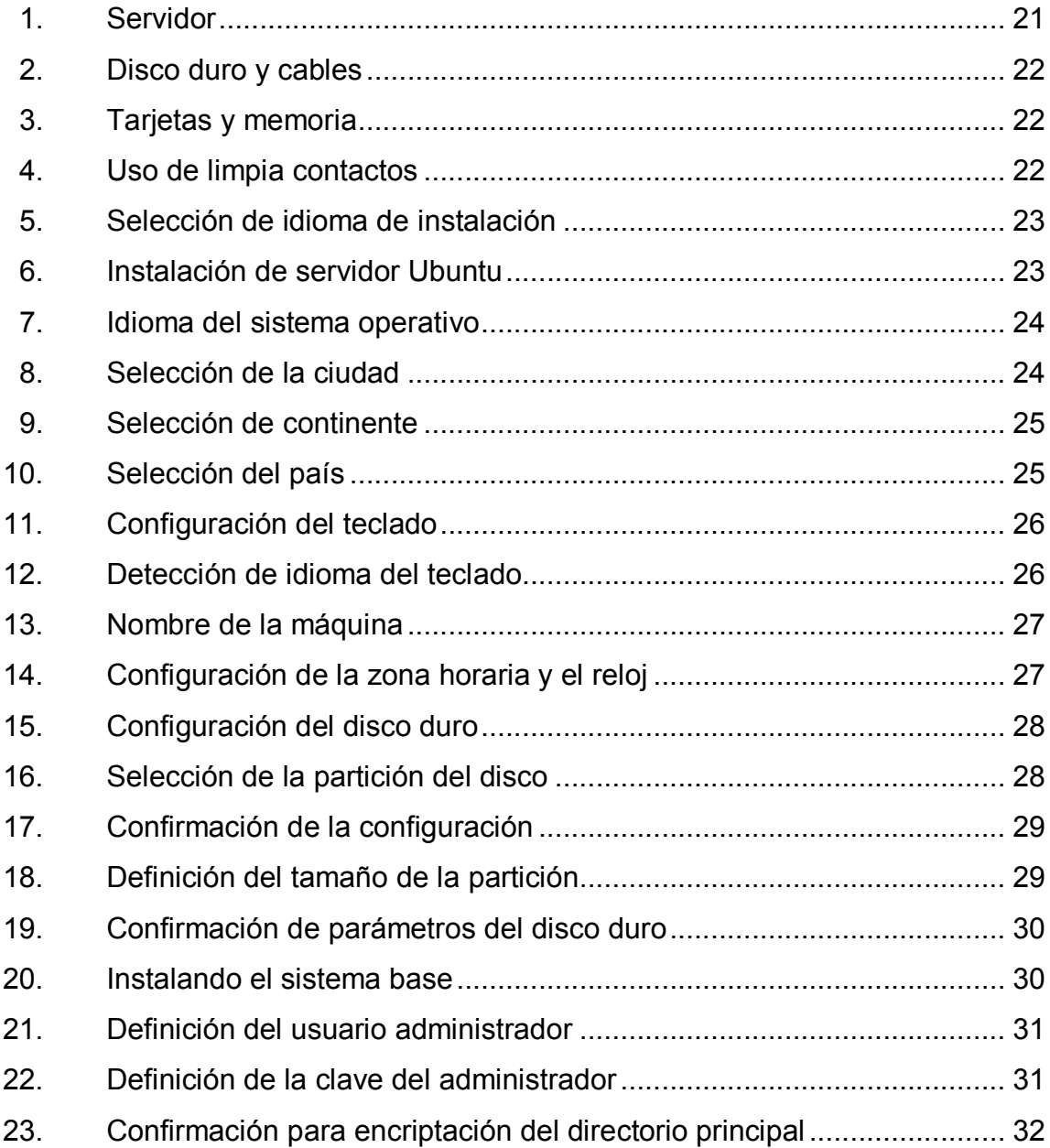

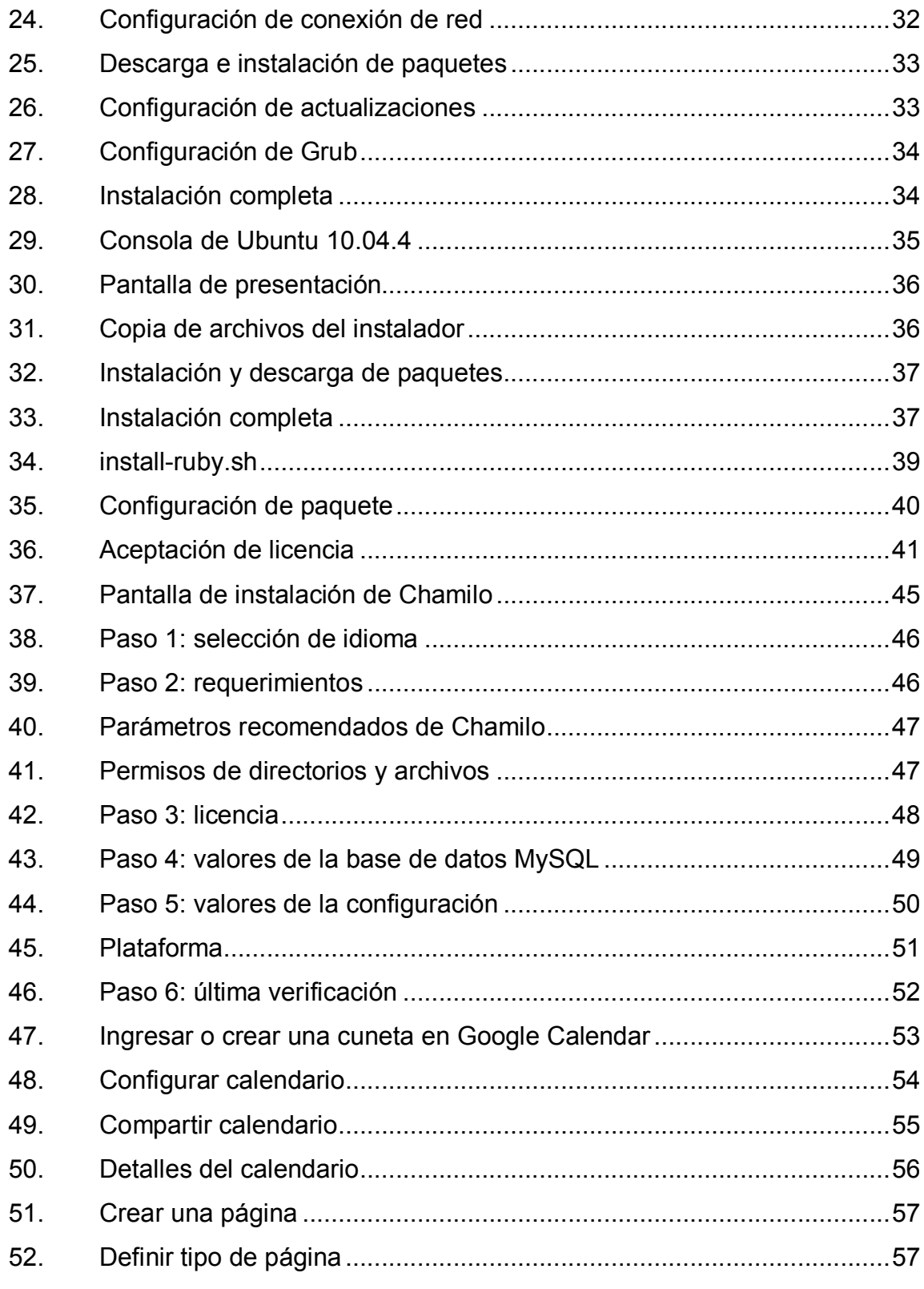

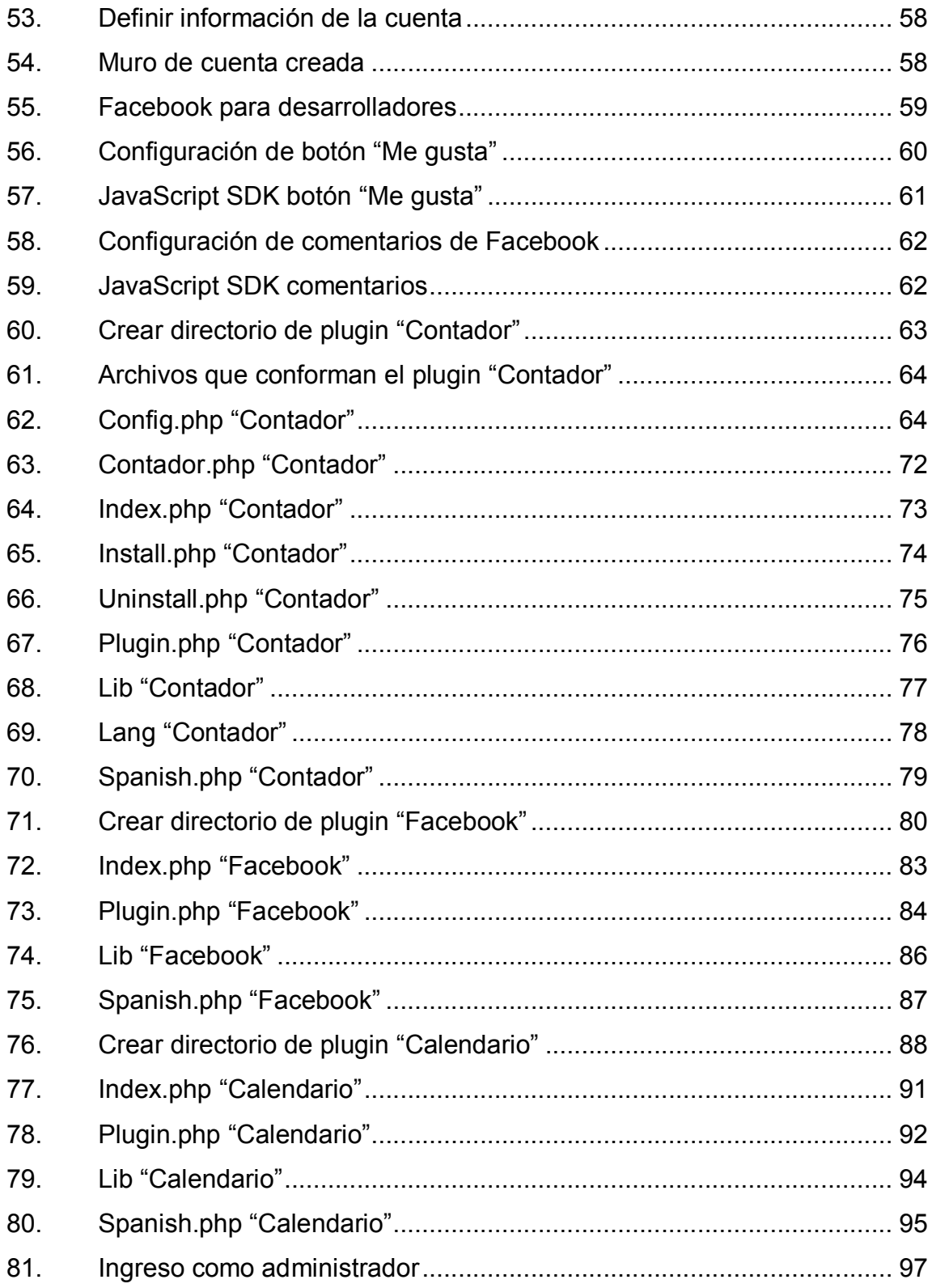

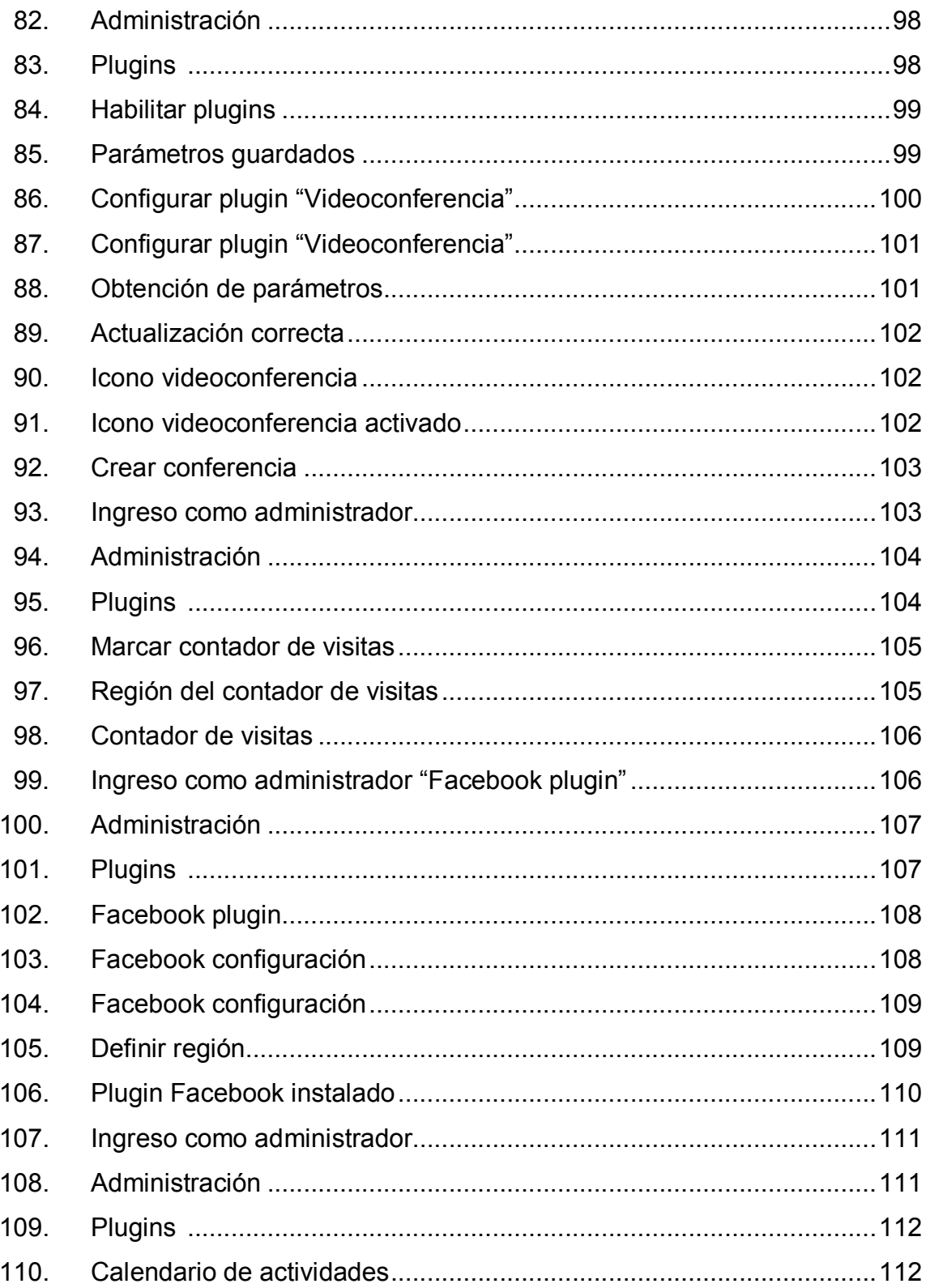
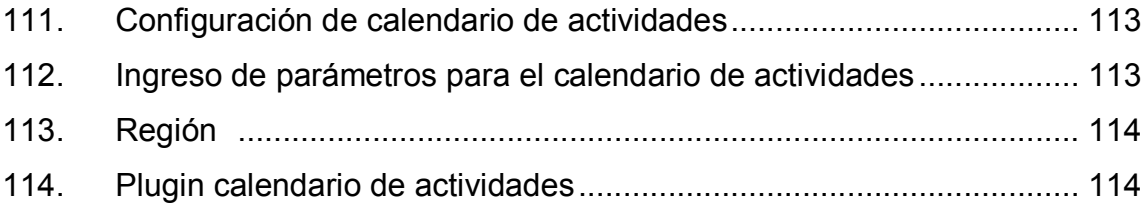

## GLOSARIO

- Configuración En informática, la configuración es un conjunto de datos que determina el valor de algunas variables de un programa o de un sistema operativo; estas opciones generalmente son cargadas en su inicio y en algunos casos se deberá reiniciar para poder ver los cambios, ya que el programa no podrá cargarlos mientras se esté ejecutando; si la configuración aún no ha sido definida por el usuario (personalizada), el programa o sistema la cargará por defecto (predeterminada).
- Diagnóstico Proceso que se realiza en un objeto determinado, generalmente para solucionar un problema.
- IDE (Integrated Device Electronics), es un estándar de interfaz para la conexión de los dispositivos de almacenamiento masivo de datos y las unidades ópticas que utiliza el estándar derivado de ATA y el estándar ATAPI.
- Implementación Es la realización de una especificación técnica o algoritmos como un programa, componente software, u otro sistema de cómputo.
- Instalación  $\blacksquare$  La instalación de programas computacionales (*software*) es el proceso por el cual nuevos programas son transferidos a un computador, con el fin de ser configurados y preparados para ser ejecutados en el sistema informático, para cumplir la función para la cual fueron desarrollados.
- Plugin Es una aplicación que se relaciona con otra para aportarle una función nueva y generalmente muy específica.
- SCSI **Acrónimo** inglés de *Small Computers System* Interface (Interfaz de sistema para pequeñas computadoras); es una interfaz estándar para la transferencia de datos entre distintos dispositivos del bus de la computadora.
- Servidor **En informática**, es un nodo que forma parte de una red; provee servicios a otros nodos denominados clientes.
- Sistema operativo (SO, frecuentemente OS, del inglés *Operating System*) es un programa o conjunto de programas que en un sistema informático gestiona los recursos de hardware y provee servicios a los programas de aplicación, ejecutándose en modo privilegiado respecto de los restantes.

## RESUMEN

La U-virtual de la Escuela de Ciencias y Sistemas, actualmente es un sitio donde catedráticos y alumnos pueden interactuar; dentro de esta se realizará mantenimiento a uno de los servidores, en el cual se ha observado inestabilidad en los servicios, lentitud de respuesta y congelación del mismo servidor.

Para esto se debe de realizar una revisión minuciosa con cada uno de los dispositivos del servidor, y encontrar la falla del mismo; para esto si se requiere el cambio de alguno de ellos, la Escuela de Ciencias y Sistemas cuenta con presupuesto limitado para la compra del componente que esté dando fallas; por lo cual se realizará la cotización del mismo tanto en mercados locales como internacionales.

Posterior a la recuperación del servidor se procederá a la instalación del sistema operativo Linux (versión servidor Ubuntu) y se configurará el servicio de Apache, para que este pueda soportar la herramienta de Aprendizaje y Software de colaboración Chamilo (actual U-Virtual) y configuración de la herramienta para las conferencias virtuales (BigBlueButton).

Dentro de la herramienta de aprendizaje y software de colaboración se integrará soporte para el calendario de actividades de los cursos y de las redes sociales.

# **OBJETIVOS**

## **General**

Apoyar a la Escuela de Ciencias y Sistemas de la Facultad de Ingeniería de la Universidad de San Carlos de Guatemala, en el fortalecimiento de servicios proporcionados por un servidor dedicado al aprendizaje electrónico, y proveer una herramienta de videoconferencias, gestionando su habilitación y configuración.

## **Específicos**

- 1. Revisar el servidor y establecer su diagnóstico, para la búsqueda de soluciones.
- 2. Configurar el servidor, para optimizar su utilización, en la Escuela de Ciencias y Sistemas.
- 3. Configurar la plataforma de aprendizaje y software de colaboración Chamilo, para ofrecer un mejor servicio.
- 4. Configurar la herramienta de conferencia virtual BigBlueButton para fortalecer el proceso de aprendizaje.
- 5. Calendarizar actividades para proporcionar información detallada de los eventos programados en los distintos cursos.

6. Integrar las redes sociales para que los estudiantes le den seguimientos a ciertos eventos.

# **INTRODUCCIÓN**

La carrera de Ingeniería en Ciencias y Sistemas posee como motivo principal apoyar la solución de los problemas del desarrollo integral del país, a través del potencial que contiene la aplicación de técnicas propias del área de computación y de la visión de sistemas. Busca el pleno aprovechamiento de la más actualizada tecnología de procesamiento de la información para mejorar los procesos, sistematizando y automatizando todo tipo de organizaciones, en búsqueda de una mayor efectividad y eficiencia.

El presente EPS (Ejercicio de Práctica Supervisada) es para brindar apoyo a la Escuela de Ciencias y Sistemas en la configuración y mantenimiento del servidor de la U-Virtual que dicha Escuela tiene a su cargo, cuya finalidad es lograr una comunicación entre los distintos actores que intervienen (catedráticos y estudiantes).

El mantenimiento del servidor se realiza a nivel de hardware, llevando a cabo un diagnóstico de los distintos dispositivos y componentes independientemente, cuya finalidad es lograr un mejor rendimiento.

La configuración del servidor se basa en un sistema operativo a base de Linux (Ubuntu Server) el cual permite la actual configuración de las herramientas que la U-Virtual necesita para su funcionamiento. Se cuenta con herramientas como la plataforma de aprendizaje y colaboración Chamilo, en la cual está basada la actual U-Virtual y BigBlueButton; siendo esta una herramienta que brinda la posibilidad de gestionar distintas conferencias virtuales.

XVII

Además de la configuración del servidor, también se pretende agregar los complementos de eventos sociales como: un calendario de actividades (el cual proporcionará información detallada de los eventos en los distintos cursos) y la integración con las redes sociales, para que los alumnos puedan brindar su opinión o darle seguimiento a ciertos eventos.

# 1. FASE DE INVESTIGACIÓN

#### 1.1. Antecedentes de la empresa

"La Ingeniería en Ciencias y Sistemas es aquella rama de la ingeniería que trata con los problemas característicos en la planificación, diseño, operación y control de los sistemas en gran escala que tienen su origen con el desarrollo tecnológico de la sociedad".

"La naturaleza de los problemas con que se enfrenta el ingeniero en sistemas lo lleva a integrar equipos de trabajo en donde participan profesionales de otras áreas. El enfoque interdisciplinario que caracteriza a este profesional hace necesario que conozca con profundidad las ciencias de la ingeniería y que tenga suficiente facilidad en la aplicación de los métodos matemáticos, especialmente en lo que se refiere a los modelos del mundo físico" 1.

## 1.1.1. Reseña histórica

La Escuela de Ciencias y Sistemas ha ido evolucionando a través del paso de los años, ya que la carrera que tiene a su cargo es muy cambiante y evoluciona de forma muy rápida para lo cual es necesario estar actualizado en todo momento. Dentro de la escuela se han implementado herramientas que ayuden a tener una comunicación fluida entre estudiantes y catedráticos, siendo el intercambio de información su principal objetivo.

 <sup>1</sup> Historia. - https://ecys.ingenieria.usac.edu.gt/portalecys. Consulta: 15 de marzo de 2013.

Brindar a los involucrados una plataforma que los mantenga informados es de vital importancia para el desarrollo de un curso y de toda la carrera en sí. Gracias a esto se implementó la U-Virtual dentro de la escuela, plataforma que permite el registro de alumnos y catedráticos, proveyéndoles la interface necesaria para el intercambio de información.

#### 1.1.2. Misión

"Otorgar al estudiante las competencias acertadas que garanticen el éxito en la búsqueda del conocimiento por medio de los distintos estilos de aprendizaje y fomentar la investigación permanente, de manera que le permita una mejor continuidad en su calidad de vida, tomando en cuenta las opciones que el país ofrece a las distintas áreas del mercado actual (logística, administración, información, tecnología, finanzas, contabilidad, comercial, etc.), enfocándose también al ámbito internacional, debido a la alta competencia que se maneja en estos tiempos" 2.

#### 1.1.3. Visión

"Reconocer al estudiante de la Facultad de Ingeniería de la Universidad de San Carlos de Guatemala como un profesional de alto nivel, con base en los saberes incorporados en el pénsum de estudios, que permitan formar al estudiante de manera integral para el ejercicio profesional, otorgándole los instrumentos adecuados para su desarrollo ocupacional" 3.

 <sup>2</sup> Misión y Visión. - https://ecys.ingenieria.usac.edu.gt/portalecys. Consulta: 15 de marzo de 2013.  $3$  lhíd.

#### 1.1.4. Servicios que realiza

La carrera de Ingeniería en Ciencias y Sistemas posee como motivo principal apoyar la solución de los problemas del desarrollo integral del país a través del potencial que contiene la aplicación de técnicas propias del área de computación y de la visión de sistemas. Busca el pleno aprovechamiento de la más actualizada tecnología de procesamiento de la información, para mejorar los procesos, sistematizando y automatizando todo tipo de organizaciones, en búsqueda de una mayor efectividad y eficiencia.

"Se busca siempre una independencia grande entre los aspectos teóricos planteados en clase y las diferentes marcas de productos tanto de hardware como de software que existen en el mercado, buscando siempre preparar al estudiante para trabajar en cualquiera de los diferentes ambientes de desarrollo que pueden llegar a existir en una empresa u organización. Se maneja también una fuerte carga de trabajo al estudiante que lo lleva a aplicar los diferentes conceptos teóricos a través de diferentes herramientas, reforzando los conceptos de autoestudio de los lenguajes y herramientas prácticas que utilizará, ya que esta será una característica inherente a su trabajo profesional, producto de los acelerados cambios que se dan en el área" 4.

## 1.2. Descripción de las necesidades

Se tiene un servidor previamente configurado con el sistema operativo Cent OS el cual incluye la herramienta de aprendizaje Chamilo; el servidor requiere de un diagnóstico (hardware y software) para un mejor rendimiento.

 <sup>4</sup> Descripción de la carrera. - https://ecys.ingenieria.usac.edu.gt/portalecys. Consulta: 15 de marzo de 2013.

Se desea configurar dentro del servidor una herramienta de videoconferencia para que pueda utilizarse junto con la herramienta de aprendizaje en la mejor posibilidad o de manera independiente, que los catedráticos hagan uso de esta plataforma y agregar complementos para acoplamiento de redes sociales y calendario de actividades.

## 1.3. Priorización de las necesidades

- Servidor estable en aspecto de hardware
- U-Virtual en perfecto funcionamiento
- Servicio de conferencias virtuales en funcionamiento
- Incorporación de nuevas herramientas que proveen funcionalidades dentro de la U-Virtual

# 2. FASE TÉCNICO PROFESIONAL

#### 2.1. Descripción del proyecto

Para cumplir el objetivo general del proyecto se debe apoyar a la Escuela de Ciencias y Sistemas de la Facultad de Ingeniería de la Universidad de San Carlos de Guatemala, realizando el diagnóstico de un servidor dedicado al aprendizaje.

El servidor actualmente necesita una revisión tanto de hardware como de software, ya que se han experimentado problemas en su funcionamiento; para ello se trabajará en un diagnóstico del mismo para restablecer su correcto funcionamiento.

En dicho servidor ya se encuentra configurada la plataforma de aprendizaje y software de colaboración (Chamilo), la cual se deberá actualizar y adecuar a las demás herramientas que se instalarán en el servidor para proporcionar más funcionalidades. Una de las nuevas herramientas será la instalación y configuración de (*BigBlueButton*), que servirá para desarrollar conferencias virtuales. Asimismo, se pretende configurar un calendario de actividades y la interacción con las redes sociales.

Será necesario efectuar una investigación exhaustiva de las tecnologías que se van a utilizar, con el fin de instalar y configurar el servidor para el funcionamiento necesario de las herramientas, y al mismo tiempo realizar la evaluación física del servidor, para verificar la existencia de los componentes en el mercado.

5

Se realizarán pruebas de funcionamiento del servidor actual, para ver la funcionalidad y estado del mismo, y poder ver el alcance global de los problemas que presenta el servidor.

Toda vez realizadas las pruebas, se procederá a revisar cada uno de los componentes físicos del servidor, los cuales se utilizarán como herramientas de comprobación que cada una de las empresas creadoras de los dispositivos proporcionan; en caso de que no se posea ninguna herramienta, se procederá a cambiar piezas físicas por otras de buen estado y realizar nuevamente pruebas de funcionamiento.

Si se debe de reemplazar algún componente físico, esto ocasionaría la reinstalación del sistema operativo dentro del servidor y al mismo tiempo realizar la configuración del mismo.

Teniendo la configuración necesaria y todos los servicios instalados, se procederá a aplicar las herramientas de aprendizaje virtual y conferencias virtuales, realizando así sus respectivas configuraciones de los mismos.

Ya configuradas las dos herramientas, se realizarán pruebas de funcionamiento y verificación de resultados de los mismos; posterior a esta actividad se configurarán e implementarán los accesos sociales (calendario de actividades y redes sociales).

#### 2.2. Investigación preliminar para la solución del proyecto

Durante el avance del proyecto con la obtención del servidor (físico), en el Centro de Cálculo se procedió a realizar un diagnóstico e identificación de los componentes físicos del mismo.

6

Se realizaron pruebas a cada uno de los componentes de hardware (memoria, disco duro, lectora de CD y periféricos IDE y SCSI). Con base en las pruebas realizadas al servidor, se ha llegado a una conclusión parcial, ya que los periféricos extraíbles se encuentran en un estado aceptable, no así el controlador de SCSI e IDE, el cual presenta el problema de congelamiento del mismo servidor (comunicación de periféricos disco duro), por lo que se estima que el disco duro del servidor esté en buen estado.

Asimismo, se descargó el software necesario y se instalaron los sistemas operativos de Ubuntu (12.04 cliente y 10.04 servidor) necesarios para la configuración de los ambientes para Chamilo 1.9.6 y BibBlueButton 0.80, respectivamente, en máquinas virtuales, los cuales están en proceso de configuración y realización de pruebas de integración entre ellos.

Dentro de las especificaciones de una de las herramientas BigBlueButton es necesario contar un servidor dedicado (no virtual) para un rendimiento óptimo. Para instalar BigBlueButton se necesita acceso a un servidor con Ubuntu, con las mínimas características siguientes:

- 4 GB
- Quad-core 2.6 GHz CPU (o más rápido)
- Los puertos 80, 1935, 9123 accesibles
- El puerto 80 no es utilizado por otra aplicación
- 500GB de espacio libre en disco (o más) de las grabaciones
- Un mínimo de 100 Mbits / seg de ancho de banda

#### 2.2.1. Mantenimiento

El mantenimiento es un conjunto de actividades que se requiere realizar periódicamente para mantener la PC en óptimo estado de funcionamiento, y poder detectar a tiempo cualquier indicio de fallas o daños en sus componentes. No debe considerarse dentro de esta actividad la limpieza externa y el uso sistemático de cubiertas protectoras de polvo, insectos y suciedad ambiental, ni tampoco la realización de periódicas copias de seguridad (*backup*), o la aplicación de barreras antivirus, *proxies* o cortafuegos (*firewalls*) que dependen de las condiciones específicas de operación y entorno ambiental.

## 2.2.2. Sistema operativo GNU/Linux

"GNU/Linux es uno de los términos empleados para referirse a la combinación del núcleo o kernel libre similar a Unix denominado Linux con el sistema GNU. Su desarrollo es uno de los ejemplos más prominentes de software libre; todo su código fuente puede ser utilizado, modificado y redistribuido libremente por cualquiera, bajo los términos de la GPL (en inglés: General Public License) y otra serie de licencias libres".

"A pesar de que Linux es, en sentido estricto, el sistema operativo, parte fundamental de la interacción entre el núcleo y el usuario (o los programas de aplicación) se maneja usualmente con las herramientas del proyecto GNU y con entornos de escritorio basados en GNOME, que también forman parte del proyecto GNU, aunque tuvo un origen independiente. Sin embargo, una parte significativa de la comunidad, así como muchos medios generales y especializados, prefieren utilizar el término *Linux* para referirse a la unión de ambos proyectos" 5.

 <sup>5</sup> GNU/Linux. - http://es.wikipedia.org/?title=GNU/Linux. Consulta: 15 de marzo de 2013.

#### 2.2.3. Ubuntu

"Ubuntu es un sistema operativo mantenido por Canonical y la comunidad de desarrolladores. Utiliza un núcleo *Linux*, y su origen está basado en Debian. Ubuntu está orientado al usuario novel y promedio, con un fuerte enfoque en la facilidad de uso y en mejorar la experiencia de usuario. Está compuesto de múltiple software normalmente distribuido bajo una licencia libre o de código abierto" 6.

Ubuntu es una bifurcación del código base del proyecto Debian. El objetivo inicial era hacer de Debian una distribución más fácil de usar y entender para los usuarios finales, corrigiendo varios errores de este y haciendo más sencillas algunas tareas como la gestión de programas. Su primer lanzamiento fue el 20 de octubre de 2004. Ubuntu usa primariamente software libre, haciendo excepciones en el caso de varios controladores privativos (además de firmware y software no libre incluido en el kernel Linux) y de software no libre presente en sus repositorios, en emplazamientos separados de los libres.

"Los paquetes de *Ubuntu* están basados en la rama inestable de Debian; ambas distribuciones usan el formato de paquete de *software* deb y las herramientas de administración de paquetes *APT*, dpkg, más algunos *frontends.* Los paquetes Debian y Ubuntu son en ciertos casos compatibles binariamente; algunas veces los paquetes deb pueden necesitar ser recompilados desde el código fuente, para ser usados en Ubuntu. Muchos desarrolladores de Ubuntu también mantienen paquetes clave en Debian" *7* .

 <sup>6</sup> Ubuntu. - https://docs.google.com/document/preview?hgd=1&id=1pxv0khZgvkAPqRx7. Consulta: 15 de marzo de 2013.

<sup>7</sup> Ubuntu. - http://es.wikipedia.org/wiki/Ubuntu. Consulta: 15 de marzo de 2013.

#### 2.2.4. Chamilo

Chamilo es una solución de software libre, licenciada bajo la GNU/GPLv3, de gestión del *e-learning* o aprendizaje electrónico, desarrollada con el objetivo de mejorar el acceso a la educación y el conocimiento globalmente. Está sustentado por la Asociación Chamilo (asociación sin fines de lucro), la cual tiene como objetivo la promoción del software para la educación, el mantenimiento de un canal de comunicación claro y la construcción de una red de proveedores de servicios y contribuidores al software.

El proyecto Chamilo intenta asegurar la disponibilidad y la calidad de la educación a un costo reducido a través de la distribución gratuita y abierta de su software, la adaptación de su interfaz a dispositivos de países del tercer mundo y provisión de un campus *e-learning* de acceso libre.

*"*Chamilo sostiene dos proyectos de *software*: Chamilo *LMS* (llamado anteriormente Chamilo 1.8), una versión basada en el software Dokeos, y Chamilo Connect (previamente Chamilo 2 *LCMS*), una reimplementación completa de la plataforma para el *e-learning* y la colaboración" 8.

## 2.2.4.1. CMS, LMS y LCMS

La diferencia fundamental entre el *e-learning* y la enseñanza tradicional a distancia está en la combinación de tres factores esenciales: el seguimiento, el contenido y la comunicación (en proporción variable y en función de la materia a tratar en cada caso).

 <sup>8</sup> Open source e-learning and collaboration software. - http://www.Chamilo.org. Consulta: 15 de marzo de 2013.

A la hora de aplicar y gestionar de forma virtual estos tres elementos o factores, puede resultar interesante conocer *a priori* las diferencias entre los principales sistemas de gestión de contenidos con los que se puede contar: CMS (Content Management Systems), LMS (Learning Management Systems) y LCMS (Learning Content Management Systems). Para sintetizar las diferencias fundamentales entre el concepto general de CMS y el específico de LMS, y su evolución hacia LCMS. Se describirán las características particulares de estos sistemas, repasando sus definiciones y aspectos diferenciadores entre ellos.

## 2.2.4.2. ¿Qué es un CMS?

Un sistema de gestión de contenido CMS (Content Management System, en inglés) es un software que permite la creación y administración de los contenidos de una página Web, principalmente, de forma automática. Así con él se puede publicar, editar, borrar, otorgar permisos de acceso o establecer los módulos visibles para el visitante final de la página. El CMS está formado por 2 elementos:

- La aplicación gestora de contenidos (CMA): el elemento CMA permite al gestor de contenidos o autor realizar la creación, modificación y eliminación de contenido en un sitio Web, sin necesidad de tener conocimientos de lenguaje HTML.
- La aplicación dispensadora de contenidos (CDA): el CDA usa y compila la información para actualizar el sitio Web.

En definitiva, cuando se habla de un CMS, se hace referencia a una interfaz que controla una o varias bases de datos donde se aloja el contenido del sitio.

Las características de un CMS pueden variar, pero la mayoría incluye publicación basada en Web, indexación, revisión, búsqueda y recuperación de la información.

El sistema permite manejar de manera independiente el contenido por una parte, y el diseño por otra. De esta manera es posible manejar el contenido y variar en cualquier momento el diseño del sitio sin tener que darle formato a todo el contenido de nuevo. Además, permite de manera fácil y controlada la publicación en el sitio a varios editores (con la debida autorización previa) para que estos puedan escribir artículos, proponer votaciones, definir la apariencia y el funcionamiento de los interfaces gráficos (el denominado *look & feel*) del sitio, entre otros aspectos.

Existen CMS de diferente tipología en función de gustos, tamaños y bolsillos: desde los dirigidos a grandes empresas, hasta los de publicación individual; desde los que cuestan varios miles de euros, hasta los *open source*; y desde los que son para servidores Linux, hasta los que se basan en el sistema Windows.

#### 2.2.4.3. ¿Qué es un LMS?

Un sistema de gestión de aprendizaje LMS (Learning Management System) es un software que automatiza la administración de acciones de formación. Son variadas las funcionalidades de un LMS: registra a todos los actores que intervienen en el acto de aprendizaje (alumnos, profesores, administradores, etc.), organiza los diferentes cursos en un catálogo, almacena datos sobre los usuarios, realiza un seguimiento del aprendizaje y la temporización de los trámites, y genera informes automáticamente para tareas de gestión específicas.

12

También desarrolla procesos de comunicación, e incluso algunos LMS permiten posibilidades de autoría de contenidos. Estos serían los que se conocen como sistemas de gestión de contenidos de aprendizaje LCMS (Learning Content Management Systems, en inglés) y que se comentarán más adelante.

Habitualmente, el LMS lo emplean las organizaciones que poseen un volumen considerable de cursos diferentes y para ello se hace necesario el uso de una herramienta tecnológica que les permita gestionarlos con efectividad y de forma práctica.

La mayoría de LMS están basados en la Web, para facilitar en cualquier momento y lugar y a cualquier ritmo, el acceso a los contenidos de aprendizaje y administración. Al igual que ocurre con los CMS, se puede encontrar LMS de diferente tipología, ya sea bajo licencias propietarias o LMS tipo *open source*.

En definitiva, se podría decir que un LMS puede considerarse como un CMS de propósito específico, concretamente educativo, que potencia las posibilidades de colaboración e interactividad que puede ofrecer un espacio virtual, siempre que se empleen los recursos adecuados para tal finalidad. Los LMS, por tanto, se adecuan a los propósitos específicos del denominado *elearning* (aprendizaje en línea). Un LMS proporciona por tanto:

- Tecnologías transmisoras (mediante una presentación en el curso)
- Tecnologías interactivas (mediante cuestionarios, actividades, etc.)
- Tecnologías colaborativas (mediante foros, wikis, etc.)

#### 2.2.4.4. ¿Qué es un LCMS?

Un sistema de gestión de contenidos de aprendizaje *LCMS* (Learning Content Management System, en inglés) es una aplicación de software que combina las capacidades de gestión de cursos de un LMS, con las de almacenamiento y creación de contenidos de un CMS. Los LCMS se acercan a la denominación en castellano de "*campus* virtuales". Permiten la creación y el desarrollo eficiente de contenidos para el aprendizaje, proporcionando las herramientas necesarias a autores, diseñadores instruccionales y expertos del tema.

Tal y como se define específicamente en Wikipedia (2013): "el *LCMS* se utiliza para crear y manejar el contenido de una parte de un programa de educación, por ejemplo un curso". Normalmente se crean partes de contenido en forma de módulos que se pueden personalizar, manejar, y usar en diferentes ocasiones (son los denominados objetos de aprendizaje u OAs).

En lugar de apoyar el desarrollo totalizador de cursos, lo que hace un *LCMS* es ayudar a diseñadores instruccionales a crear módulos o bloques de contenido reutilizable (OAs), que luego se distribuirán según convenga en cada caso, por los diseñadores de los cursos. Por otro lado, cabe comentar que el *LCMS* sigue los estándares de la enseñanza digital IMS, AICC y SCORM.

#### 2.2.4.5. Diferencias entre un CMS y un LMS

En un intento por precisar de forma simple cuáles son las diferencias fundamentales, desde el punto de vista de gestión de contenidos entre un CMS y un LMS, se puede sintetizar a grandes rasgos que el LMS administra y gestiona contenidos formativos y el CMS de cualquier ámbito.

14

Una diferencia es que el LMS permite herramientas de comunicación para la actividad docente, mientras que el CMS no las incluye, ya que su finalidad está más orientada a la gestión de contenidos, que a la del aprendizaje.

#### 2.2.4.6. Diferencias entre LMS y LCMS

Un LMS y un LCMS, aunque complementarios, son dos sistemas muy diferentes que sirven para distintos propósitos. Puede decirse que un LMS es un software que planifica y gestiona los eventos de aprendizaje dentro de una organización, incluyendo el aula *online* o virtual y los cursos dirigidos por un instructor.

Por el contrario, un LCMS es un software para la gestión de contenidos de aprendizaje de los diversos programas de capacitación que se configuran en el desarrollo en toda la organización. En este segundo caso, se proporciona a los desarrolladores, autores, diseñadores instruccionales y expertos en la materia, los medios para crear y reutilizar el contenido de aprendizaje y reducir la duplicación de los esfuerzos de desarrollo, ya que un LCMS crea, almacena, ensambla y entrega de forma personalizada el contenido, en forma de objetos de aprendizaje específicos.

"Un LMS ayuda a gestionar la administración de una enseñanza o de un curso en todos sus aspectos: gestionar usuarios, recursos, actividades, módulos, permisos, generar informes, evaluaciones, calificaciones, comunicación de foros, videoconferencias, chats y demás. Un LCMS es lo mismo que un LMS pero con una particularidad, que es la propia de los CMS: el hecho de poder administrar todos los contenidos del sistema"9.

 <sup>9</sup> CMS, LMS y LCMS. Definición y diferencias. - http://www.centrocp.com/cms-lms-y-lcmsdefinicion-y-diferencias/. Consulta: 15 de marzo de 2013.

## 2.2.4.7. Versiones de Chamilo

- Chamilo LCMS v3.1 Bradypodion Carpenteri 07/2013
- Chamilo LMS 1.9.6 Rochefort 04/06/2013
- Chamilo LCMS v3.0 Bradypodion 05/2013
- Chamilo LMS 1.9.4 Puebla 18/01/2013
- Chamilo LMS 1.9.2 Hanga Roa 27/09/2012
- Chamilo LMS 1.9.0 Vogüe 03/08/2012
- Chamilo LMS 1.8.8.6 Rottweil 20/07/2012
- Chamilo LCMS v2.1 Aldrin 01/2012
- Chamilo LMS 1.8.8.4 La Molina 28/08/2011
- Chamilo LMS 1.8.8.2 Bellavista 31/05/2011
- Chamilo LCMS v2.0 12/2010
- Chamilo LCMS v2.0 beta 06/2010
- Chamilo LMS 1.8.7.1 Palmas 31/07/2010
- Chamilo LCMS v2.0 Alpha 06/2010
- Chamilo LMS 1.8.7 Estambul 05/31/2010
- Chamilo LMS 1.8.6.2 Salto 18/01/2010

#### 2.2.5. BigBlueButton

Es un sistema de videoconferencia, Voip, presentación de escritorio remoto y *e-learning* para educación a distancia. Este sistema es muy interesante para realizar presentaciones o cursos, ya que el profesor puede mostrar *slides* ayudándose con puntero láser, y ser visto y escuchado por los demás alumnos. En el caso de que un alumno plantee una duda, le habilita para que muestre su cámara y pueda realizar dicha pregunta, siendo todo esto seguido por los demás alumnos.

Este sistema es totalmente compatible con la plataforma de *e-learning* Moodle, consiguiendo una agregación de valor a cualquier curso *online* que se imparta.

BigBlueButton ofrece algunas características interesantes y que le ubican en una categoría multipropósito, ya que por ejemplo los usuarios pueden subir archivos PDF o documentos de texto/hojas de cálculo, lo cual será muy útil para quienes estén realizando una presentación; hay tres casos:

- Presentador, que puede subir presentaciones y compartir su escritorio.
- Espectador, que no tiene autoridad en la videoconferencia y solo puede ver o chatear.
- Moderador, que puede subir presentaciones, compartir su escritorio y aceptar o expulsar usuarios.

Si a todo ello se suma una interfaz pulcra y ordenada, se tiene un contendiente de peso en este segmento. Gracias a la disponibilidad de su código y de sus API, se puede instalar la aplicación en cualquier servidor para ofrecer videoconferencia, chat, compartición de escritorio y VoIP.

#### 2.2.5.1. Grabación de presentaciones

Con el sistema del cual se dispone para grabación de llamadas, se pondrá a la disposición otro sistema para la descarga de las clases o presentaciones impartidas para su posterior uso. A diferencia del sistema estándar que utiliza BigBlueButton, se ofrece la grabación de toda la secuencia en un archivo en de vídeo, siendo muy sencilla su descarga.

17

#### 2.2.5.2. Aulas virtuales

Mediante el servicio de aulas virtuales de BigBlueButton se podrá disponer de este servicio ajustado a las necesidades reales que se tenga.

#### 2.2.5.3. Servidor BigBlueButton

"Con este servicio se podrá disponer de un sistema BigBlueButton sin limitación de participantes, solo por la limitación que ofrece el sistema y el ancho de banda de los participantes. Se podrá tener cuantas aulas virtuales se desee, sin limitaciones" 10.

#### 2.2.6. APACHE

El servidor HTTP Apache es un servidor web HTTP de código abierto, para plataformas Unix (BSD, GNU/Linux, etc.), Microsoft Windows, Macintosh y otras, que implementa el protocolo HTTP/1.12 y la noción de sitio virtual. Cuando comenzó su desarrollo en 1995 se basó inicialmente en código del popular NCSA HTTPd 1.3, pero más tarde fue reescrito por completo.

Apache presenta entre otras características altamente configurables, bases de datos de autenticación y negociado de contenido, pero fue criticado por la falta de una interfaz gráfica que ayude en su configuración. La mayoría de las vulnerabilidades de la seguridad descubiertas y resueltas, tan solo pueden ser aprovechadas por usuarios locales y no remotamente.

 <sup>10</sup> BigBlueButton. - http://manatus.com.ar/programas/big-blue-button/. Consulta: 15 de marzo de 2013.

"Sin embargo, algunas se pueden accionar remotamente en ciertas situaciones, o explotar por los usuarios locales malévolos en las disposiciones de recibimiento compartidas que utilizan PHP como módulo de Apache" *11*.

Ventajas:

- **Modular**
- Código abierto
- Multiplataforma
- Extensible
- Popular (fácil conseguir ayuda/soporte)

### 2.2.7. PHP

Es un lenguaje de programación de uso general de código del lado del servidor, originalmente diseñado para el desarrollo web de contenido dinámico. Fue uno de los primeros lenguajes de programación del lado del servidor que se podían incorporar directamente en el documento HTML, en lugar de llamar a un archivo externo que procese los datos.

El código es interpretado por un servidor web con un módulo de procesador de PHP que genera la página Web resultante. Ha evolucionado; por lo que ahora incluye también una interfaz de línea de comandos que puede ser usada en aplicaciones gráficas independientes, en la mayoría de los servidores web, al igual que en casi todos los sistemas operativos y plataformas, sin ningún costo.

 <sup>11</sup> Servidor HTTP Apache. - http://es.wikipedia.org/wiki/Servidor\_HTTP\_Apache. Consulta: 15 de marzo de 2013.

El gran parecido que posee PHP con los lenguajes más comunes de programación estructurada, como C y Perl, permite a la mayoría de los programadores crear aplicaciones complejas con una curva de aprendizaje muy corta. También les permite involucrarse con aplicaciones de contenido dinámico, sin tener que aprender todo un nuevo grupo de funciones.

Cuando el cliente hace una petición al servidor para que le envíe una página web, el servidor ejecuta el intérprete de PHP y procesa el *script*  solicitado que generará el contenido de manera dinámica (por ejemplo, obteniendo información de una base de datos). El resultado es enviado por el intérprete al servidor, quien a su vez se lo envía al cliente. Mediante extensiones es también posible la generación de archivos PDF y Flash, así como imágenes en diferentes formatos.

"Permite la conexión a diferentes tipos de servidores de bases de datos tales como MySQL, PostgreSQL, Oracle, ODBC, DB2, Microsoft SQL Server, Firebird y SQLite".

"PHP también tiene la capacidad de ser ejecutado en la mayoría de los sistemas operativos, tales como Unix (y de ese tipo, como Linux o Mac OS X) y Microsoft Windows, y puede interactuar con los servidores de *web* más populares, ya que existe en versión CGI, módulo para Apache, e ISAPI".

"PHP es una alternativa a las tecnologías de Microsoft ASP y ASP*.*NET (que utiliza *C#* y Visual Basic*.*NET como lenguajes), a ColdFusion de la empresa Adobe, a JSP*/*Java y a CGI*/*Perl. Aunque su creación y desarrollo se da en el ámbito de los sistemas libres, bajo la licencia GNU, existe además un entorno de desarrollo integrado comercial llamado Zend Studio"<sup>12</sup>.

 <sup>12</sup> PHP. - http://es.wikipedia.org/wiki/PHP. Consulta: 15 de marzo de 2013.

## 2.3. Presentación de la solución al proyecto

A continuación se dan a conocer las soluciones planteadas, para alcanzar los objetivos descritos anteriormente.

## 2.3.1. Diagnóstico del servidor físico

Con la obtención del servidor del centro de cómputo de la Escuela de Ciencias y Sistemas, se procedió al desmantelamiento y limpieza del mismo, así como a la revisión y diagnóstico de cada uno de sus dispositivos necesarios para su correcto funcionamiento.

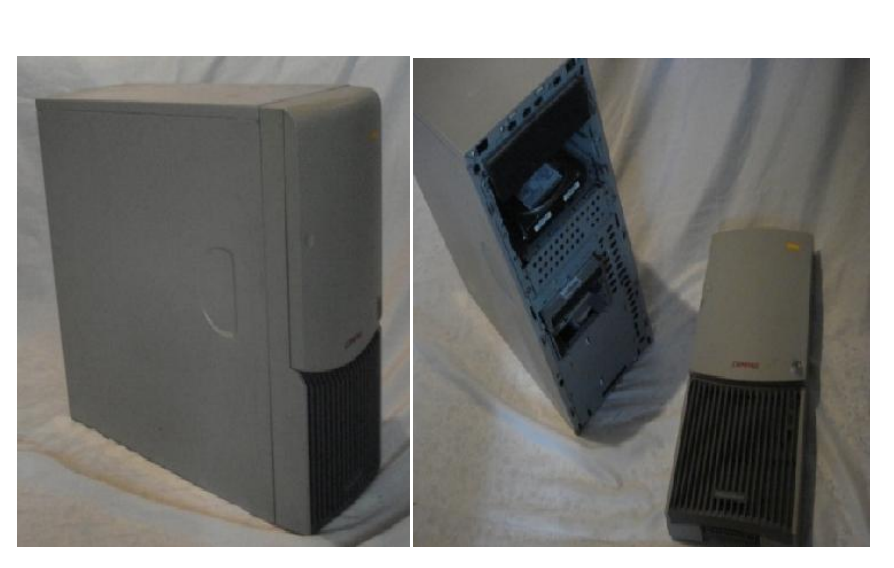

Figura 1. Servidor

Fuente: elaboración propia, utilizando el servidor.

# Figura 2. Disco duro y cables

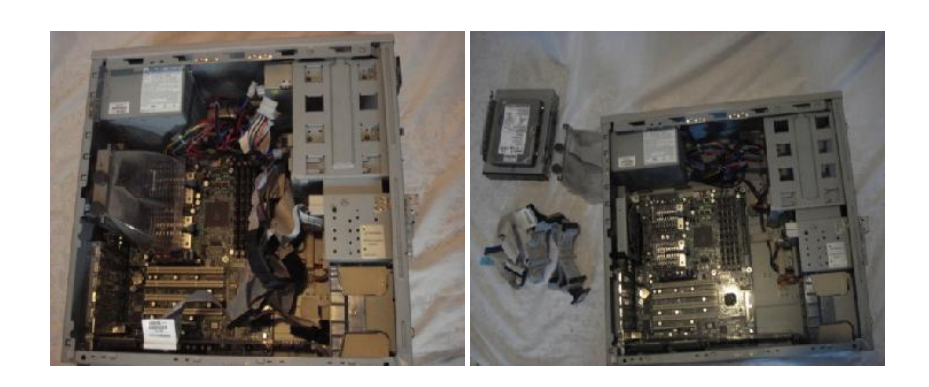

Fuente: elaboración propia, utilizando el servidor.

Figura 3. Tarjetas y memoria

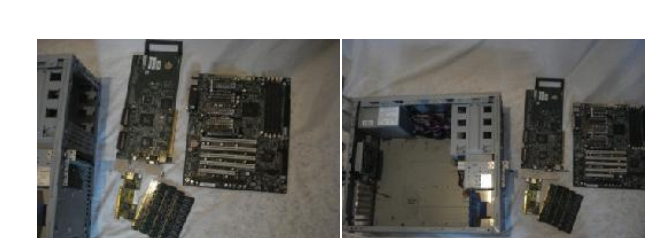

Fuente: elaboración propia, utilizando el servidor.

Figura 4. Uso de limpia contactos

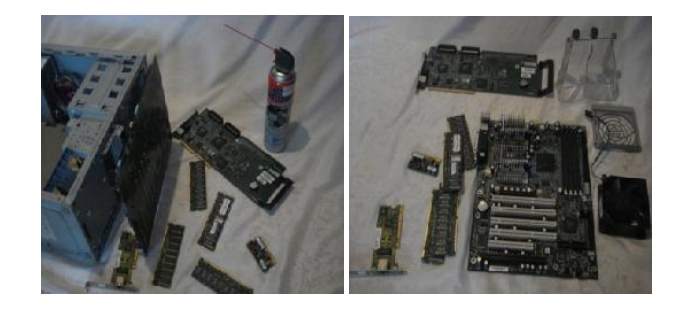

Fuente: elaboración propia, utilizando el servidor.

## 2.3.2. Instalación y configuración de Ubuntu Server 10.04

Como se describe anteriormente, uno de los prerrequisitos para poder instalar la herramienta de videoconferencias BigBluButton, es el sistema operativo Linux Ubuntu versión 10.04 Server, que es en el que se han hecho pruebas de la herramienta y se ha demostrado su correcto funcionamiento. Los pasos que se llevaron a cabo se describen a continuación:

Paso 1: la primera pantalla permite seleccionar el idioma del instalador.

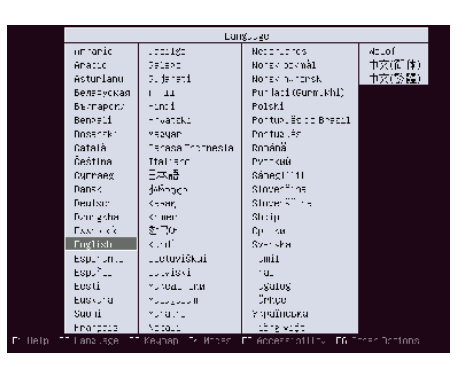

Figura 5. Selección de idioma de instalación

Fuente: elaboración propia.

## Figura 6. Instalación de servidor Ubuntu

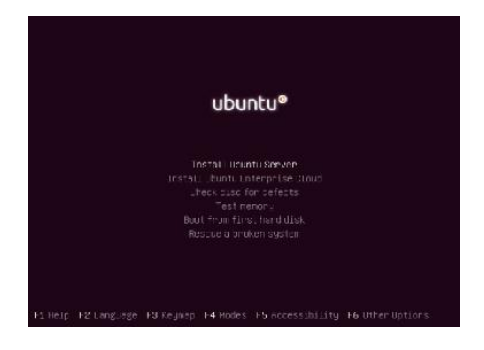

Fuente: elaboración propia.

 Paso 2: las siguientes pantallas permiten configurar el idioma del sistema operativo, elegir la ciudad, territorio o área, el continente o región, y por último el país.

| [!!] Donnea-Tanguage  <br>rlease phoose the language used for the installation process. This<br>language will be the defaul. language for the final system.                                                                                              |                                                                                                    |  |
|----------------------------------------------------------------------------------------------------|----------------------------------------------------------------------------------------------------|--|
| "hoose a …anguage:<br>Bill gimman<br><b>L'atalan</b><br>Chinese (Simpli ied)<br>Clinese(Trad intal) - 中文(繁體)<br>Creatian<br>L'ZECh<br>Dai ishi<br>Dutten.<br>Lrgiish.<br>Esperanto<br>Estanion.<br>Lirnish<br>French .<br>Gullionni<br>German<br>lineak. | 5 tutti del KVI<br>Jatalš<br>- 中文:简体)<br>$ 1$ $\gamma$ atski<br>– Deština<br>THrisk.<br>Meder Lands<br>- Lnglish<br>Esperanto<br>Engt I<br>3.10FL<br>- Francais<br>7.11000<br>Deutsch-<br>- EAAntwick |  |
| KED BOOK>                                                                                                    |                                                                                                    |  |
| Tap> moves: < Space> selects: < Liter> activates buttons                                                                                                    |                                                                                                    |  |

Figura 7. Idioma del sistema operativo

Fuente: elaboración propia.

Figura 8. Selección de la ciudad

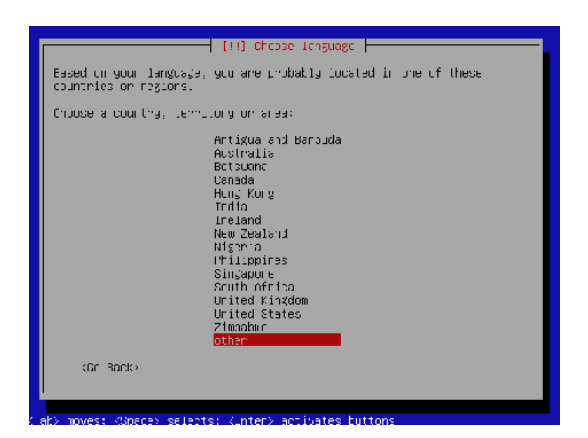

Fuente: elaboración propia.

## Figura 9. Selección de continente

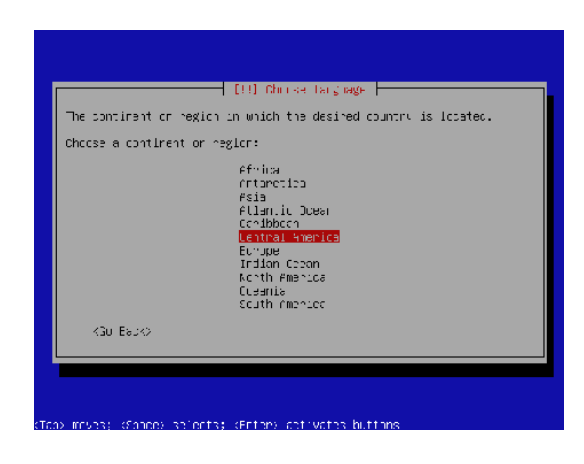

Fuente: elaboración propia.

# Figura 10. Selección del país

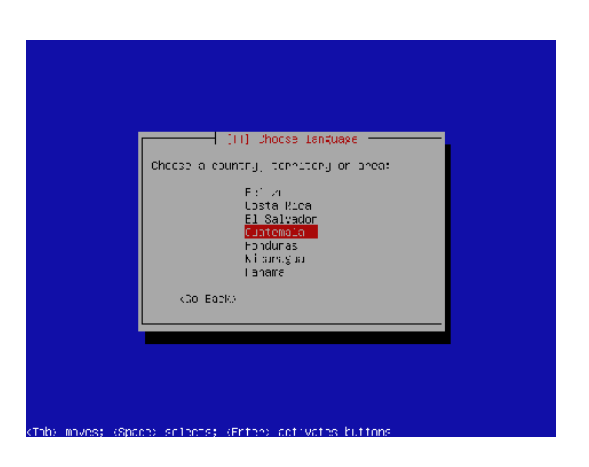

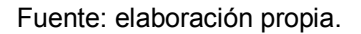

 Paso 3: permite la configuración del teclado, ya sea que lo seleccione la persona o por medio de la guía para detección del mismo.

# Figura 11. Configuración del teclado

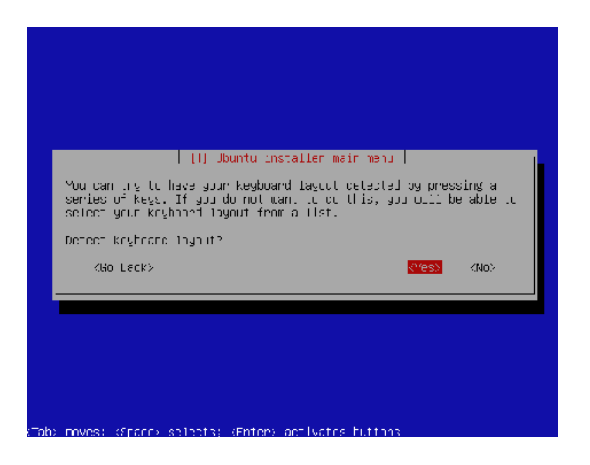

Fuente: elaboración propia.

## Figura 12. Detección de idioma del teclado

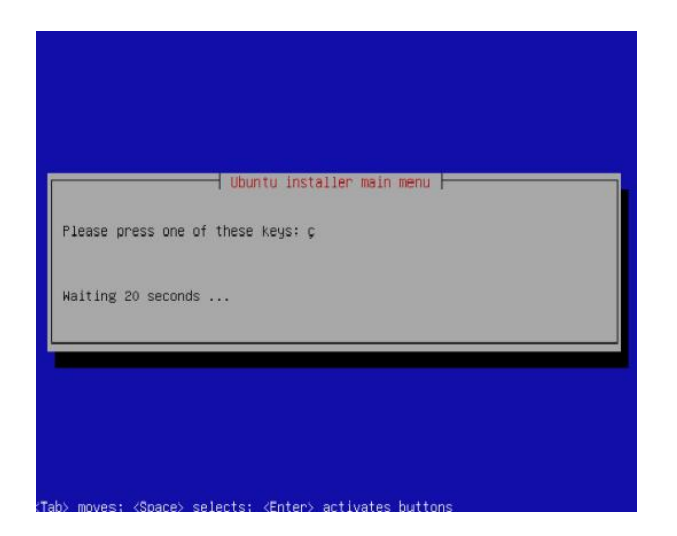

Fuente: elaboración propia.

 Paso 4: luego se debe realizar la configuración de la red, definiendo el nombre de la máquina (*hostname*); se define la fecha, hora y zona horaria.
# Figura 13. Nombre de la máquina

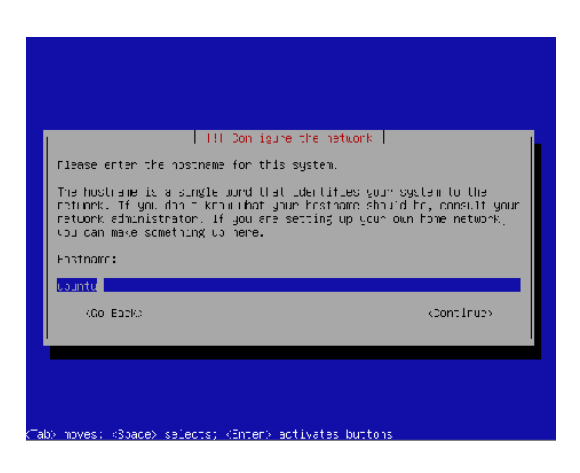

Fuente: elaboración propia.

# Figura 14. Configuración de la zona horaria y el reloj

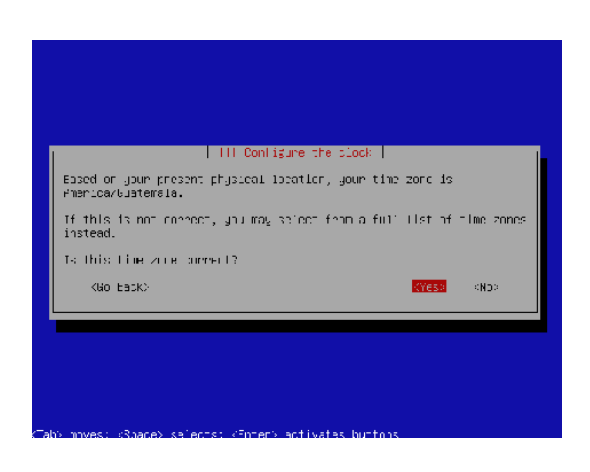

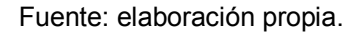

 Paso 5: identificación del área de almacenamiento o disco duro donde se alojara el sistema operativo.

# Figura 15. Configuración del disco duro

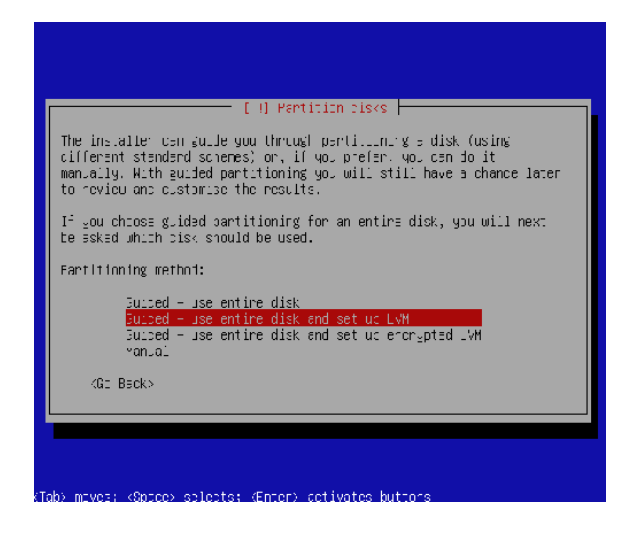

Fuente: elaboración propia.

# Figura 16. Selección de la partición del disco

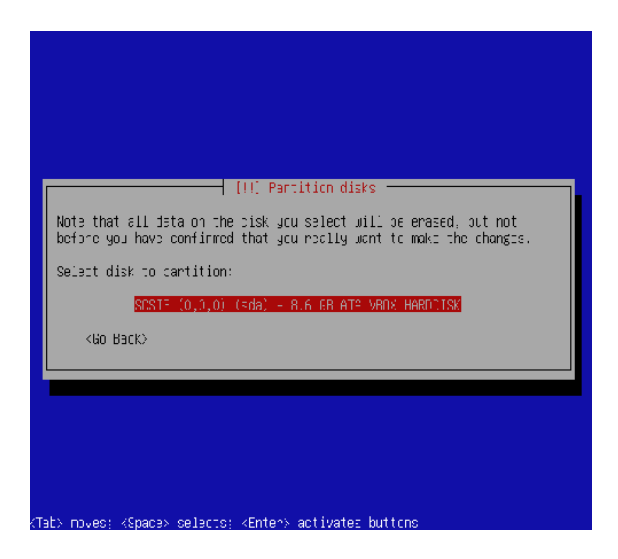

# Figura 17. Confirmación de la configuración

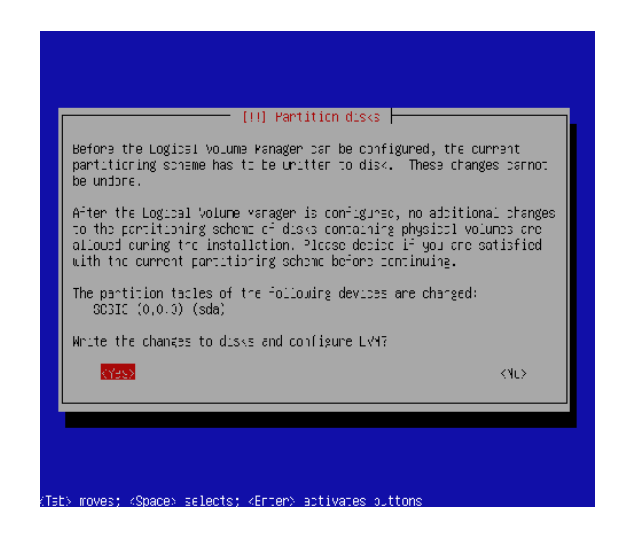

Fuente: elaboración propia.

#### Figura 18. Definición del tamaño de la partición

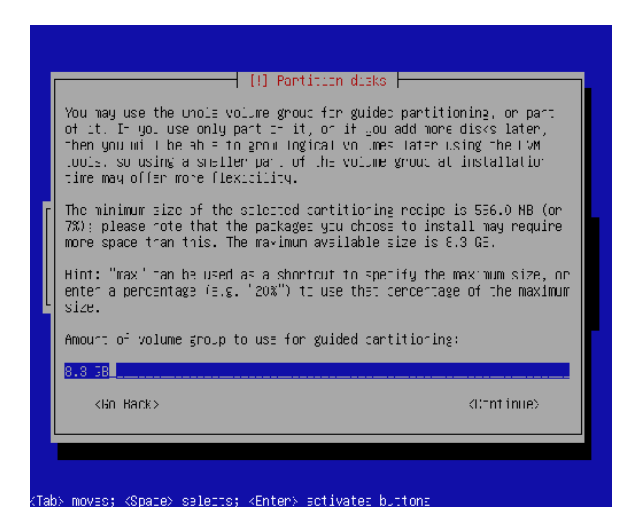

## Figura 19. Confirmación de parámetros del disco duro

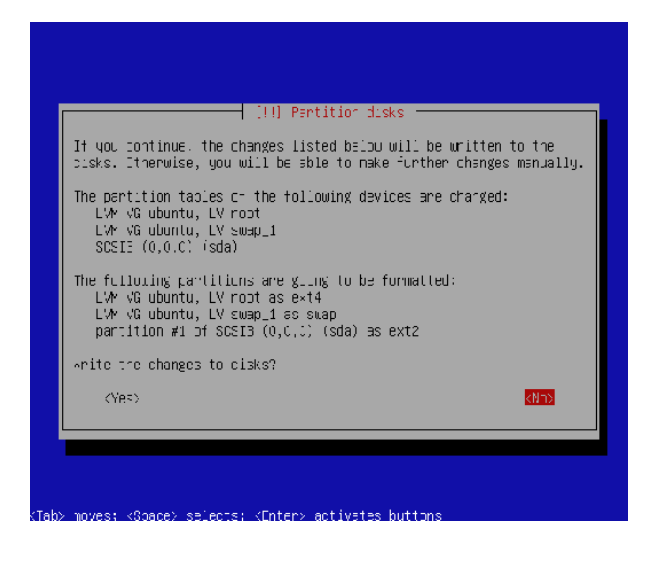

Fuente: elaboración propia.

# Figura 20. Instalando el sistema base

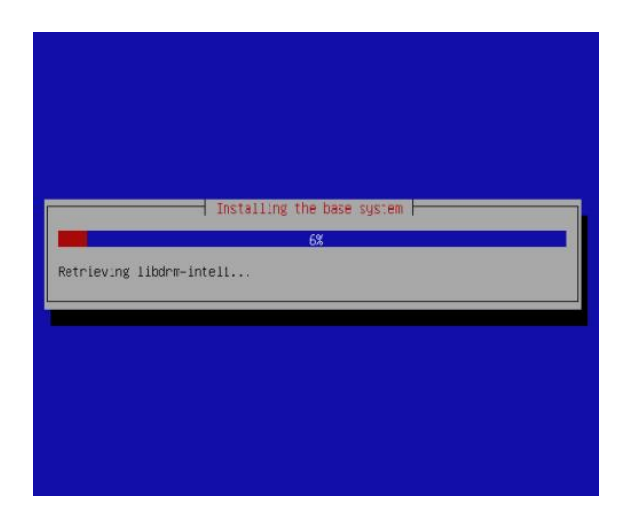

 Paso 6: se configura el usuario y clave del usuario administrador del sistema operativo.

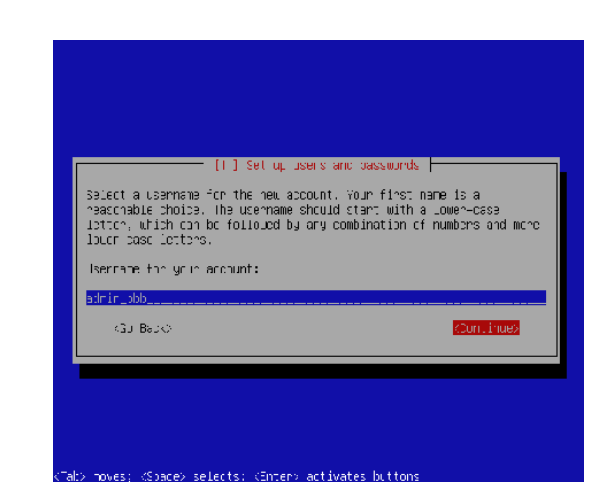

Figura 21. Definición del usuario administrador

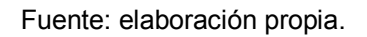

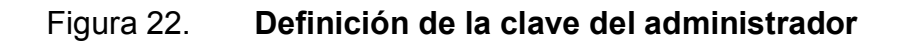

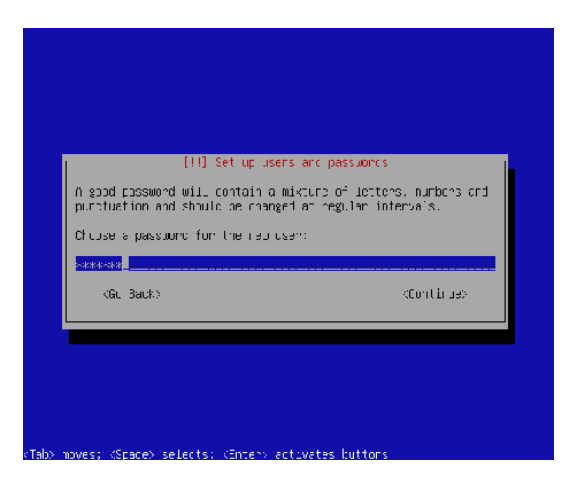

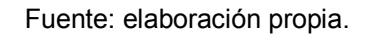

# Figura 23. Confirmación para encriptación del directorio principal

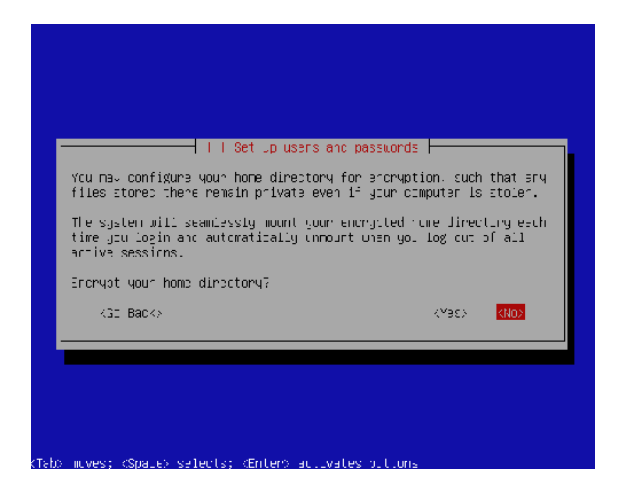

Fuente: elaboración propia.

 Paso 7: se configura el administrador de paquetes, el cual requiere conexión a internet, por lo cual permite utilizar un proxy si fuera necesario; de lo contrario se puede dejar esta casilla en blanco y empieza la descarga de paquetes necesarios para la instalación.

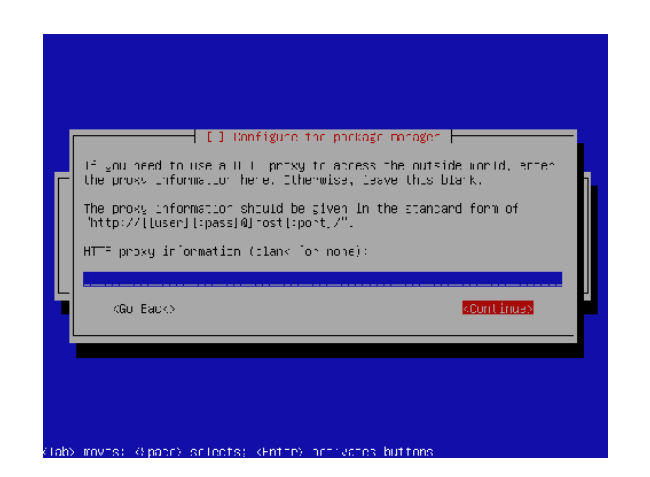

## Figura 24. Configuración de conexión de red

# Figura 25. Descarga e instalación de paquetes

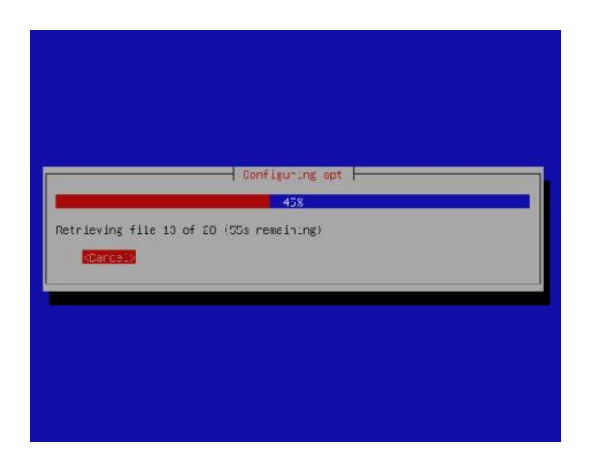

Fuente: elaboración propia.

# Figura 26. Configuración de actualizaciones

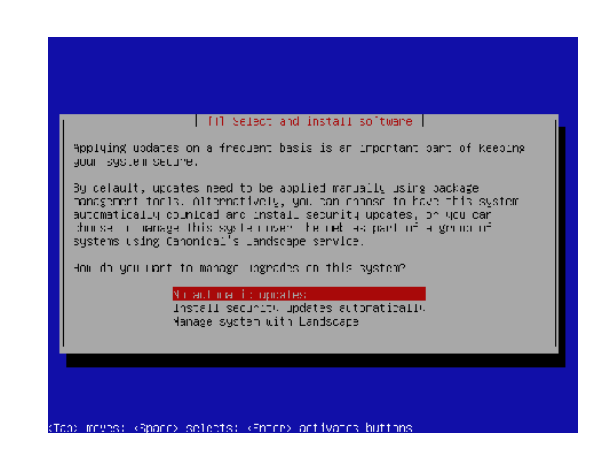

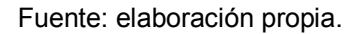

 Paso 9: se indica si se quiere instalar el gestor de arranque (GRUB *boot loader*) el cual permite el arranque del sistema operativo desde el disco duro, dando así por terminada la instalación.

# Figura 27. Configuración de Grub

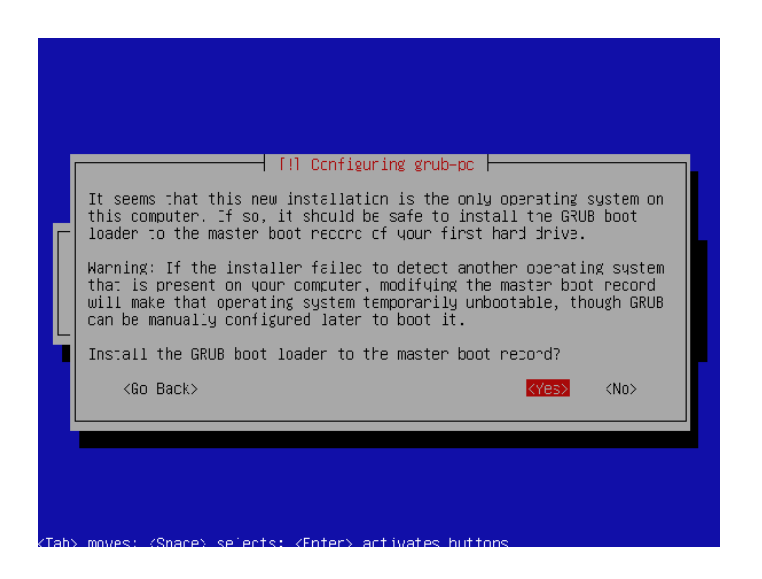

Fuente: elaboración propia.

# Figura 28. Instalación completa

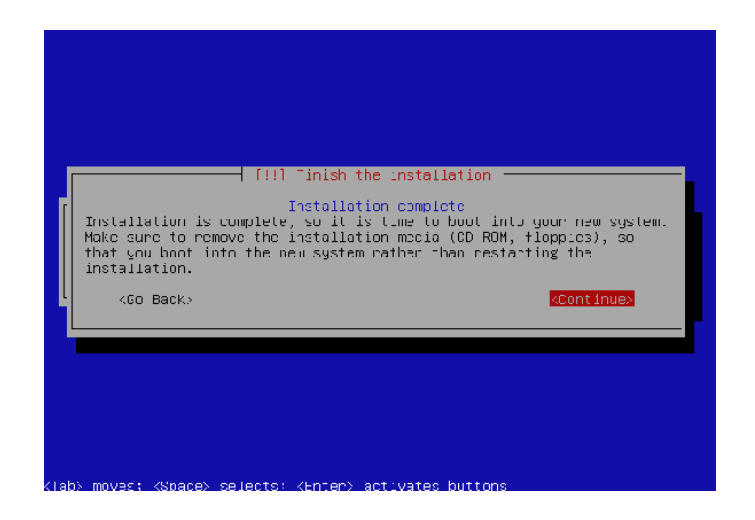

#### Figura 29. Consola de Ubuntu 10.04.4

86 GNU/Linux Ubuntu 10.04.4 LTS Welcome to Ubuntu! \* Documentation: https://help.ubuntu.com/ System information as of Sun May 12 12:19:37 CST 2013 118 Sustem load: 0.39 Processes: Usage of  $\angle$ : 18.5% of 7.23GB Users logged in:  $\mathbf{0}$ IP address for  $eth0$ : 10.0.2.15 Memory usage: 5% IP address for virbr0: 192.168.122.1 Swap usage: 0% Graph this data and manage this system at https://landscape.canonical.com/ 170 packages can be updated. 140 updates are security updates. The programs included with the Ubuntu system are free software: the exact distribution terms for each program are described in the individual files in /usr/share/doc/\*/copuright. Ubuntu comes with ABSOLUTELY NO WARRANTY, to the extent permitted by applicable law. To run a command as administrator (user "root"), use "sudo <command>". See "man sudo root" for details. admin\_bbb@ubuntu:~\$

Fuente: elaboración propia.

#### 2.3.3. Instalación y configuración de Ubuntu Desktop 12.04

Para la instalación de la herramienta de aprendizaje y software de colaboración Chamilo se instaló la versión de Ubuntu Desktop 12.04, gracias a sus características. Esta se debe de instalar en una máquina o servidor diferente al servidor de BBB.

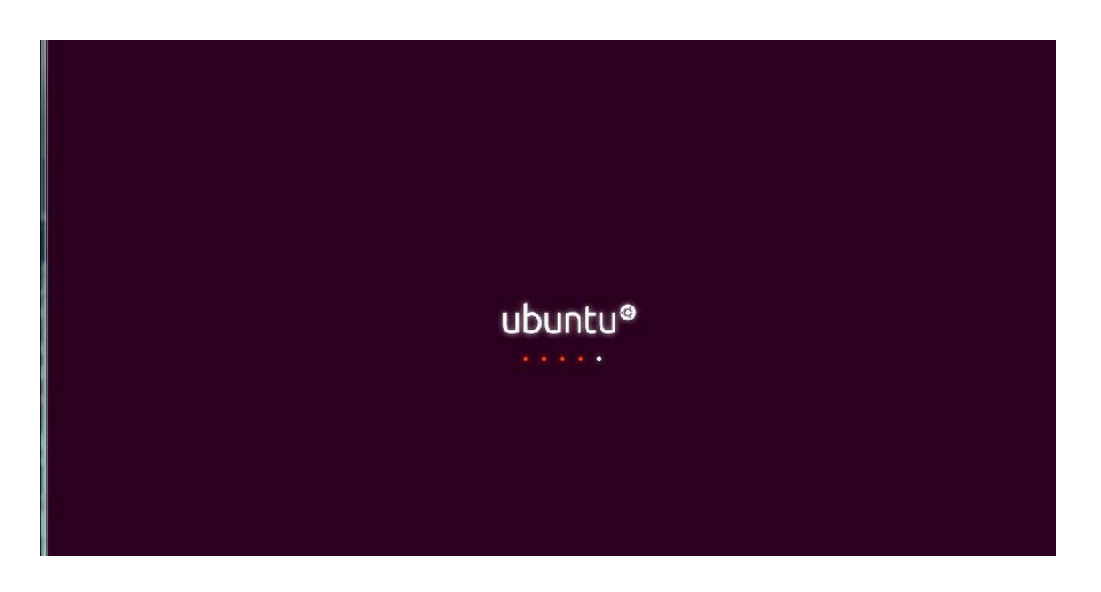

Figura 30. Pantalla de presentación

Fuente: elaboración propia.

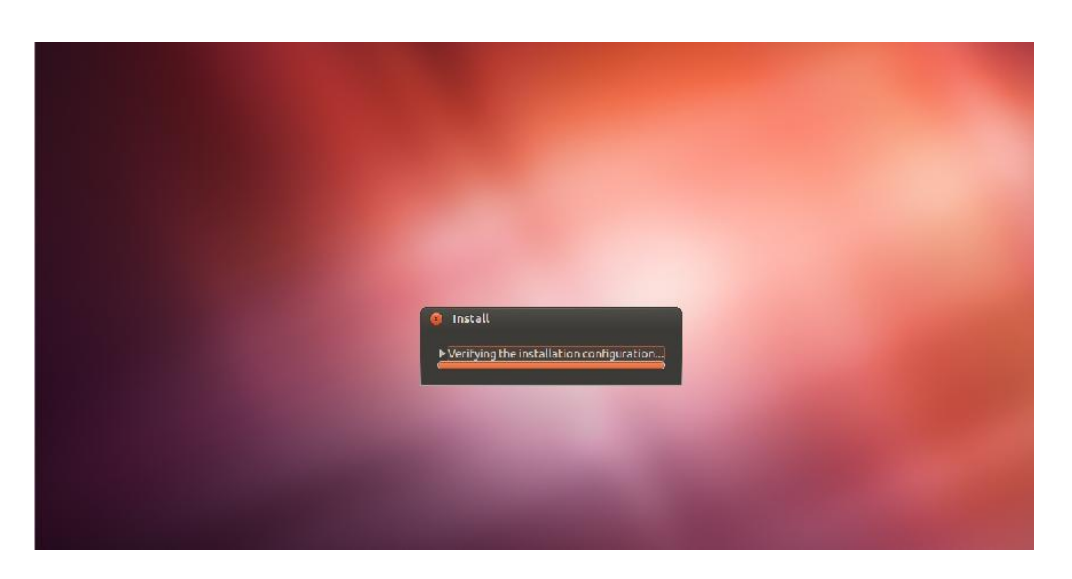

Figura 31. Copia de archivos del instalador

# Figura 32. Instalación y descarga de paquetes

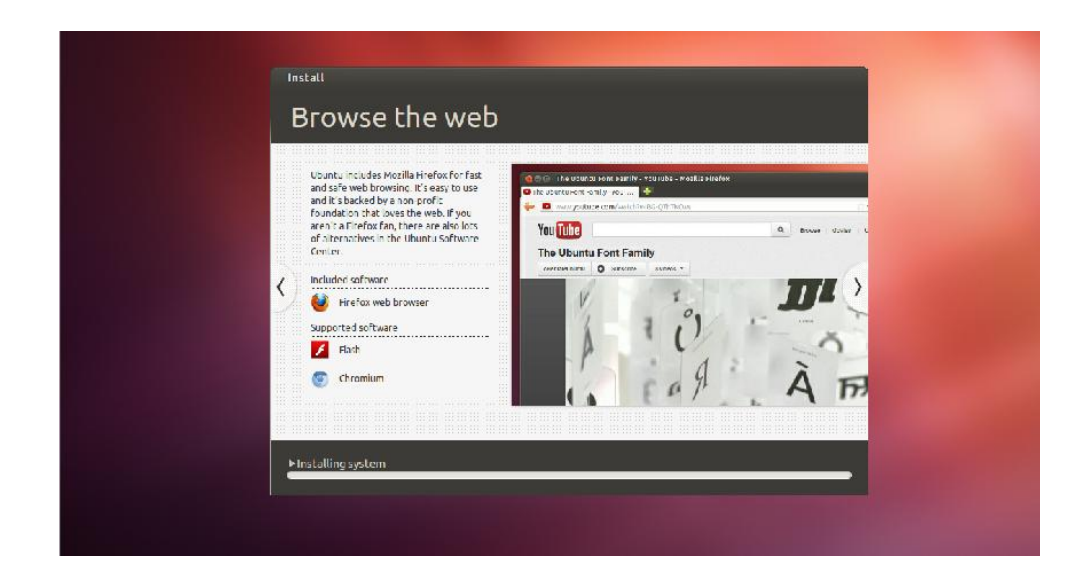

Fuente: elaboración propia.

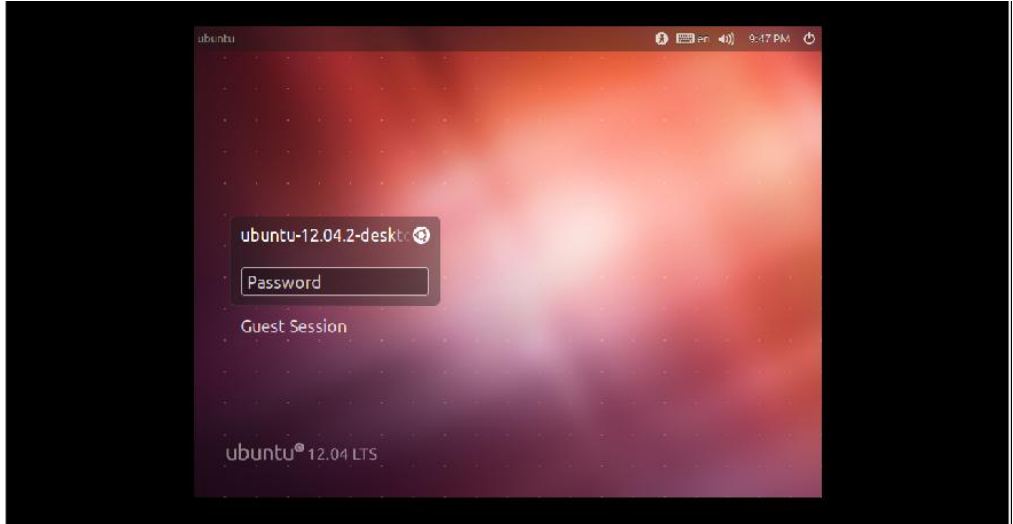

# Figura 33. Instalación completa

# 2.3.4. Instalación y configuración de herramienta para conferencias virtual (BigBlueButton 0.80)

 Paso 1: se necesitan algunos prerrequisitos para la instalación de BBB; para ello se requiere la actualización del servidor; desde la consola se debe ingresar como administrador y luego se le da acceso al servidor al repositorio de BBB; para ello se deben ejecutar los siguientes comandos:

bbb@ubuntu:~\$ sudo –i (en este punto es necesario ingresar la clave del administrador que se ingresó en la instalación del sistema operativo de Ubuntu). root@ubuntu:~# locale-gen en\_US.UTF-8 root@ubuntu:~# export LC\_CTYPE=en\_US.UTF-8 root@ubuntu:~# export LC\_ALL=en\_US.UTF-8

 Paso 2: se debe de verificar que el servidor y los paquetes anteriores estén actualizados, para lo cual se ejecutan los siguientes comandos:

root@ubuntu:~# apt-get update root@ubuntu:~# apt-get upgrade

 Paso 3: se crea un *shell script* con la información necesaria para la instalación de ruby, se ejecuta el comando para que abra un editor de textos (en este caso se elige nano), el cual copia la información para la descarga de ruby.

root@ubuntu:~# nano install-ruby.sh

#### Figura 34. install-ruby.sh

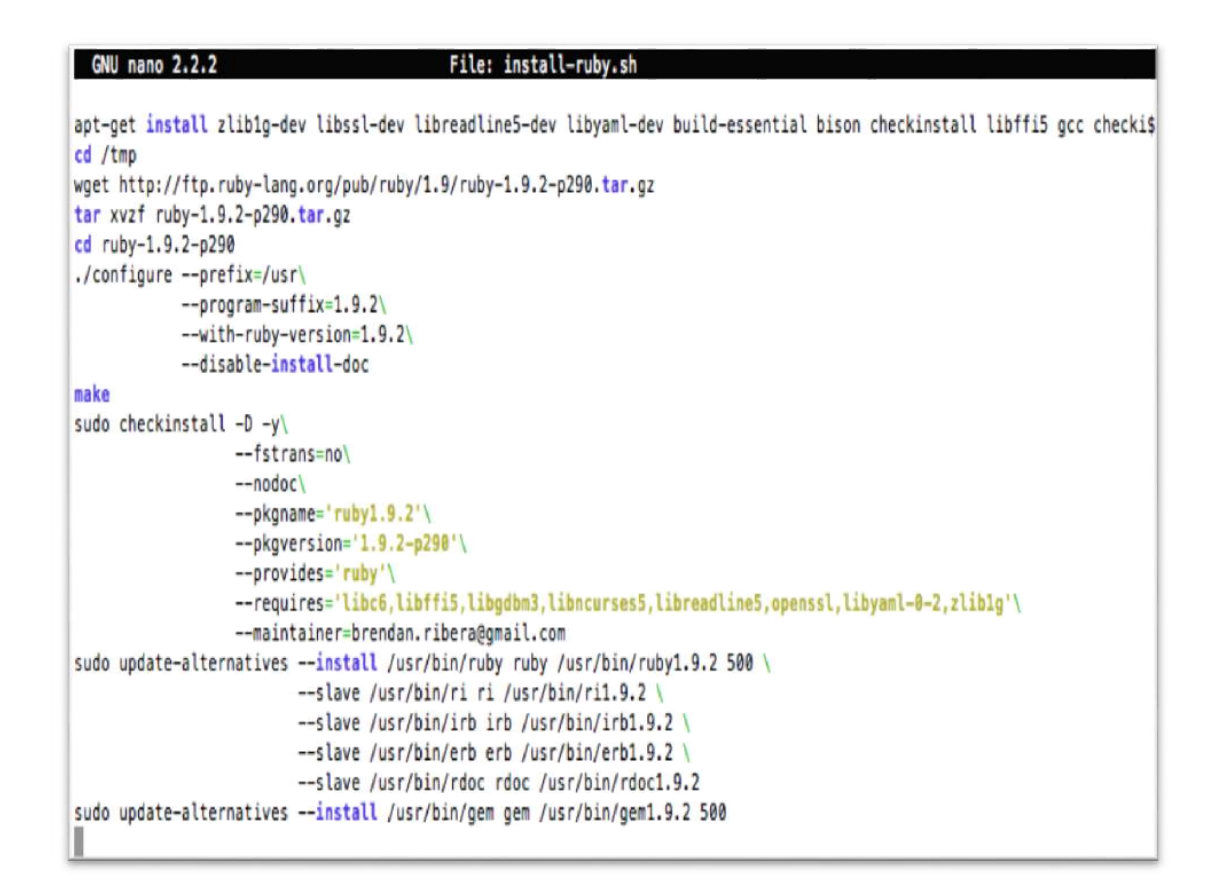

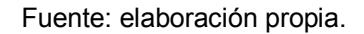

 Paso 4: luego de guardar el script se deben ejecutar los siguientes comandos para terminar con la instalación de ruby:

root@ubuntu:~# chmod +x install-ruby.sh root@ubuntu:~# ./install-ruby.sh root@ubuntu:~# apt-get install bbb-freeswitch-config  Paso 5: ahora se debe de instalar el paquete de BBB, ejecutando los siguientes comandos:

root@ubuntu:~# apt-get install bigbluebutton

Figura 35. Configuración de paquete

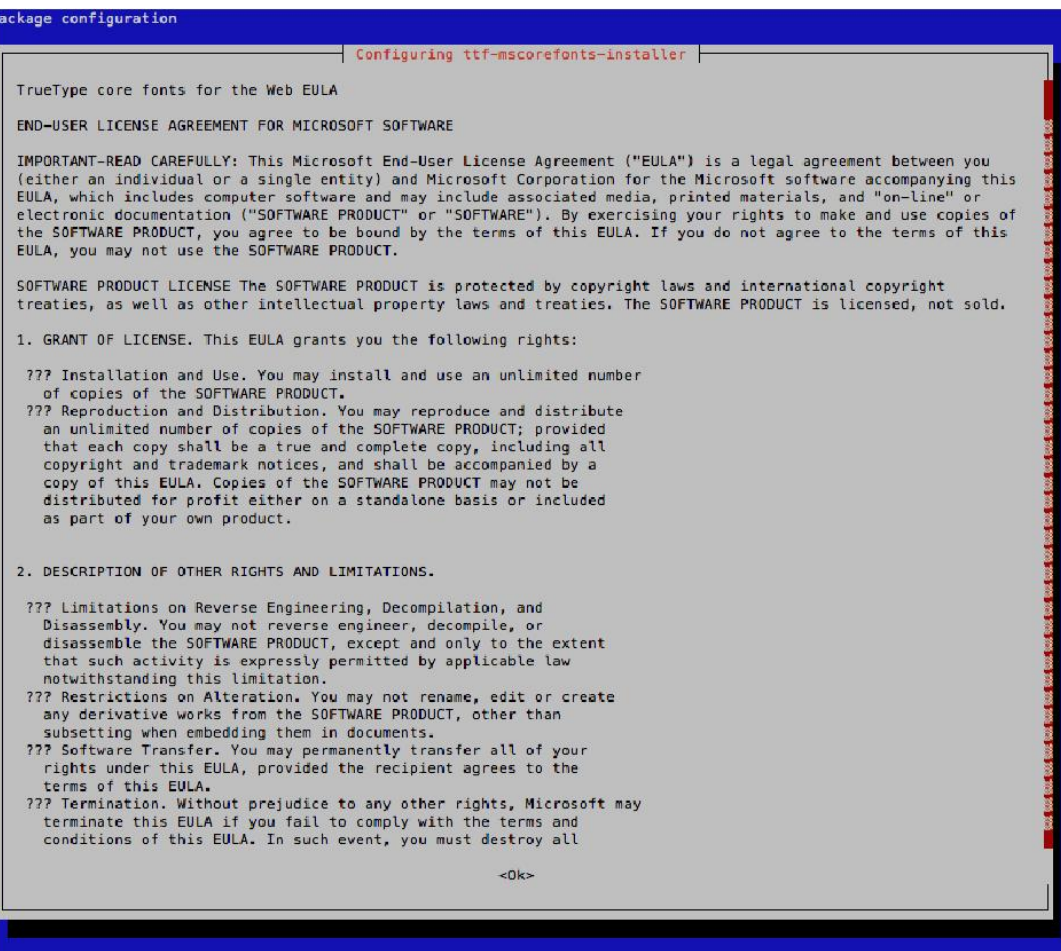

# Figura 36. Aceptación de licencia

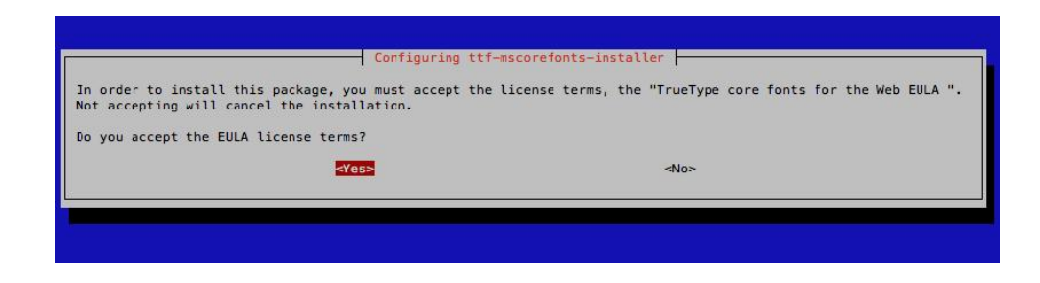

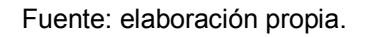

 Paso 6: "es necesario reiniciar el servicio para garantizar su buen funcionamiento por medio de los siguientes comandos"<sup>13</sup>.

root@ubuntu:~# bbb-conf –clean root@ubuntu:~# bbb-conf –check root@ubuntu:~#

# 2.3.5. Instalación y configuración de la plataforma de aprendizaje y software de colaboración (Chamilo)

Estos pasos hay que realizarlos en el servidor que está destinado para la instalación de Chamilo (Ubuntu 12.04); desde la consola se debe ingresar como administrador y luego se le da acceso al servidor, al repositorio de Chamilo; para ello se deben ejecutar los siguientes comandos:

Paso 1: abrir una terminal de Ubuntu y escribir el comando:

Chamilo@ubuntu:~\$ sudo –i

 <sup>13</sup> BigBluebutton. - http://code.google.com/p/bigbluebutton/wiki/InstallationUbuntu. Consulta: 15 de marzo de 2013.

En este punto es necesario ingresar la clave del administrador que se ingresó en la instalación del sistema operativo de Ubuntu.

root@ubuntu:~# apt-get install tasksel,

 Paso 2: instalar apache2, mysql y php. Durante esta instalación solicita el *password* para mysql "root" y confirmación de la misma.

root@ubuntu:~# tasksel install lamp-server

 Paso 3: se verifica la instalación de apache escribiendo en un navegador http://localhost o http://127.0.0.1; si se quiere hacer una modificación a la página de presentación, se debe ubicar la carpeta por omisión de los sitios web es /var/www, dentro del cual se puede ver el archivo index.php. Para la configuración de los sitios disponibles dentro del servidor, se debe ubicar la carpeta /etc/apache2/sites-available; dentro de la carpeta de configuración se edita el archivo "default" y se agrega el siguiente texto; esto hará que el sitio que se descargó de Chamilo quede habilitado.

<Directory /var/www/Chamilo>

Options Indexes FollowSymLinks MultiViews AllowOverride All Order allow,deny allow from all

</Directory>

Luego de guardar el archivo, se ejecuta el siguiente comando; esto reiniciará el servicio de apache, refrescando la ruta para que esté disponible el acceso al sitio de Chamilo.

#### *root@ubuntu:~# service apache2 reload.*

 Paso 4: se crea dentro de /var/www la carpeta que contendrá a Chamilo /var/www/Chamilo; ya creada la carpeta se descomprime el zip obtenido del sitio de Chamilo; lo más común es trabajar con la siguiente versión:

*Chamilo-1.9.6-nightly-2013-05-03.zip.* 

 Paso 5: se asigna permisos de lectura, escritura y ejecución a los siguientes archivos que están contenidos dentro del sitio que se acaba de descomprimir:

root@ubuntu:~# chmod 0777 /var/www/Chamilo/main/inc/conf/ root@ubuntu:~# chmod 0777 /var/www/Chamilo/main/upload/users/ root@ubuntu:~# chmod 0777 /var/www/Chamilo/main/default\_course\_document/images/ root@ubuntu:~# chmod 0777 /var/www/Chamilo/archive/ root@ubuntu:~# chmod 0777 /var/www/Chamilo/courses/ root@ubuntu:~# chmod 0777 /var/www/Chamilo/home/ root@ubuntu:~# chmod 0777 /var/www/Chamilo/main/css/ root@ubuntu:~# chmod 0777 /var/www/Chamilo/main/lang/ root@ubuntu:~# chmod 0777 /var/www/Chamilo/main/search/ root@ubuntu:~# chmod 0777 /var/www/Chamilo/main/inc/conf/

Paso 6: se configura PHP para que soporte Chamilo

root@ubuntu:~# apt-get install php5-gd root@ubuntu:~# apt-get install php5-json root@ubuntu:~# apt-get install php5-intl root@ubuntu:~# apt-get install php5-ldap root@ubuntu:~# apt-get install php5-curl root@ubuntu:~# apt-get install php5-xsl root@ubuntu:~# apt-get build-dep xapian-bindings root@ubuntu:~# apt-get install php5-dev php5-cli devscripts root@ubuntu:~# apt-get source xapian-bindings root@ubuntu:~# dpkg -i php5-xapian\_\*.deb

 Paso 7: en el directorio /etc/php5/apache2/ editar el archivo "php.ini" y modificar los siguientes parámetros; si estos no se encuentran, hay que agregarlos.

max execution  $time = 300$ max input time  $= 600$ memory limit = 256M post\_pax\_size = 100M upload\_max\_filesize = 100M session.gc\_maxliftime = 432 browscap = "/etc/php5/apache2/php\_browscap.ini" short open  $tag =  $Off$$ safe  $mode = Off$ magic quotes  $qpc = Off$ magic quotes runtime  $=$  Off

register\_globals = Off

 Paso 8: descargar php\_browscap.ini y copiarlo al directorio de apache; se guarda el archivo "php.ini" y nuevamente desde la terminal se escribe:

root@ubuntu:~# service apache2 restart root@ubuntu:~# service apache2 reload

 Paso 9: "ya preconfigurado se abre un navegador de internet y se escribe http://localhost/Chamilo; esto desplegará la página de instalación de Chamilo que se acaba de copiar, luego se presiona el botón INSTALL Chamilo". 14

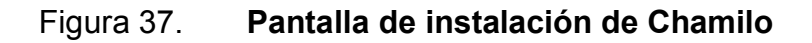

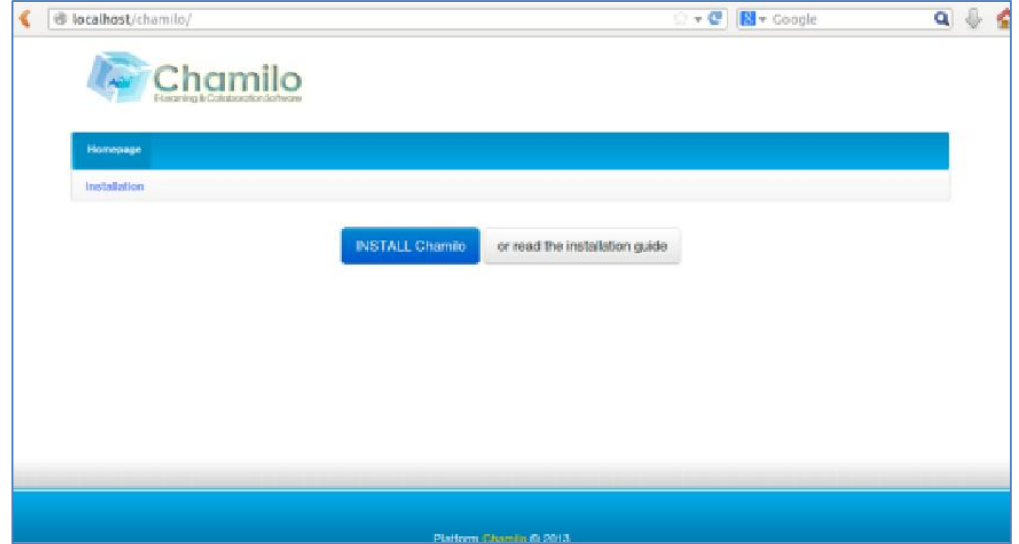

 <sup>14</sup> Chamilo. - http://classic.Chamilo.googlecode.com/hg/documentation/installation\_guide. Consulta: 15 de marzo de 2013.

 Paso 10: se selecciona el idioma de la instalación y se presiona Siguiente.

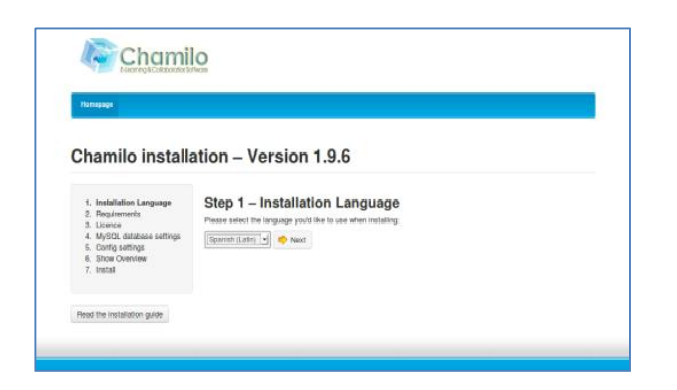

Figura 38. Paso 1: selección de idioma

Fuente: elaboración propia.

 Paso 11: se verifica que todos los prerrequisitos se cumplan o estén en verde y se presiona el botón "Nueva instalación".

| dons da retalable<br>٠<br>2. Requestmientos<br>3. Jeancia<br>4. valores de la page de<br>datos UySOL<br>5 salzes da la<br>Long surables.<br>5. WHIRE DESIRESS<br>urant.<br>7. mobile | Paso 2 de 6 - Requerimientos                                                                                                    |               |
|----------------------------------------------------------------------------------------------------|----------------------------------------------------------------------------------------------------|---------------|
|                                                                                                    | Los caldadosamento                                                                                                    |               |
|                                                                                                    | Para rute detailes and the installation quide                                                                                                    |               |
|                                                                                                    | Requerimientos del servidor<br>Effective a consciousbinas pay of services done programmes pays sader of first Chamie can from u.e. posibilidative |               |
|                                                                                                    |                                                                                                    |               |
|                                                                                                    | Road the installation guide                                                                                                    | Sereon strong |
| VySDL sepate                                                                                                    |                                                                                                    | s,            |
| Fit source                                                                                                    |                                                                                                    | ×             |
| Par-complitible regular or preceives seconta-                                                                                                    |                                                                                                    | ٠             |
| CM Annone                                                                                                    |                                                                                                    | a,            |
| Vullis le string sezone (Opcionale                                                                                                    |                                                                                                    | п             |
| conr sepone (Opcionale                                                                                                    |                                                                                                    | и             |
| ления аших здоля (Ороже)                                                                                                    |                                                                                                    | ×             |
| <b>CD</b> soports                                                                                                    |                                                                                                    | ×             |
| Firm second                                                                                                    |                                                                                                    | s.            |
| CAP toxide (Caccina)                                                                                                    |                                                                                                    | п             |
| <b>Cipian sozone (Opcional)</b>                                                                                                    |                                                                                                    | s.            |
| cl.RL seporte (Opcional)                                                                                                    |                                                                                                    | ×             |

Figura 39. Paso 2: requerimientos

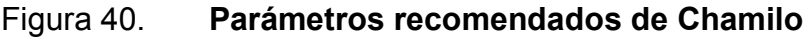

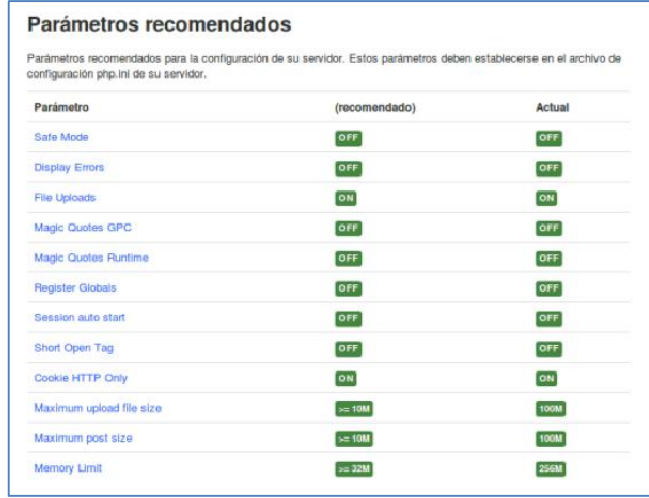

Fuente: elaboración propia.

# Figura 41. Permisos de directorios y archivos

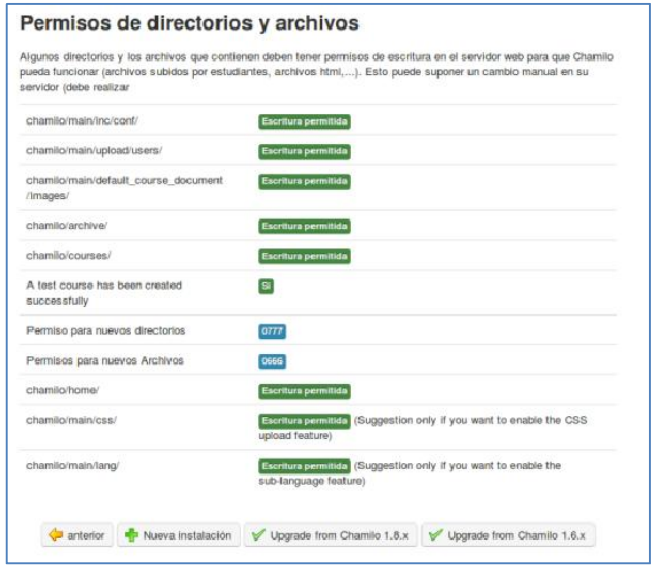

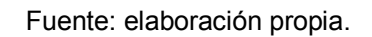

 Paso 12: se aceptan los acuerdos de la licencia, y se presiona el botón "Siguiente".

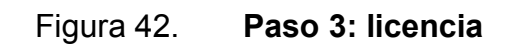

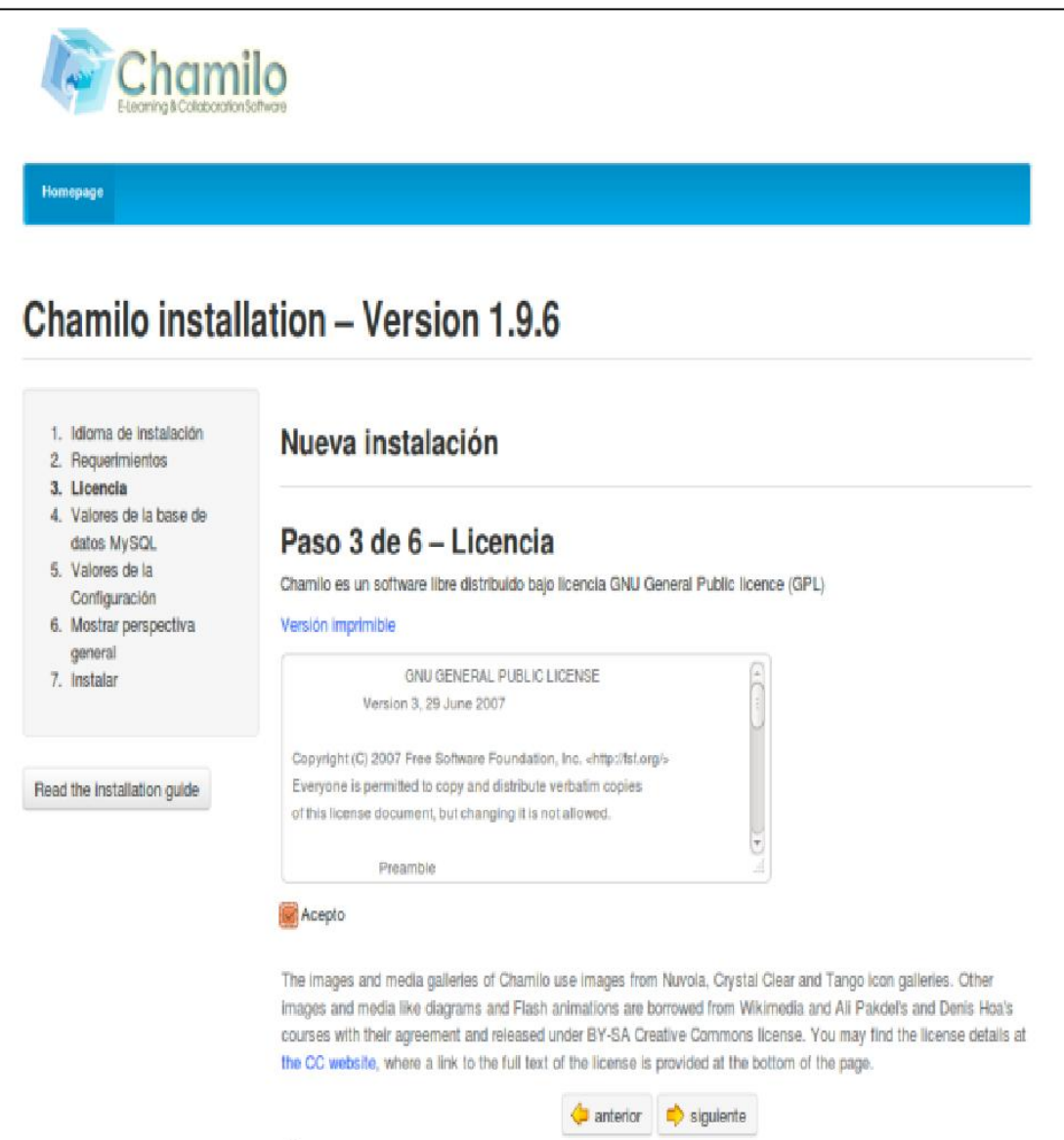

 Paso 13: se completan los datos para la conexión al servidor de datos MySQL, contraseña de la base de datos EPS2013; se comprueba la conexión y si todo está bien se presiona el botón "Siguiente".

#### Figura 43. Paso 4: valores de la base de datos MySQL

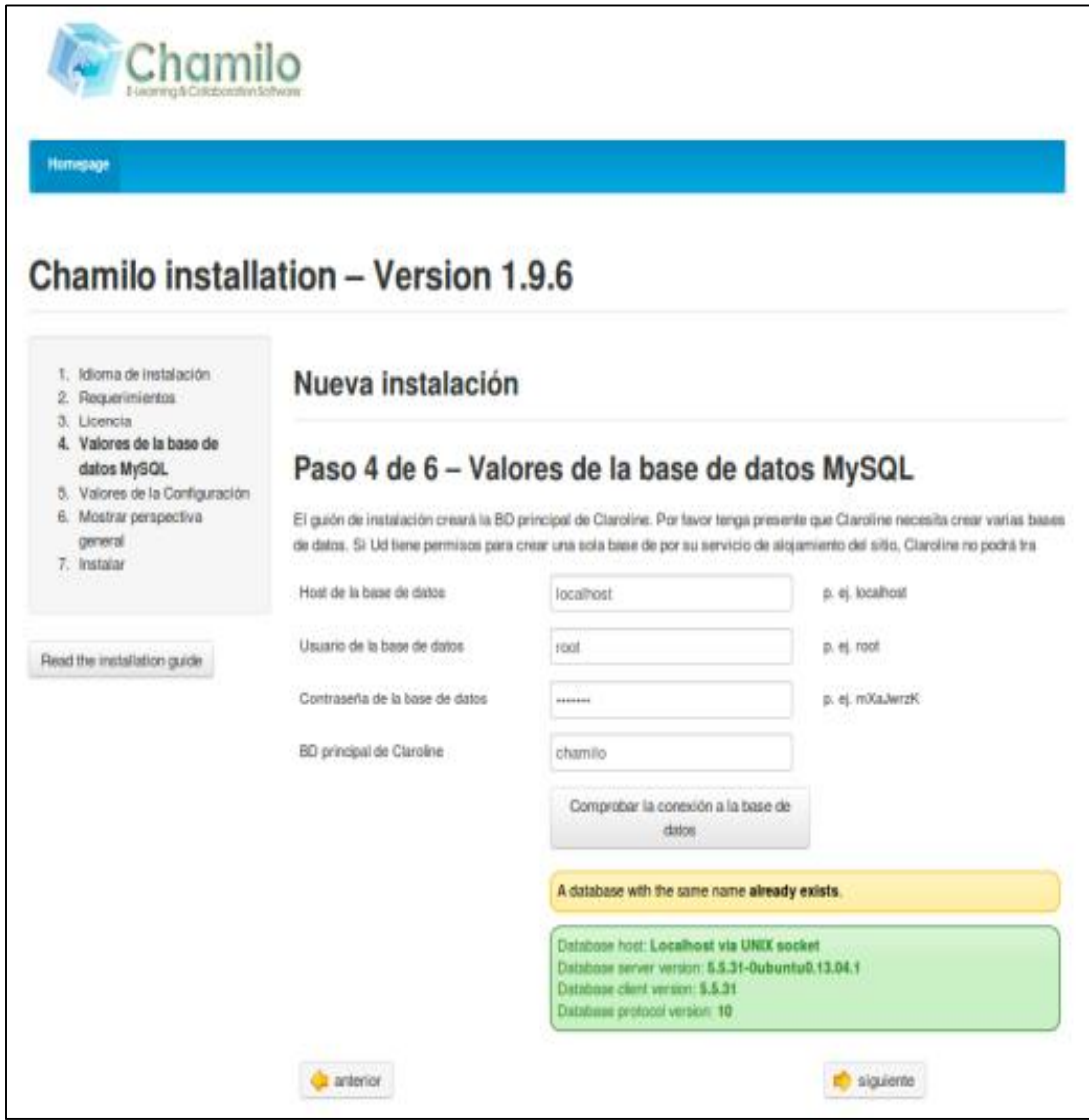

Paso 14: se configuran los parámetros del administrador

# Figura 44. Paso 5: valores de la configuración

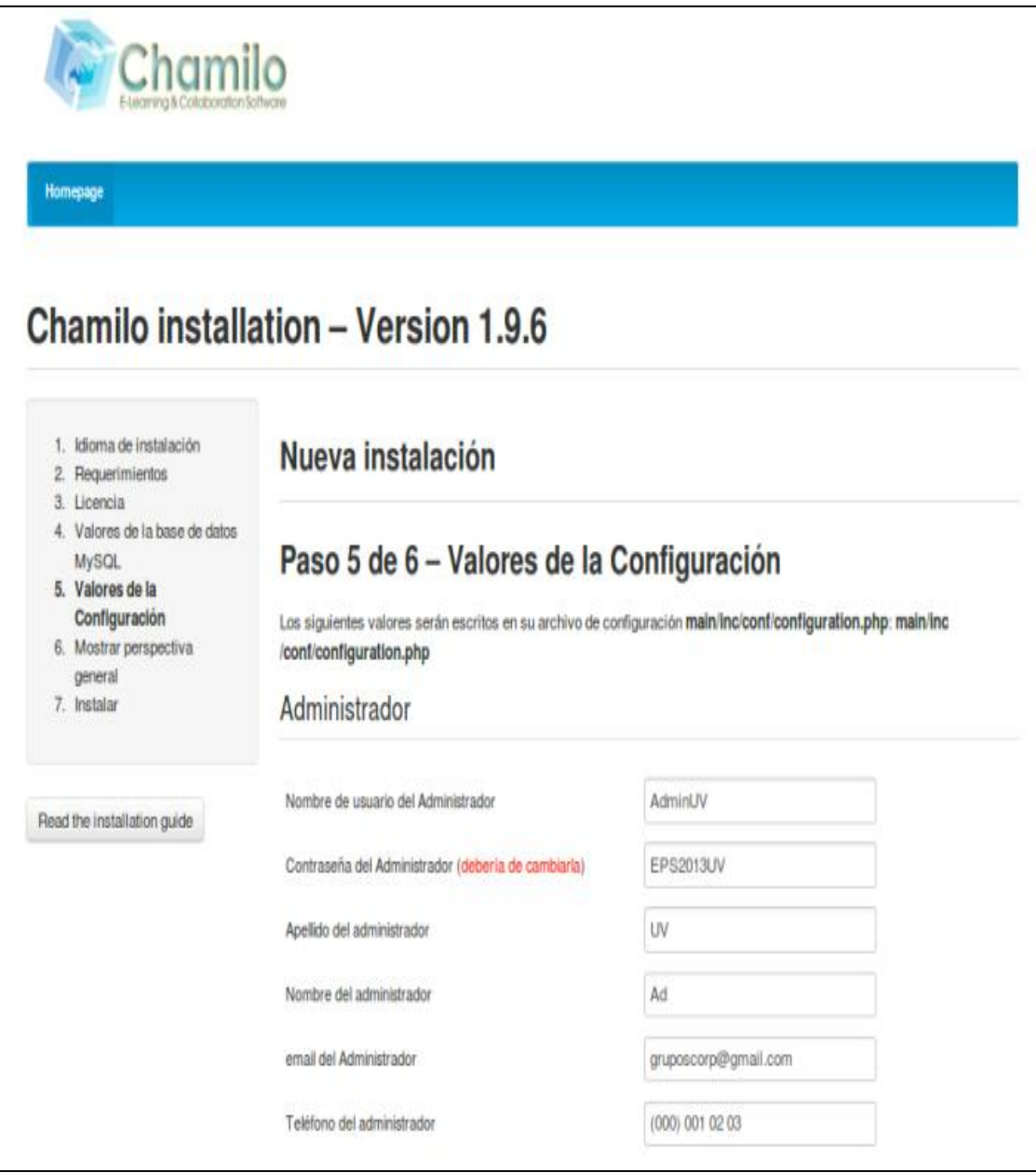

Paso 15: se configuran los parámetros de plataforma

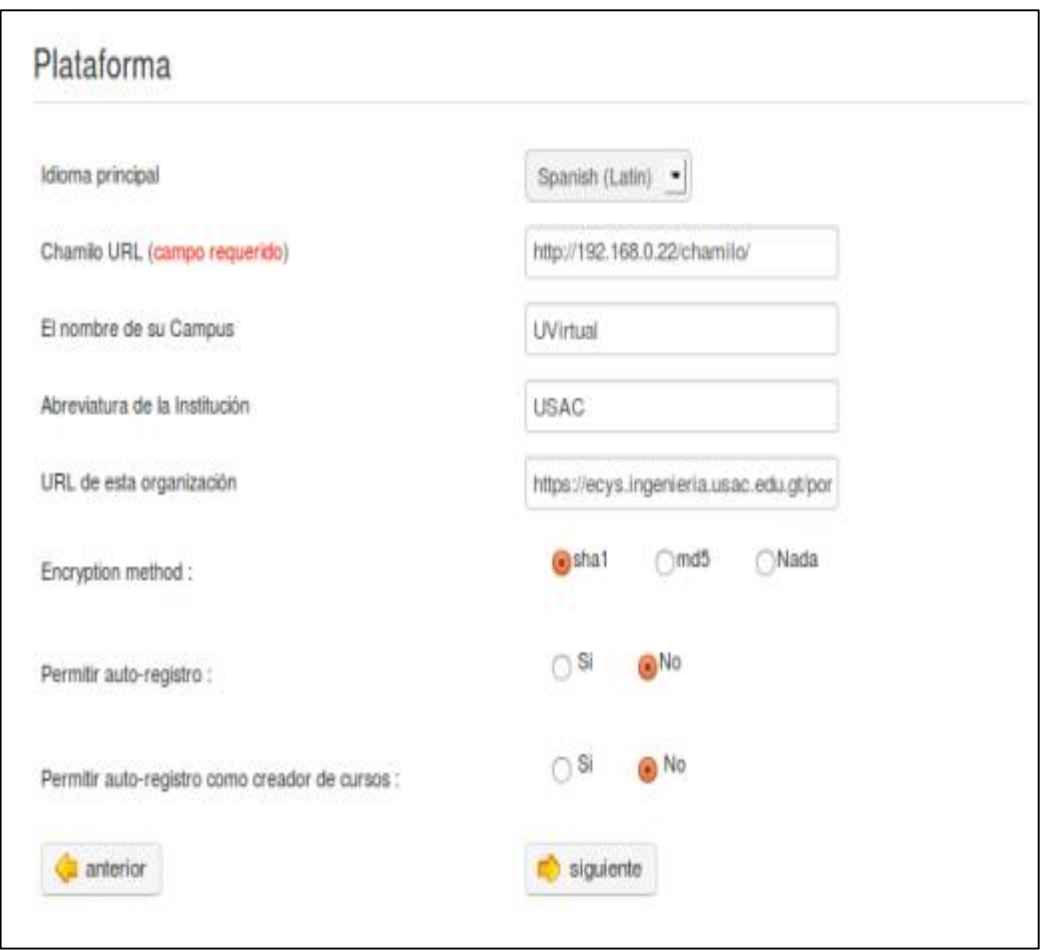

Figura 45. Plataforma

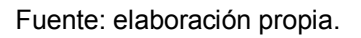

Ya configurado, se presiona "Siguiente", y se despliega el resumen de la instalación; se procede a esta y se selecciona "Instalar Chamilo"*.*

# Figura 46. Paso 6: última verificación

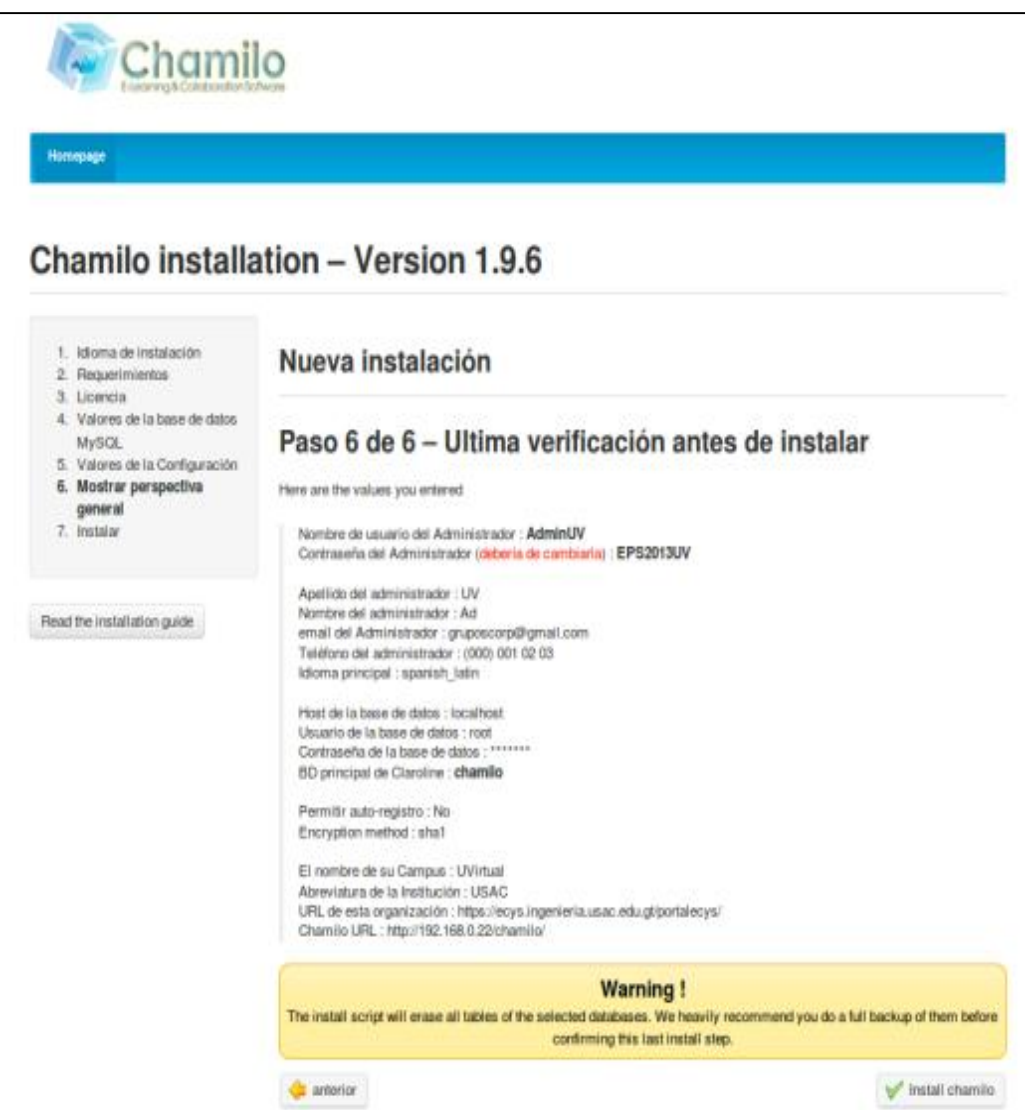

Fuente: elaboración propia.

Paso16: posterior a la instalación en la terminal, escribir o borrar esta carpeta para que no pueda estar disponible nuevamente:

root@ubuntu:~# chmod -r 0555 /var/www/Chamilo/main/install/

# 2.3.6. Implementación del calendario de actividades

 Paso 1: es necesario ingresar a la página de "Google Calendar https://www.google.com/calendar/; si ya se tiene una cuenta de Gmail*,* se puede usar esta o crear una nueva, ya que será destinada para la interacción de los usuarios". 15

# Figura 47. Ingresar o crear una cuneta en Google Calendar

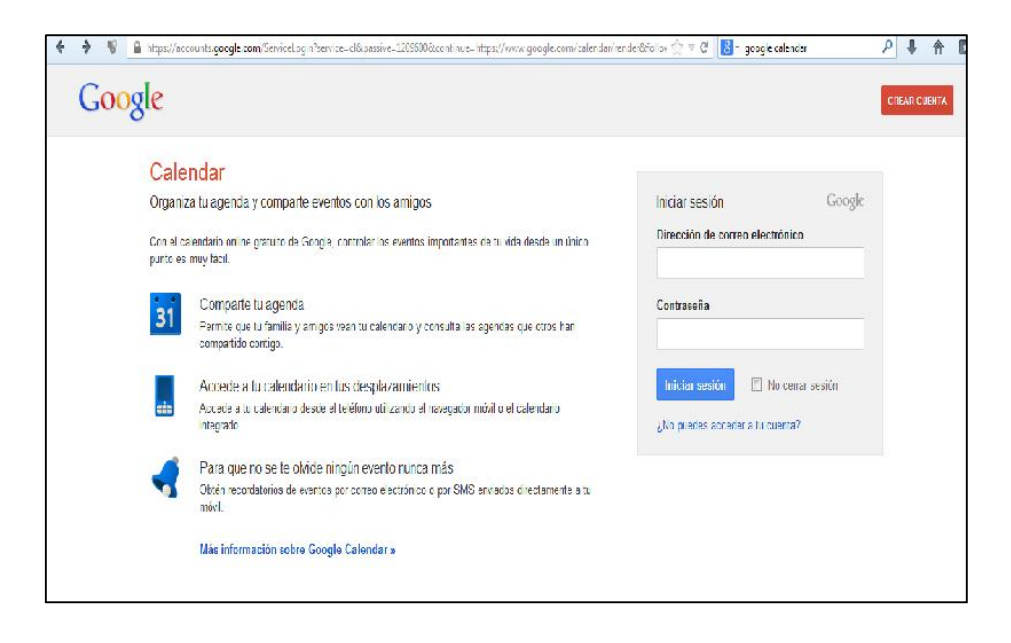

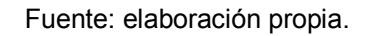

 Paso 2: ya teniendo la cuenta, al ingresar a ella se tiene asociado un calendario; se puede crear otro si así se desea. Se debe configurar el calendario como público; para ello, en la pestaña de "Mis Calendarios", se selecciona el calendario y se va a configuración del calendario.

 <sup>15</sup> Google Calendar. - https://www.google.com/calendar/. Consulta: 15 de marzo de 2013.

#### $\text{C} \setminus \text{C}$   $\text{S}$   $\text{Y}$  google calendar → V | iii https://www.google.com/calendar/render  $\mathcal{P} \rightarrow \mathcal{P} \quad \mathbf{E}$ +Uvitual Búsqueda Imágenes Maps Play YouTube Noticias Gmail Drive Calendar Más+ Google Buscar en Calendar Uvitual USAC  $+$  Compart  $\rightarrow$  $\mathbf{0}$ ĝ. Calendar  $\mathbb{D} \mathbb{R}$ Semana Mes 4 días Agenda Más v Mostrar ún camente este calendario Configuración del calendario mié 107 vie 12/7 sáb 137 jue 11/7  $dim 147$ Crear evento en este calendario Evento de prueba ... Compartir este calendario vijulio de 2013 Recordatorios y notricaciones LMXJVS 24 25 26 27 28 29 Erwiar a un amigo 123456 8 9 10 11 12 13 T TITLE 15 16 17 18 19 20 22 23 24 25 26 27 **TIME VE** 29 30 31 1 2 3 and the second second second second second second second second second second second second second second second second second second second second second second second second second second second second second second seco » Misicalendanos Elegir un color personalizado ■ Uvirtual USAC ■  $180$ Tareas 1900  $\rightarrow$  Otros calendarios  $\rightarrow$

# Figura 48. Configurar calendario

Fuente: elaboración propia.

Si se ingresa a la pestaña "Compartir este calendario", se marca la casilla de "Hacer público este calendario" y se presiona el botón de "Guardar".

## Figura 49. Compartir calendario

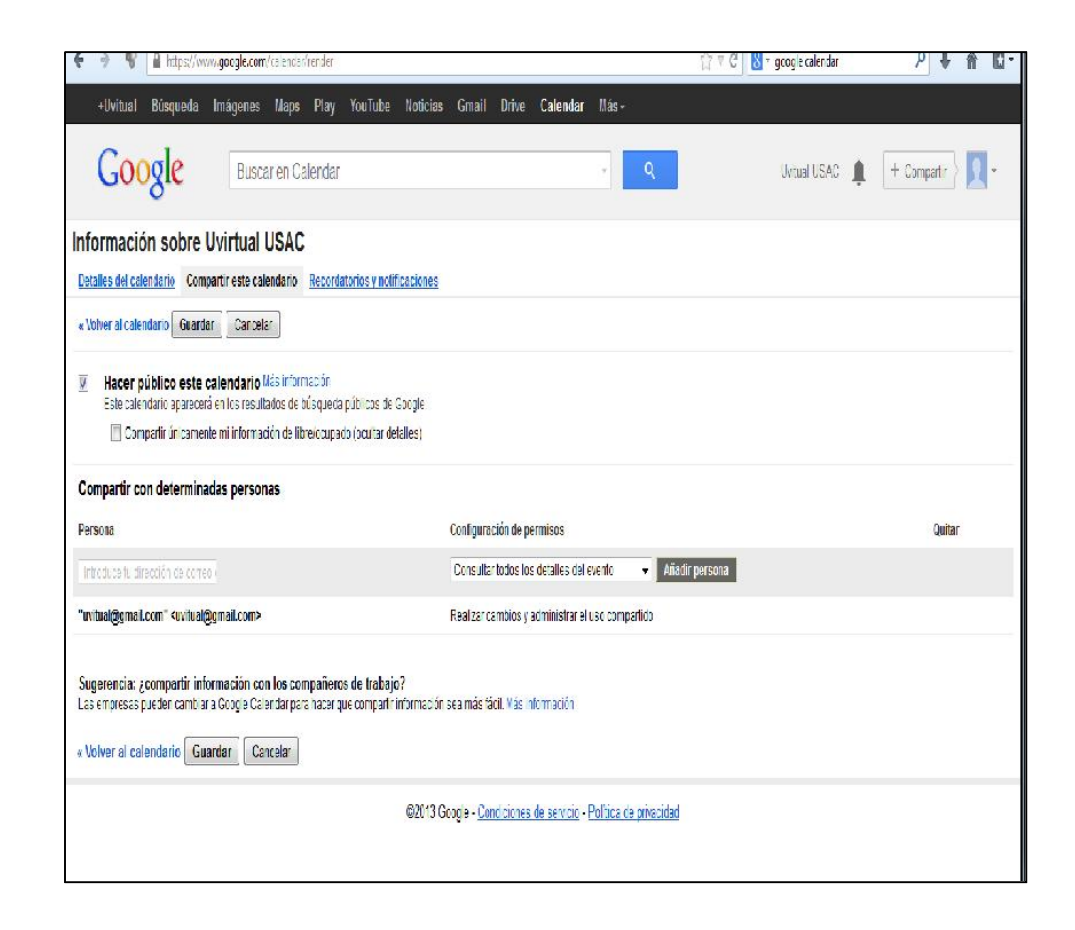

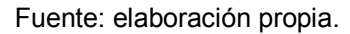

 Paso 3: la pestaña de detalles del calendario permite hacer otro tipo de configuraciones, pero la opción más importante para el presente caso es la de incrustar este calendario. "Esto permite copiar el código HTML y poder incrustarlo en una página Web, brindando así la interacción con el calendario desde el sitio".16

 <sup>16</sup> Inserta en tu sitio web. - https://support.google.com/calendar/answer/41207?hl=es-419. Consulta: 15 de marzo de 2013.

# Figura 50. Detalles del calendario

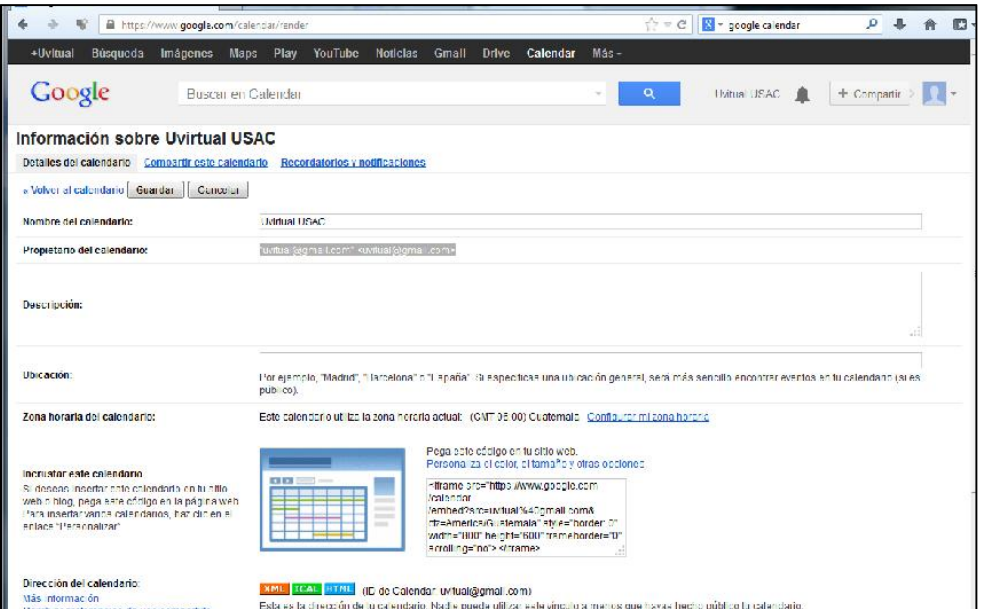

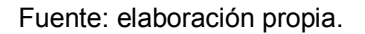

<iframe

src="https://www.google.com/calendar/embed?src=uvitual%40gmail.com& ctz=America/Guatemala" style="border: 0" width="800" height="600" frameborder="0" scrolling="no"></iframe>

# 2.3.7. Implementación de redes sociales (Facebook)

 Paso 1: para la implementación es necesario contar con cuenta en la aplicación, así que si no se tiene se puede crear una haciendo el registro en el sitio

"https://www.facebook.com/pages/create/?ref\_id=399354553507191".17

 <sup>17</sup> Crear una página | Facebook. - https://www.facebook.com/pages/create/. Consulta: 15 de marzo de 2013.

Desde acá se puede crear una página que se ajustará a las necesidades; si ya se cuenta con una cuenta en Facebook se puede utilizar esta o bien crear una nueva.

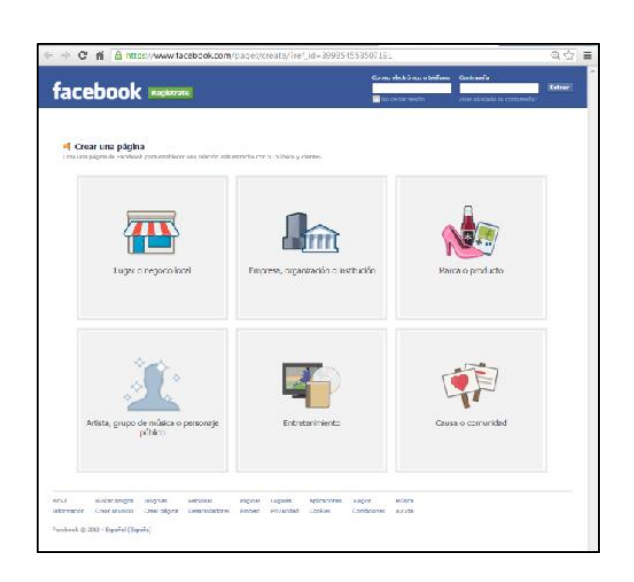

Figura 51. Crear una página

Fuente: elaboración propia.

# Figura 52. Definir tipo de página

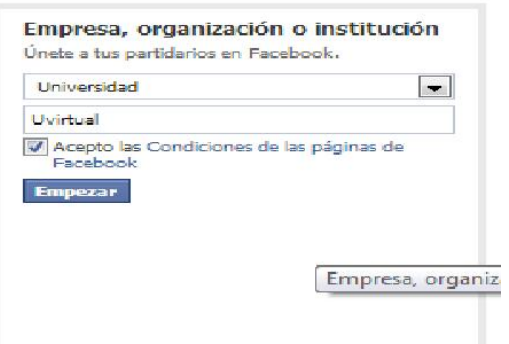

# Figura 53. Definir información de la cuenta

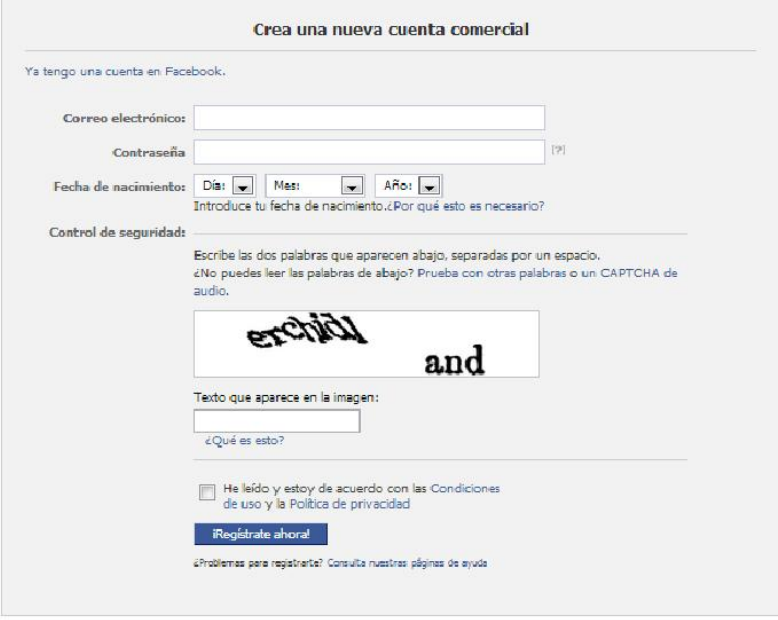

Fuente: elaboración propia.

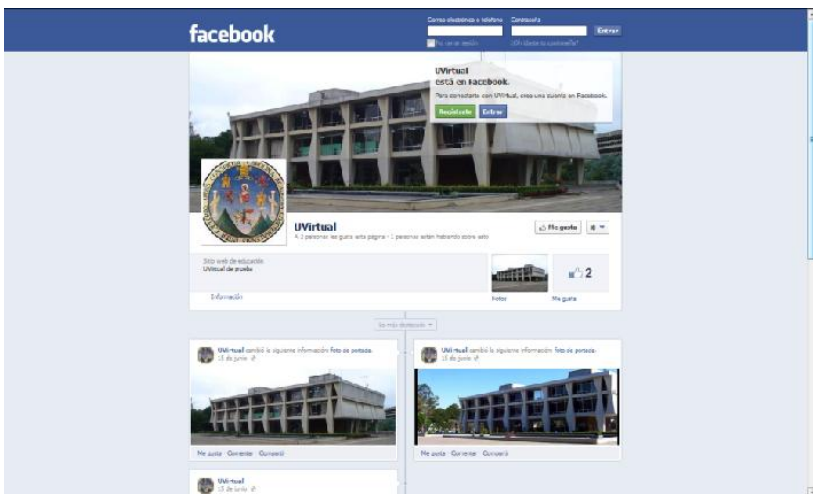

Figura 54. Muro de cuenta creada

 Paso 2: luego de tener el muro en Facebook, la misma herramienta da la oportunidad de interactuar con ella, brindando los plugins necesarios para ello: "http://developers.facebook.com/docs/plugins/". 18

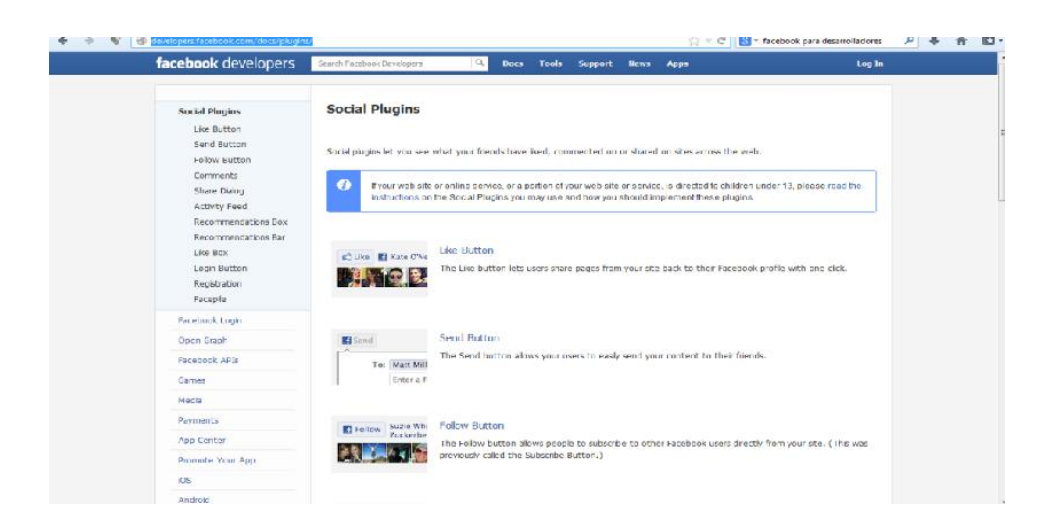

Figura 55. Facebook para desarrolladores

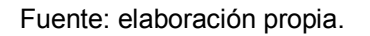

- Paso 3: se trabajará con el plugins Like Button o botón "me gusta" http://developers.facebook.com/docs/reference/plugins/like/, para el cual permite generar el código necesario y así incorporarlo a una página web. Se va a la sección de "Configuración" y allí permite definir los parámetros:
	- o URL to like: https://www.facebook.com/UVitual
	- o Se quiere agregar el botón de enviar (*send button*) para enviar mensajes
	- o El estilo de diseño
	- o El ancho

 <sup>18</sup> *Social Plugins*. - https://developers.facebook.com/docs/plugins/. Consulta: 15 de marzo de 2013.

- o Mostrar fotos de perfil
- o Definir la fuente, los colores

Definidos los parámetros, esto permite generar el código, presionando el botón "Get Code"*.*

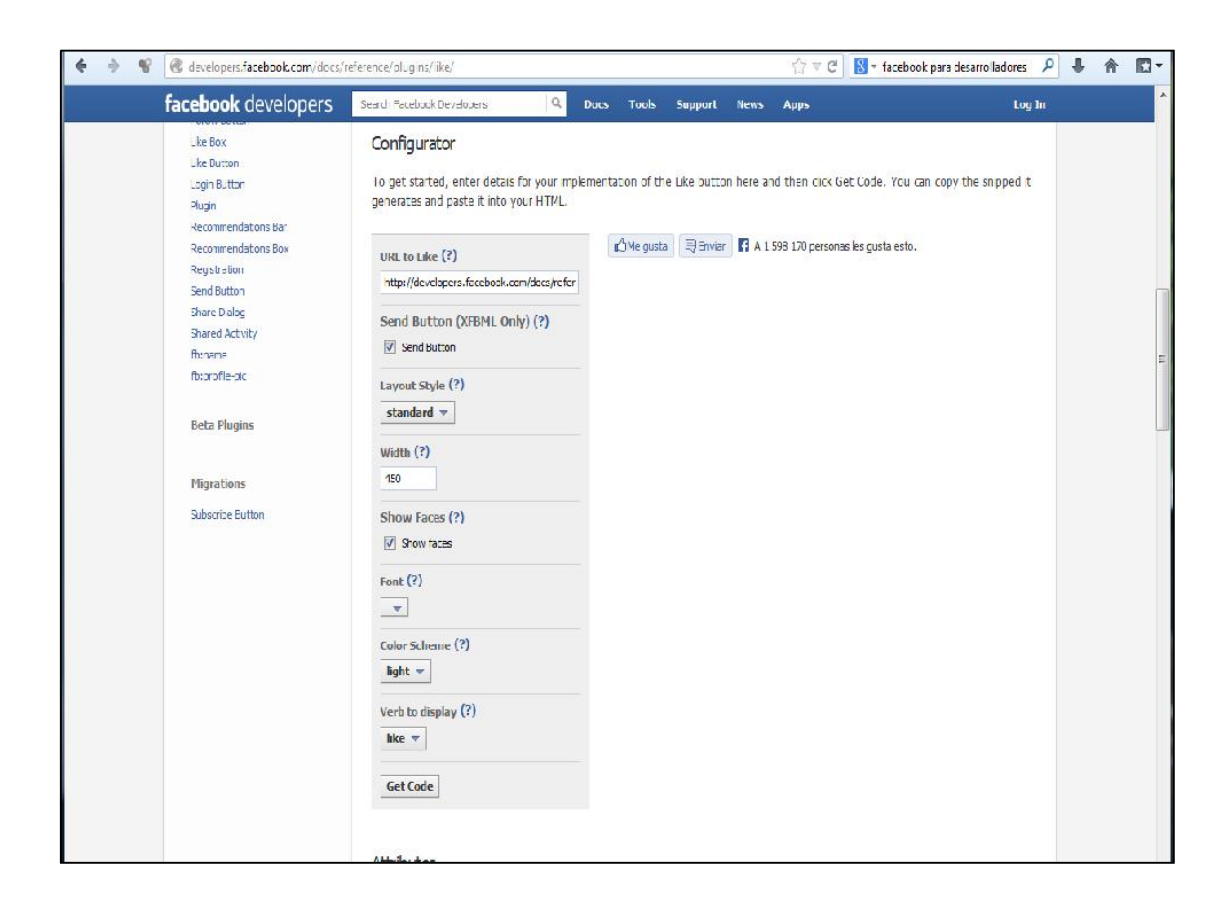

Figura 56. Configuración de botón "Me gusta"

Fuente: elaboración propia.

Genera el código HTML conteniendo un JavaScript SDK que permite editar una página Web e incrustar dentro de ella el plugin*.*

# Figura 57. JavaScript SDK botón "Me gusta"

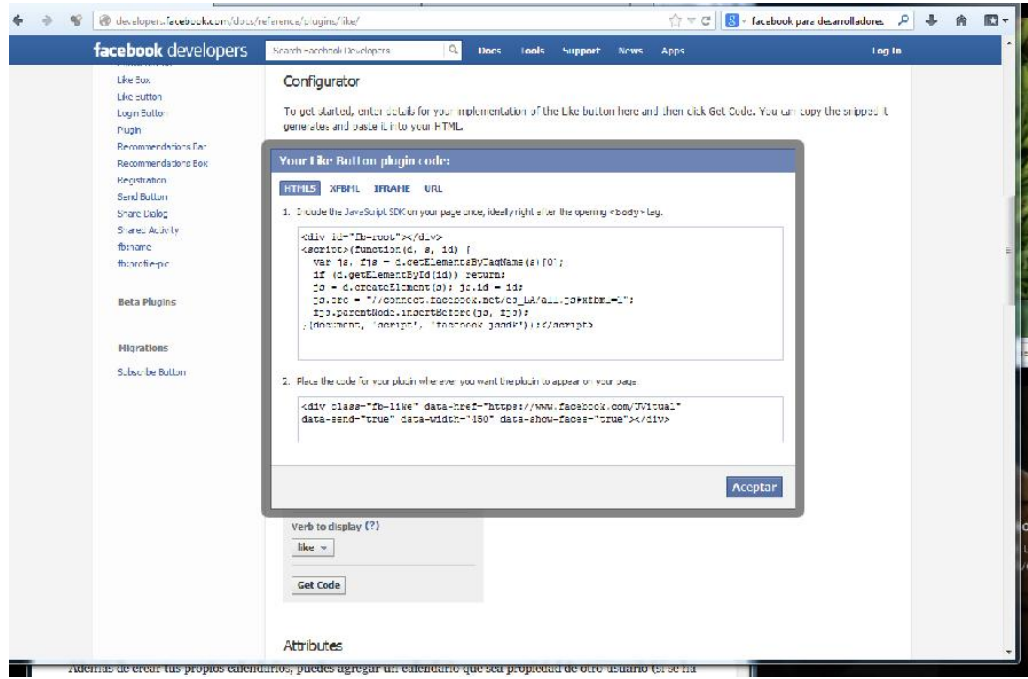

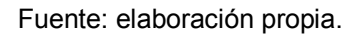

- Paso 4: se trabajará con el *plugins comments box* o caja de comentarios http://developers.facebook.com/docs/reference/plugins/comments/, para el cual permite generar el código necesario y luego incorporarlo a una página web. Se va a la sección de "Configuración" y allí permite definir los parámetros:
	- o URL to like: https://www.facebook.com/UVitual
	- o El estilo de diseño
	- o El ancho
	- o Número de comentarios a mostrar
	- o Definir la fuente, los colores

Definidos los parámetros permite generar el código presionando el botón Get Code.

Figura 58. Configuración de comentarios de Facebook

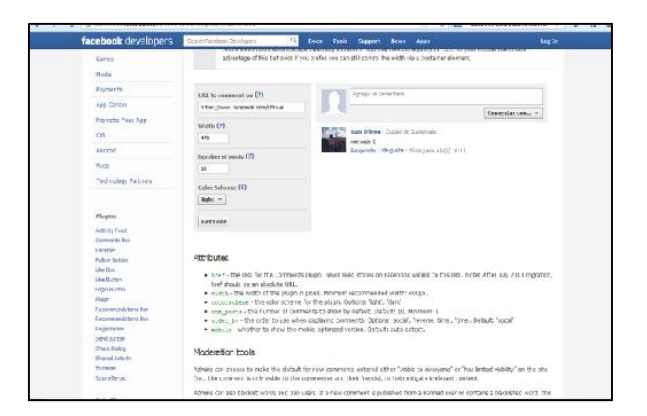

Fuente: elaboración propia.

Esto genera el código HTML conteniendo un JavaScript SDK, que permite editar una página Web e incrustar dentro de ella el plugin*.*

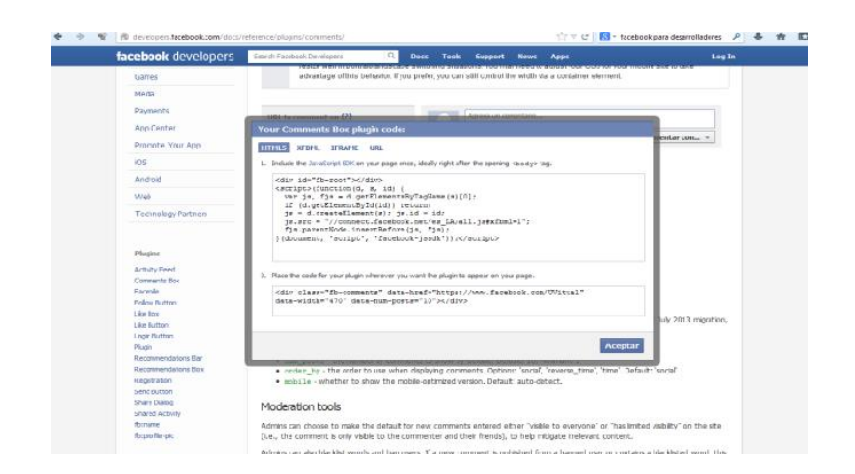

Figura 59. JavaScript SDK comentarios
## 2.3.8. Creación e instalación de plugin para Chamilo

Ya configurada la herramienta Chamilo, se le agregan funcionalidades por medio de plugins; los cuales se describen a continuación:

## 2.3.8.1. Creación de plugin "Contador de visitas"

 Paso 1: crear un directorio o carpeta dentro del directorio de Chamilo var/www/Chamilo/plugin con el nombre del plugin "contador".

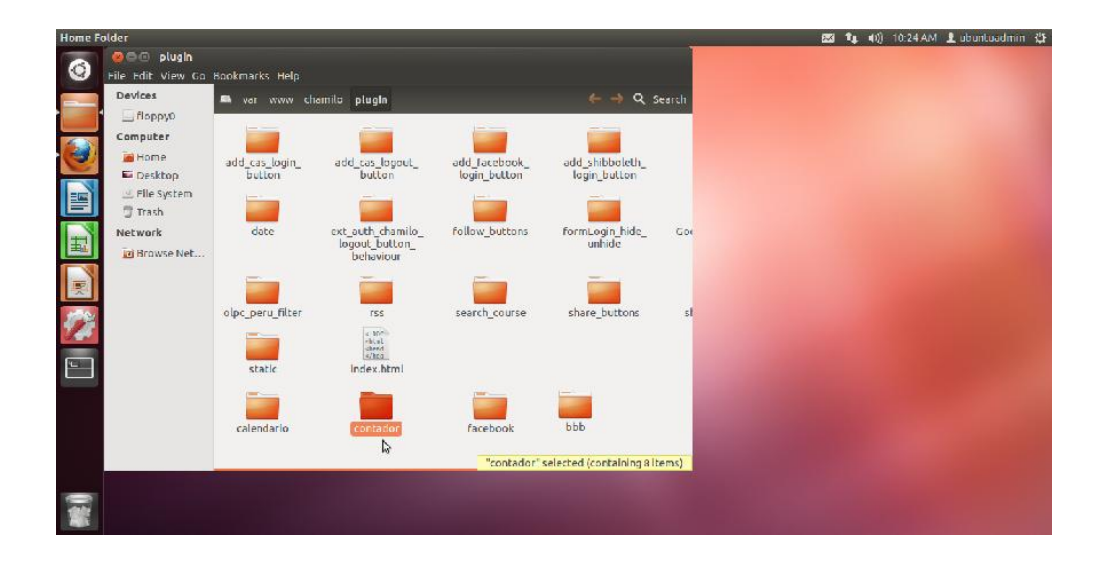

Figura 60. Crear directorio de plugin "Contador"

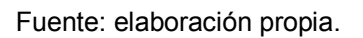

 Paso 2: dentro de la carpeta var/www/Chamilo/plugin/contador se deben de crear los archivos que se presentan a continuación.

## Figura 61. Archivos que conforman el plugin "Contador"

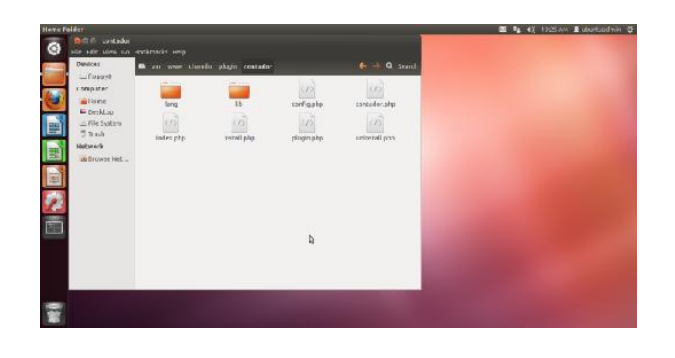

Fuente: elaboración propia.

o Config.php, hace referencia a una librería ya creada

<?php /\*\* \* @author Luis Dleon lurendel@gmail.com \*/

require\_once '../../main/inc/global.inc.php';

Figura 62. Config.php "Contador"

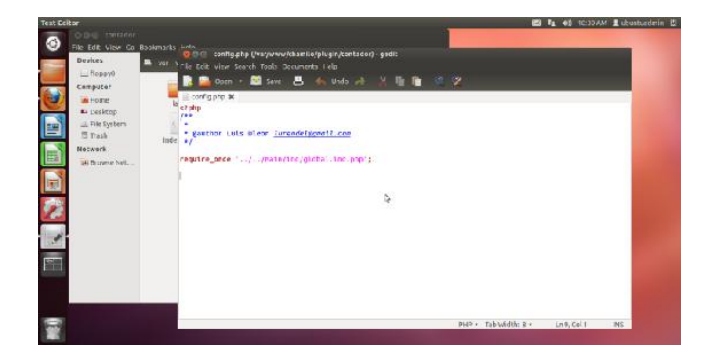

Fuente: elaboración propia.

o Contador.php, archivo donde se programan las líneas de código necesarias para el funcionamiento del contador.

```
<?php
/**
*
* @author Luis Dleon lurendel@gmail.com
*/
$table = Database::get_main_table('visitas');
try
{
 $client = @$_SERVER['HTTP_CLIENT_IP'];
 $forward = @$_SERVER['HTTP_X_FORWARDED_FOR'];
 $remote = $ SERVER['REMOTE ADDR'];
 $localidad = "Unknown";
 if(filter_var($client, FILTER_VALIDATE_IP))
 {
   $ip = $client;}
 elseif(filter_var($forward, FILTER_VALIDATE_IP))
 {
    $ip = $forward;
 }
 else
 {
    $ip = $remote;
 }
```

```
\sin \theta data =@json_decode(file_get_contents("http://www.geoplugin.net/json.gp?
ip=".$ip));
```

```
if($ip_data && $ip_data->geoplugin_countryName != null)
{
    $localidad = $ip_data->geoplugin_countryName;
 }
 if($localidad == 'Unknown')
 {
       $localidad = 'Desconocido';
 }
 $sql = "select * from $table where 
descripcion=UCASE('$localidad') and fecha=DATE(NOW())";
 $rs = Database::query($sql);
 $visitas = "";if (mysql_num_rows(f(s) == 0)
 {
       $sql="insert into visitas(descripcion, fecha, contador) 
values(UCASE('$localidad'), DATE(NOW()),1)";
```

```
Database::query($sql);
}
elseif (mysql_num_rows($rs) > 0)
{
      $fila = mysql_fetch_array($rs);
```
\$num\_visitas=\$fila['contador']; //Número de visitas \$num\_visitas++;

\$sql="update visitas set contador='\$num\_visitas' where descripcion=UCASE('\$localidad') and fecha=DATE(NOW())";

Database::query(\$sql);

}

\$sql = "select SUM(contador) from visitas"; //se obtiene la suma de todas las visitas

\$rs = Database::query(\$sql);

\$num visitas total =  $0$ ;

if(\$fila = mysql\_fetch\_array(\$rs)) //Almacenanos el resultado de la consulta en un arreglo

```
{
```
\$num\_visitas\_total=\$fila[0]; //Número de visitas

```
}
```
 $$sol =$ 

"select

DATE\_FORMAT(NOW(), '%c') mes\_actual, DATE\_FORMAT(fecha, '%c') mes, DATE\_FORMAT(NOW(), '%U') semana\_actual, DATE\_FORMAT(fecha, '%U') semana, DATE(NOW()) - DATE(fecha) dias,

```
contador
      from
              visitas";
C_{\text{noy}} = 0;
C_ayer = 0;
C_ssemana = 0;
$c_semana_pasada = 0;
C_{\text{mes}} = 0;
$c_mes_pasado = 0;
C_{general} = 0;
```

```
if ($rs = Database::query($sql)) {
```

```
while ($fila = mysql_fetch_array($rs))
{
       $mes_actual = $fila['mes_actual'];
       $semana_actual = $fila['semana_actual'];
       if(\$fila['dias'] == 0){
             $c_hoy += $fila['contador'];
       }
       elseif($fila['dias'] == 1)
       {
             $c_ayer += $fila['contador'];
       }
       if($semana_actual == $fila['semana'])
```

```
{
                     $c_semana += $fila['contador'];
              }
              elseif($semana_actual - 1 == $fila['semana'])
              {
                     $c_semana_pasada += $fila['contador'];
              }
              if($mes_actual == $fila['mes'])
              {
                     $c_mes += $fila['contador'];
              }
              elseif($mes_actual - 1 == $fila['mes'])
              {
                     $c_mes_pasado += $fila['contador'];
              }
              $c_general += $fila['contador'];
       }
 $visitas = 
        "<div style=\"minimun-width:150px; margin:0px auto;\">
              <table style=\"width:100%;\">
              <tr><th colspan=\"2\">".get_lang('titulo')."</th></tr>
              <tr><th
colspan='2'><h2>$num_visitas_total</h2></th></tr>
              <tr><td colspan='2'><hr/></td></tr>
```
}

```
<tr><td>".get_lang('hoy')."</td><td style=\"text-
align:right;\">$c_hoy</td></tr>
              <tr><td>".get_lang('ayer')."</td><td style=\"text-
align:right;\">$c_ayer</td></tr>
              <tr><td>".get_lang('esta_semana')."</td><td 
style=\"text-align:right;\">$c_semana</td></tr>
              <tr><td>".get_lang('semana_pasada')."</td><td 
style=\"text-align:right;\">$c_semana_pasada</td></tr>
              <tr><td>".get_lang('este_mes')."</td><td style=\"text-
align:right;\">$c_mes</td></tr>
              <tr><td>".get_lang('mes_pasado')."</td><td 
style=\"text-align:right;\">$c_mes_pasado</td></tr>
              <tr><td colspan='2'><hr/></td></tr>";
```
 $$sol =$ 

"select

```
@rownum:=@rownum + 1 fila,
             case descripcion when 'DESCONOCIDO' then 
'".get_lang('desconocido')."' else descripcion end descripcion,
             sum(contador) visitas
       from
             (select @rownum:=0) r,
```
visitas

where

 $@rownum \leq 5$ 

group by descripcion

order by visitas desc";

\$rs = Database::query(\$sql);

```
while ($fila = mysql_fetch_array($rs)) 
 {
       $pais = ucwords(strtolower($fila['descripcion']));
       $conteo = $fila['visitas'];
       $visitas = "<tr><td>$pais</td><td style=\"text-
align:right;\">$conteo</td></tr>";
}
 $visitas .=
              "<tr><td colspan='2'><hr/></td></tr>
              <tr><td>".get_lang('general')."</td><td style=\"text-
align:right;\">$c_general</td></tr>
       </table></div>";
}
catch (Exception $e) 
{
 $visitas = "".$e->getMessage();
}
```
## Figura 63. Contador.php "Contador"

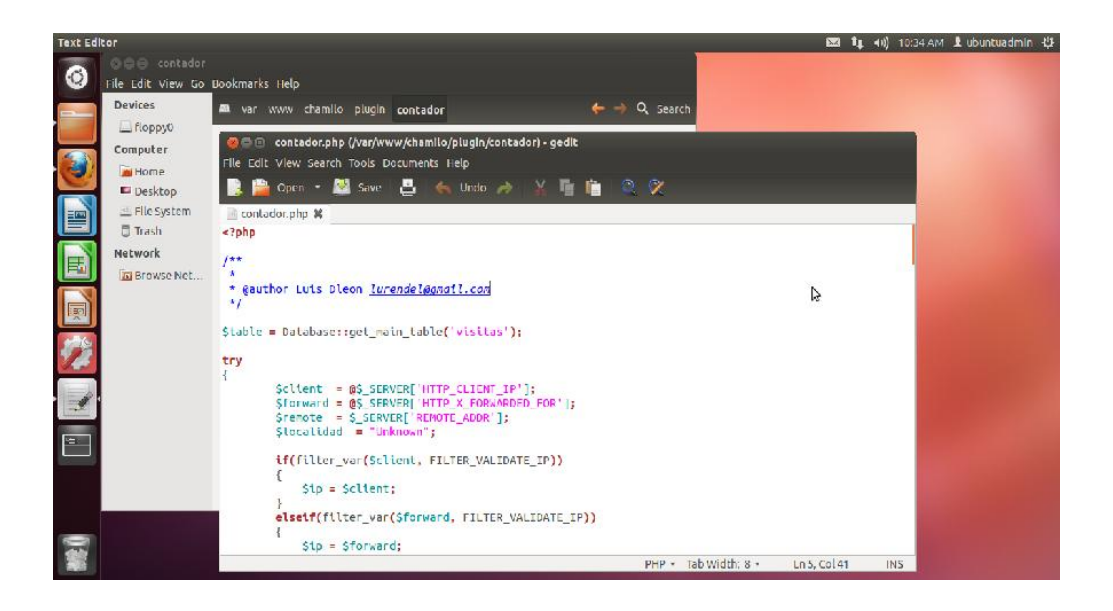

Fuente: elaboración propia.

o index.php, este archivo permite tener la referencia a contador.php.

```
<?php
/**
* @author Luis Dleon lurendel@gmail.com
*/
if (api_is_anonymous())
{
 require_once dirname(__FILE__).'/contador.php';
 echo '<div class="well">';
 echo $visitas;
 echo '</div>';
}
```
#### Figura 64. **Index.php "Contador"**

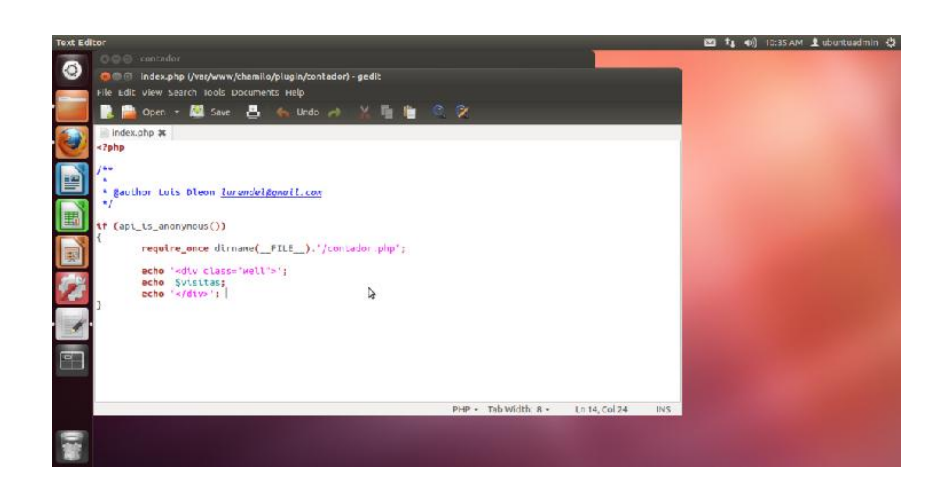

Fuente: elaboración propia.

o install.php, instala los requisitos necesarios para funcionamiento del contador, para ello contiene un *script* de creación de tabla. Realizando esta tarea cada vez que se instala el plugin o se habilita dentro de Chamilo.

<?php /\*\* \* \* @author Luis Dleon lurendel@gmail.com \*/

require\_once dirname(\_\_FILE\_\_).'/config.php';

\$table = Database::get\_main\_table('visitas'); \$sql = "CREATE TABLE IF NOT EXISTS \$table ( idvisitas int(11) NOT NULL AUTO\_INCREMENT, descripcion varchar(200) NOT NULL,

```
 contador double unsigned zerofill NOT NULL,
  fecha datetime NOT NULL,
  PRIMARY KEY (idvisitas),
  UNIQUE KEY localidad (descripcion,fecha)
)";
```

```
Database::query($sql);
```
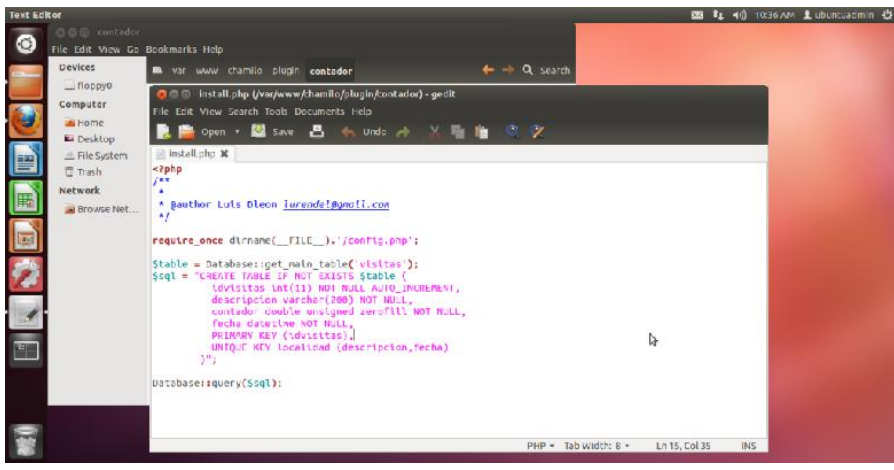

Figura 65. Install.php "Contador"

Fuente: elaboración propia.

o uninstall.php, cuando se deshabilita el plugin este archivo es invocado y borra la tabla necesaria para el funcionamiento del contador.

<?php /\*\* \*

\* @author Luis Dleon lurendel@gmail.com

require\_once dirname(\_\_FILE\_\_).'/config.php'; \$sql = "DROP TABLE IF EXISTS visitas"; Database::query(\$sql);

\*/

Figura 66. Uninstall.php "Contador"

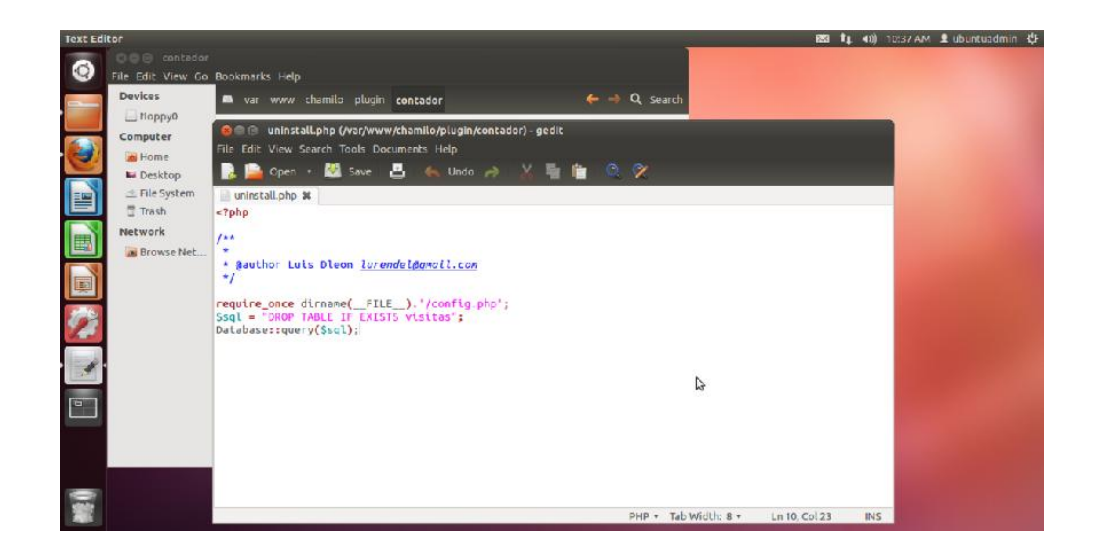

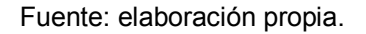

o plugin.php, hace referencias a las librerías necesarias y crea la instancia hacia contador, creando así el objeto y llamando las características del plugin.

<?php /\*\* \* \* @author Luis Dleon lurendel@gmail.com \*/

require\_once api\_get\_path(LIBRARY\_PATH) . 'plugin.class.php'; require\_once dirname(\_\_FILE\_\_) . '/lib/contador\_plugin.class.php';

\$plugin\_info = ContadorPlugin::create()->get\_info();

Figura 67. Plugin.php "Contador"

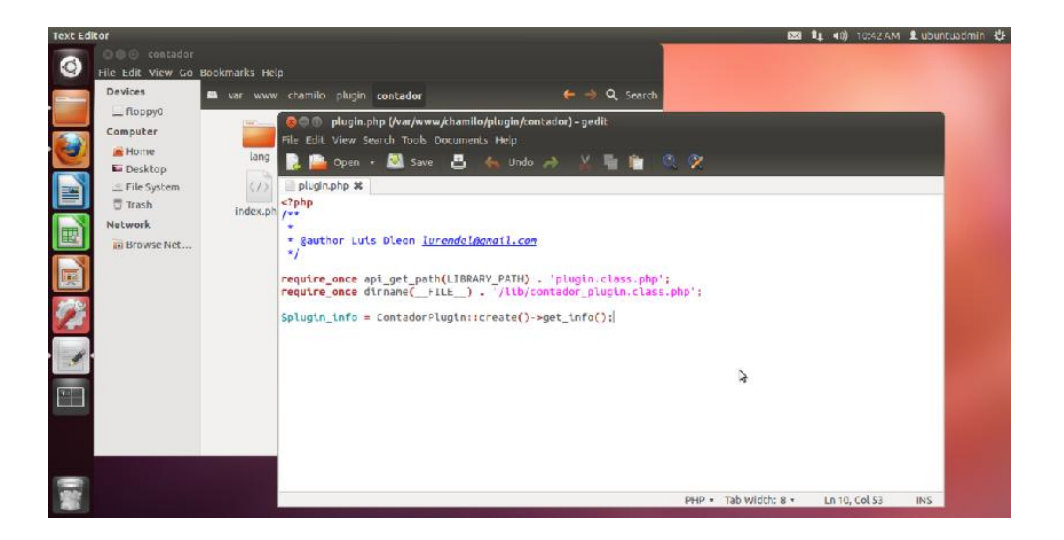

Fuente: elaboración propia.

 Paso 3: dentro de la carpeta var/www/Chamilo/plugin/contador/lib se debe crear el siguiente archivo contador.plugin.class.php, dicho archivo contiene la función de creación y constructor del plugin.

```
<?php
/**
* @author Luis Dleon lurendel@gmail.com
*/
class ContadorPlugin extends Plugin
{
   static function create()
   {
```

```
 static $result = null;
      return $result ? $result : $result = new self();
   }
    protected function __construct()
    {
     parent::__construct('1.0', 'Luis Dleon', null);
   }
}
```
Figura 68. Lib "Contador"

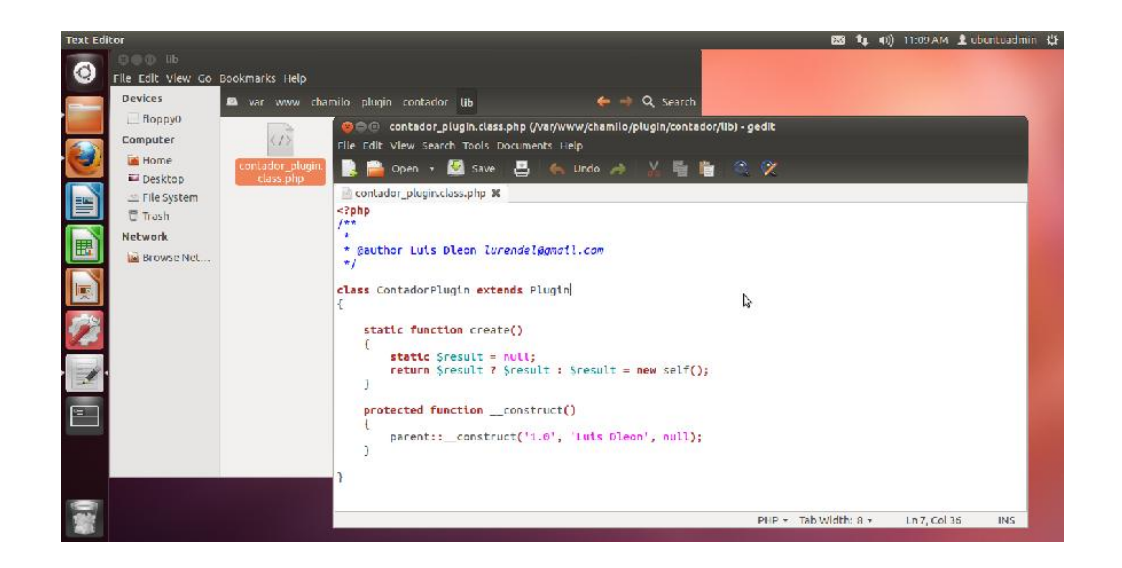

Fuente: elaboración propia.

 Paso 4: dentro de la carpeta var/www/Chamilo/plugin/contador/lang se deben crear los archivos identificados por el lenguaje acerca de la información o descripción del plugin.

# Figura 69. Lang "Contador" 图 4 H HISEM Lubertcadmin <

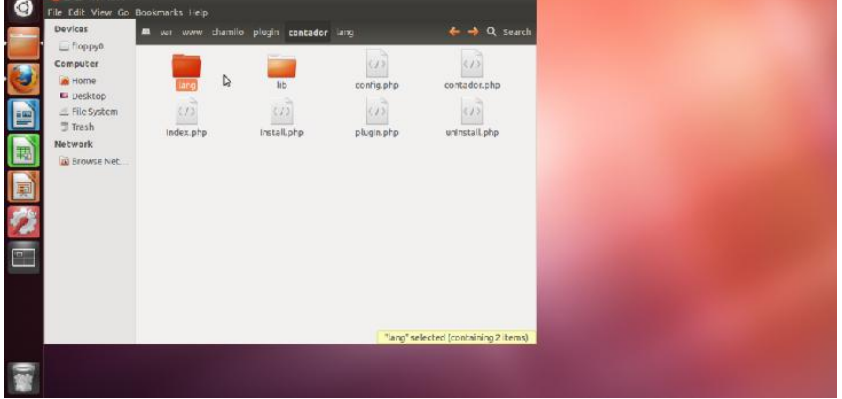

Fuente: elaboración propia.

Se crea el archivo spanish.php

<?php

/\*\*

\*

\* @author Luis Dleon lurendel@gmail.com

\*/

\$strings['plugin\_title'] = "Contador de Visitas"; \$strings['plugin\_comment'] = "Muestra un contador de visitas en el sitio de CHAMILO";

```
$strings['titulo'] = "CONTADOR DE VISITAS";
$strings['hoy'] = "Hoy";
$strings['ayer'] = "Ayer";
$strings['esta_semana'] = "Esta semana";
$strings['semana_pasada'] = "Semana pasada";
```

| \$strings['este mes']    | $=$ "Este mes";  |
|--------------------------|------------------|
| \$strings['mes pasado']  | = "Mes pasado";  |
| \$strings['desconocido'] | = "Desconocido"; |
| \$strings['general']     |                  |

## Figura 70. Spanish.php "Contador"

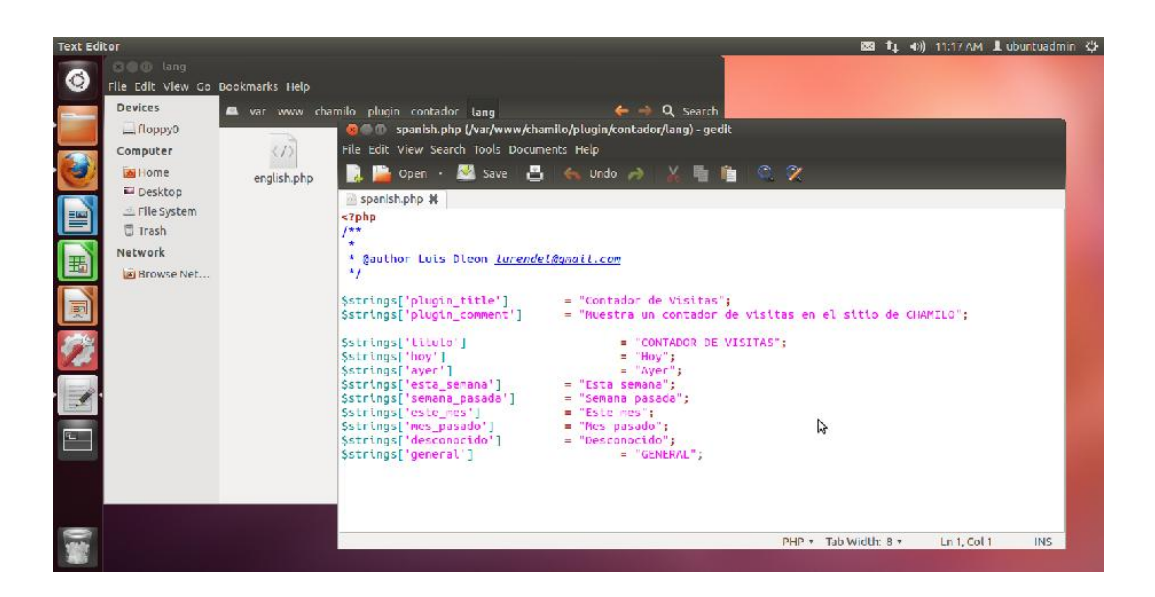

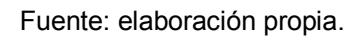

## 2.3.8.2. Creación de plugin "Facebook plugin"

 Paso 1: crear un directorio o carpeta dentro del directorio de Chamilo var/www/Chamilo/plugin con el nombre del plugin "Facebook"

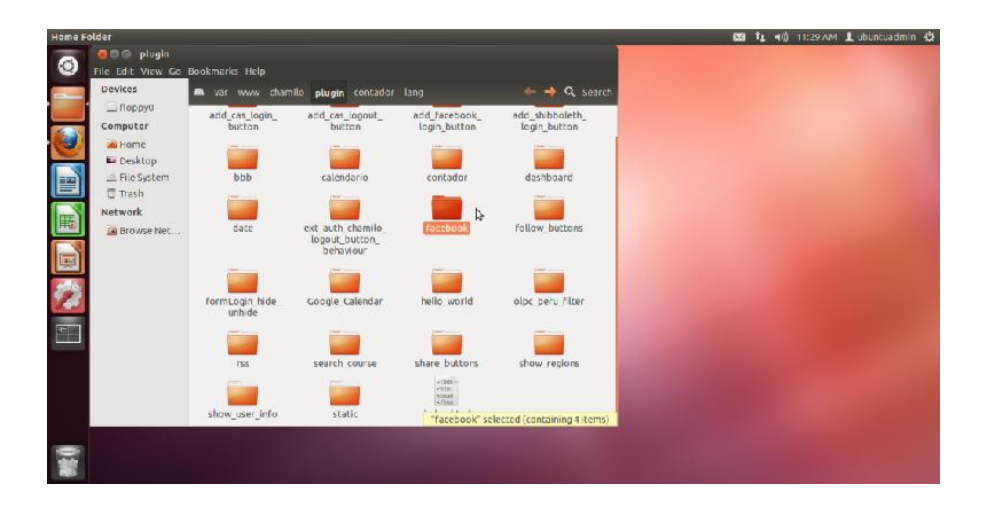

## Figura 71. Crear directorio de plugin "Facebook"

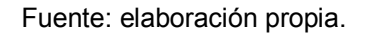

- Paso 2: dentro de la carpeta var/www/Chamilo/plugin/Facebook se deben de crear los siguientes archivos:
	- o Index.php, archivo que permite la creación del objeto plugin Facebook, adquiriendo los parámetros necesarios de configuración. Dentro del mismo se utilizan los *scripts* proporcionados por el sitio de Facebook para desarrolladores.

```
<?php
/**
*
* @author Edgar Castellanos edgarrcm@gmail.com, Luis Dleon 
lurendel@gmail.com
*/
```
\$plugin = FacebookPlugin::create();

80

```
$cuenta = $p|ugin->get cuentafb();
$comentarios = $plugin->get_comentarios();
\text{Sancho} = \text{Splugin}-\text{Sget} ancho();
```

```
if(!empty($cuenta))
```
{

```
$comentarios = (empty($comentarios) || empty($ancho) ? 'false':
$comentarios);
```

```
$ancho = (empty($ancho) ? '200' : $ancho);
```

```
$url = isset($_SERVER['REQUEST_URI']) ?
$_SERVER['REQUEST_URI'] : '';
```

```
$url = explore('?', $url);
```

```
$url = reset($url);
```

```
$url = (isset($ SERVER/ISERVER NAME']) ?
```

```
$ SERVER['SERVER NAME'] : ") . $url;
```

```
 $root = api_get_path('WEB_PATH');
 $root = str_replace('https://', '', $root);
$root = str replace('http://', ", $root);
$index url = $root. 'index.php';
 $portal_url = $root . 'user_portal.php';
```

```
$mostrar = ($url == $index_url \mid $url == $root);
```
if(\$mostrar)

{

```
echo '<div class="well">';
```

```
echo '<div style="width:'.$ancho.'px; margin:0px auto;">';
       echo '<div id="fb-root"></div>
       <script>(function(d, s, id) {
         var js, fjs = d.getElementsByTagName(s)[0];
         if (d.getElementById(id)) return;
        js = d.createElement(s); js.id = id; js.src = "//connect.facebook.net/es_ES/all.js#xfbml=1";
         fjs.parentNode.insertBefore(js, fjs);
       }(document, \'script\', \'facebook-jssdk\'));</script>
       <div class="fb-like" data-
href="https://www.facebook.com/'.$cuenta.'" data-send="false" data-
width="'.$ancho." data-show-faces="true"></div>';
```

```
if($comentarios == 'true')
       {
             echo '<div class="fb-comments" data-
href="https://www.facebook.com/'.$cuenta."" data-width="'.$ancho.""
data-num-posts="2"></div>';
       }
```

```
echo '</div>';
        echo '</div>';
 }
} 
else
{
 echo '<div class="well">";
 echo '<div style="width:800px; margin:0px auto;">';
 echo get_lang('no_config');
```

```
echo '</div>';
 echo '</div>'; 
}
```
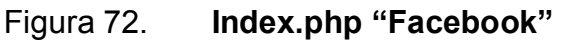

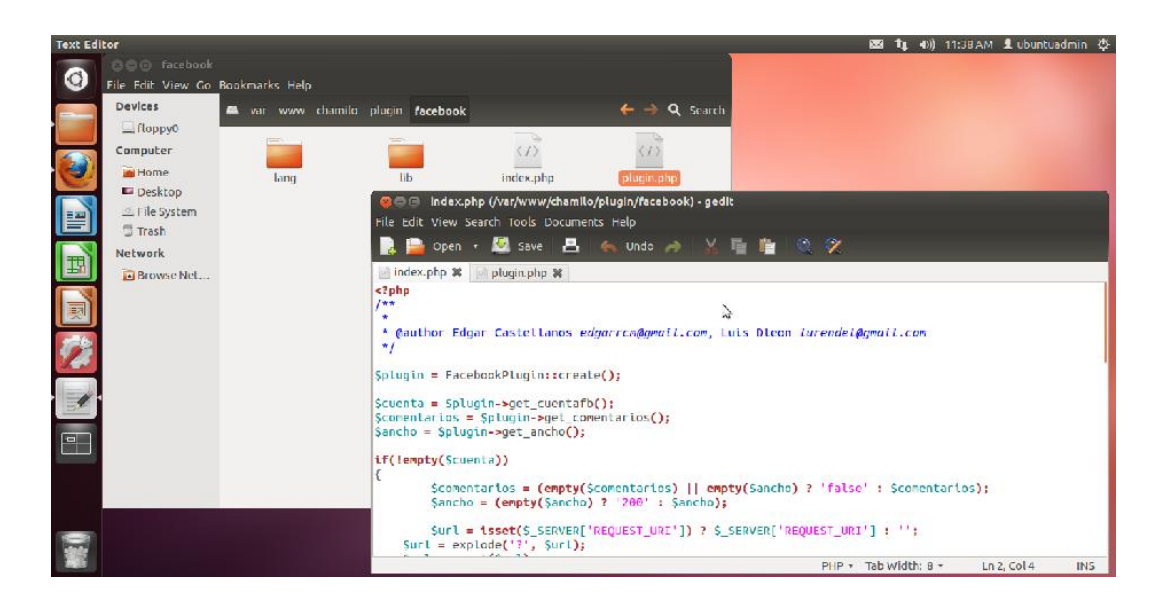

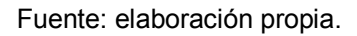

o plugin.php, hace referencias a las librerías necesarias y crea la instancia hacia el Facebook, creando así el objeto y llamando las características del plugin.

<?php

/\*\*

\* @author Edgar Castellanos edgarrcm@gmail.com, Luis Dleon lurendel@gmail.com

\*/

require\_once api\_get\_path(LIBRARY\_PATH) . 'plugin.class.php';

require\_once dirname(\_\_FILE\_\_) . '/lib/facebook\_plugin.class.php';

\$plugin\_info = FacebookPlugin::create()->get\_info();

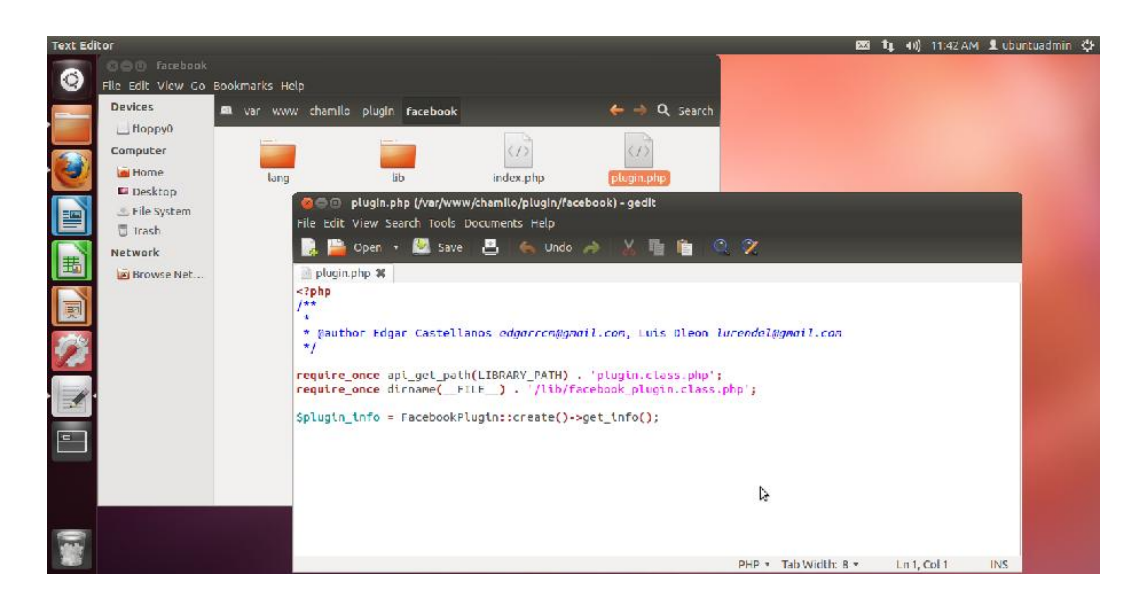

Figura 73. Plugin.php "Facebook"

Fuente: elaboración propia.

 Paso 3: dentro de la carpeta var/www/Chamilo/plugin/facebook/lib se debe crear el siguiente archivo facebook\_plugin.class.php; dicho archivo contiene la función de creación y constructor del plugin.

<?php /\*\* \* \* @author Edgar Castellanos edgarrcm@gmail.com, Luis Dleon lurendel@gmail.com

\*/

```
class FacebookPlugin extends Plugin
{
   static function create()
   {
      static $result = null;
      return $result ? $result : $result = new self();
   }
   function get_cuentafb()
   {
      return $this->get('cuentafb');
   }
      function get_comentarios()
      {
             return $this->get('comentarios');
             }
             function get_ancho()
             {
                     return $this->get('ancho');
             }
          protected function __construct()
          {
             parent::__construct('1.0', 'Edgar Castellanos, Luis Dleon', 
      array('cuentafb' => 'text','comentarios' => 'boolean','ancho' => 
       'text'));
          }
```
## Figura 74. Lib "Facebook"

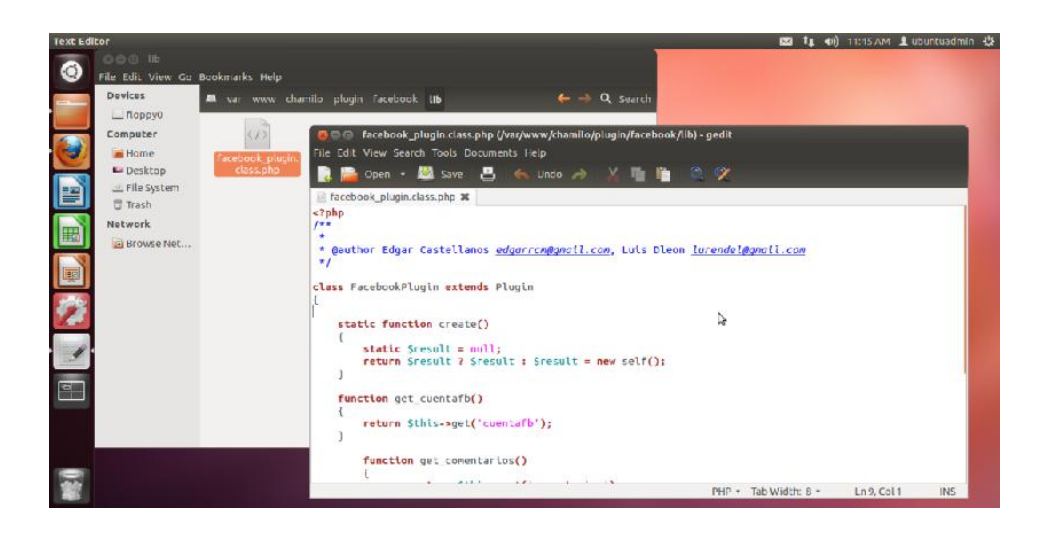

Fuente: elaboración propia.

 Paso 4: dentro de la carpeta var/www/Chamilo/plugin/facebook/lang se deben crear los archivos identificados por el lenguaje acerca de la información o descripción del plugin. Se debe crear el archivo spanish.php.

```
<?php
/**
```
\*

\* @author Edgar Castellanos edgarrcm@gmail.com, Luis Dleon lurendel@gmail.com

\*/

\$strings['plugin\_title'] = "Facebook Plugin";

\$strings['plugin\_comment'] = "Agrega los plugions de facebook para CHAMILO";

\$strings['cuentafb'] = "<b>Cuenta de Facebook</b><p>solo el [nombre] de la cuenta de facebook i.e.: https://www.facebook.com/[nombre]</p>";

\$strings['cuentafb\_help'] = 'Agrega a Chamilo uno de los plugins de Facebook, ya sea *like button* o *comment box*. Para más información pulse <a href="http://developers.facebook.com/docs/plugins/" target="\_blank">aqui</a>';

\$strings['comentarios'] = "<b>Mostrar comentarios</b>";

\$strings['comentarios\_help'] = 'Muestra el comment box de la cuenta de Facebook';

\$strings['ancho'] = "<b>Ancho</b>";

\$strings['ancho\_help'] = 'El ancho a mostrar los plugins: si el ancho es menor a 200 solo se mostrará el Like Button, El ancho apropiado para el comment box puede oscilar entre 500 y 800';

\$strings['no\_config'] = "No configurado";

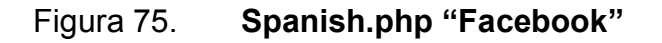

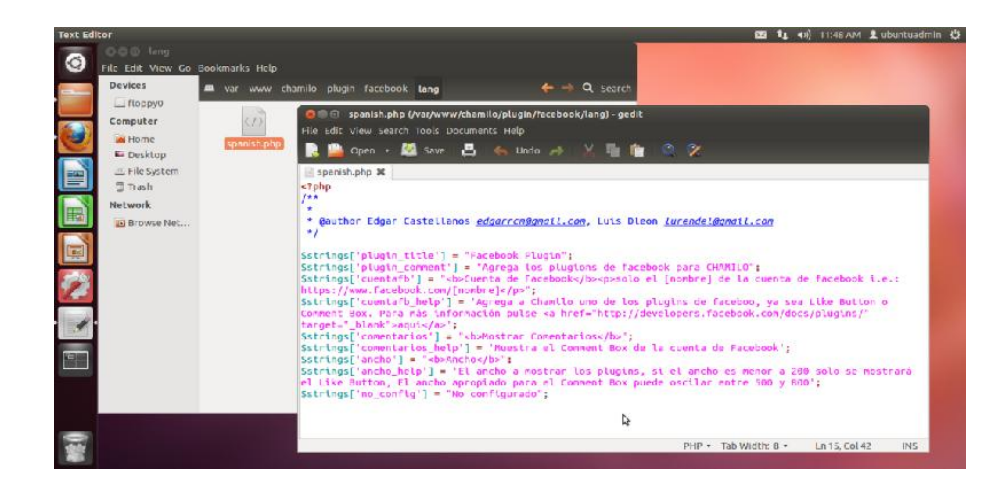

Fuente: elaboración propia.

# 2.3.8.3. Creación de plugin "Calendario de actividades"

 Paso 1: crear un directorio o carpeta dentro del directorio de Chamilo var/www/Chamilo/plugin con el nombre del plugin "calendario"

**28 1 40 11:4** 

Figura 76. Crear directorio de plugin "Calendario"

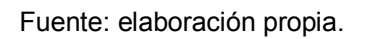

- Paso 2: dentro de la carpeta var/www/Chamilo/plugin/calendario se deben de crear los siguientes archivos:
	- o Index.php, archivo que permite la creación del objeto plugin calendario, adquiriendo los parámetros necesarios de configuración. Dentro del mismo se utilizan los *scripts* proporcionados por el sitio de Google calendar, para integrar el calendario con el sitio web propuesto.

<?php /\*\*

```
* @author Edgar Castellanos edgarrcm@gmail.com, Luis Dleon 
lurendel@gmail.com
*/
$plugin = CalendarioPlugin::create();
$email = $plugin->get_email();
$ancho = $plugin->get_ancho();
$alto = $plugin->get_alto();
if(!empty($email))
{
      $ancho = (empty($ancho) ? '800' : $ancho);
      $alto = (empty($alto) ? '500' : $alto);
      $url = isset($ SERVER['REQUEST URI']) ?
$_SERVER['REQUEST_URI'] : '';
  $url = explore('?', $url);$url = reset($url);$url = (isset($ SERVER/SERVER NAME']) ?
$ SERVER['SERVER_NAME'] : ") . $url;
   $root = api_get_path('WEB_PATH');
  $root = str replace('https://', ", $root);
  $root = str replace('http://', ", $root);
   $index_url = $root . 'index.php';
   $portal_url = $root . 'user_portal.php';
      $mostrar = ($url == $index_url || $url == $portal_url || $url 
== $root):
      if(api_is_anonymous())
      {
            $mostrar = ($url == $index url || $url == $root);}
```

```
else
{
      $mostrar = ($url == $portal_url || $url == $root);
}
if($mostrar)
{
      echo '<div class="well">';
      echo '<div style="width:'.$ancho.'px; margin:0px
```
auto;">';

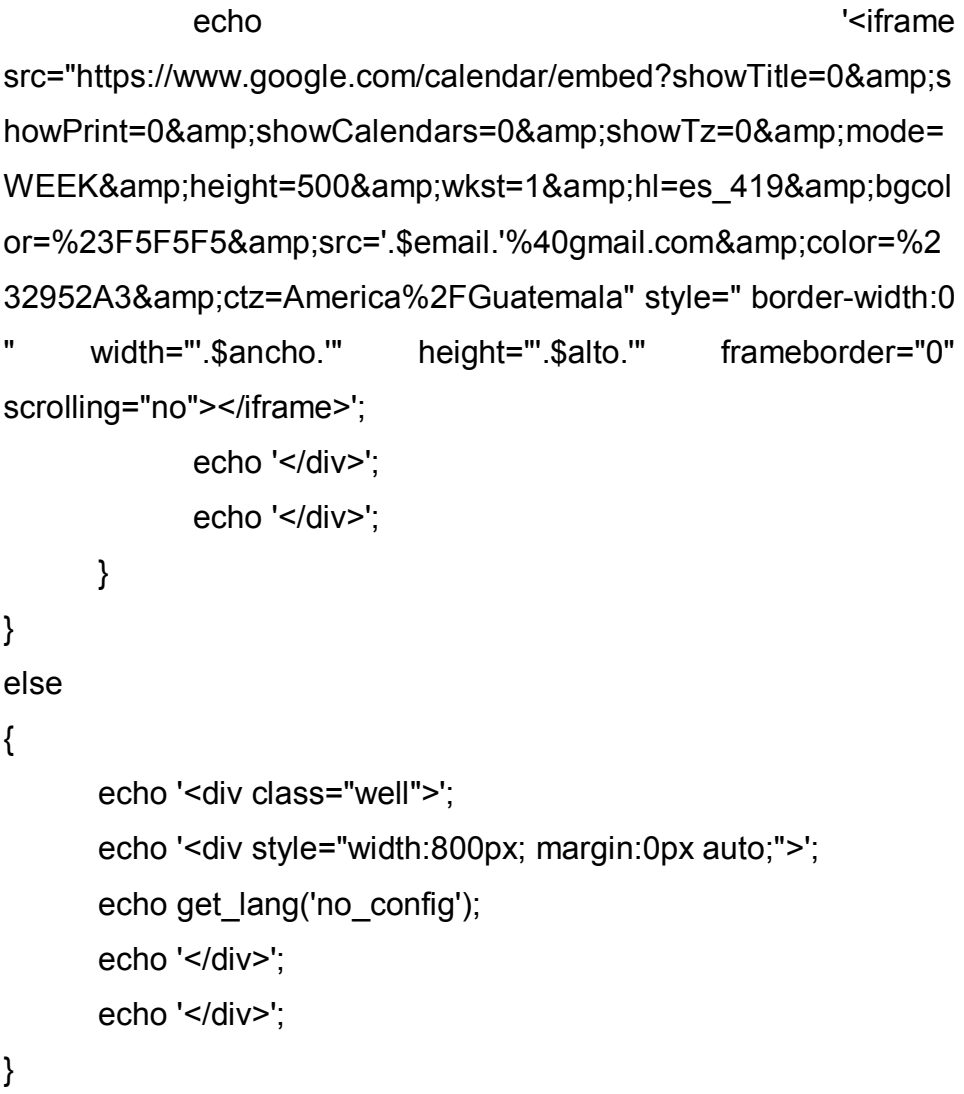

## Figura 77. **Index.php "Calendario"**

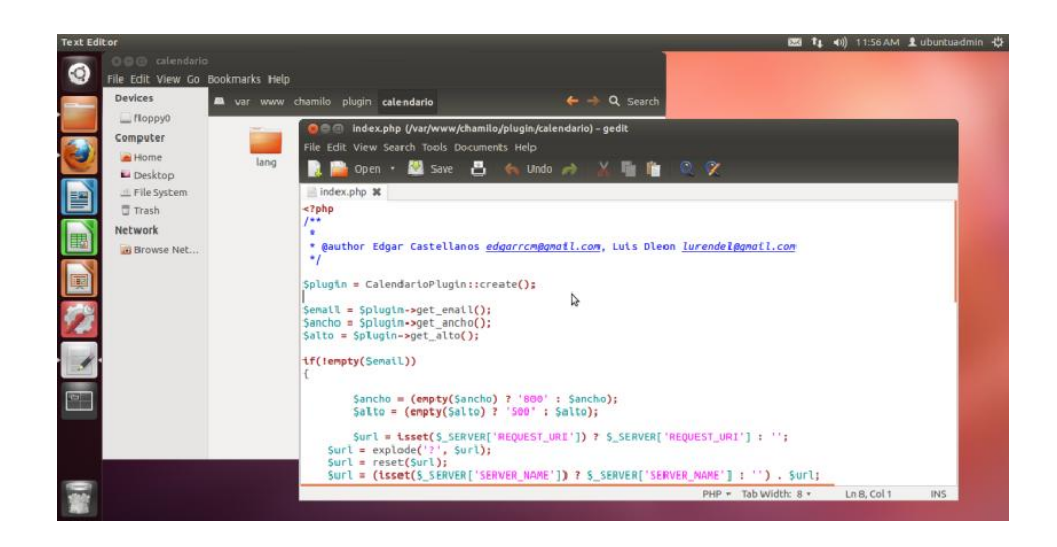

Fuente: elaboración propia.

o plugin.php, hace referencias a las librerías necesarias y crea la instancia hacia el calendario, creando así el objeto y llamando las características del plugin.

<?php

/\*\*

\* @author Edgar Castellanos edgarrcm@gmail.com, Luis Dleon lurendel@gmail.com

\*/

require\_once api\_get\_path(LIBRARY\_PATH) . 'plugin.class.php'; require\_once dirname(\_\_FILE\_\_) . '/lib/calendario\_plugin.class.php';

\$plugin\_info = CalendarioPlugin::create()->get\_info();

## Figura 78. Plugin.php "Calendario"

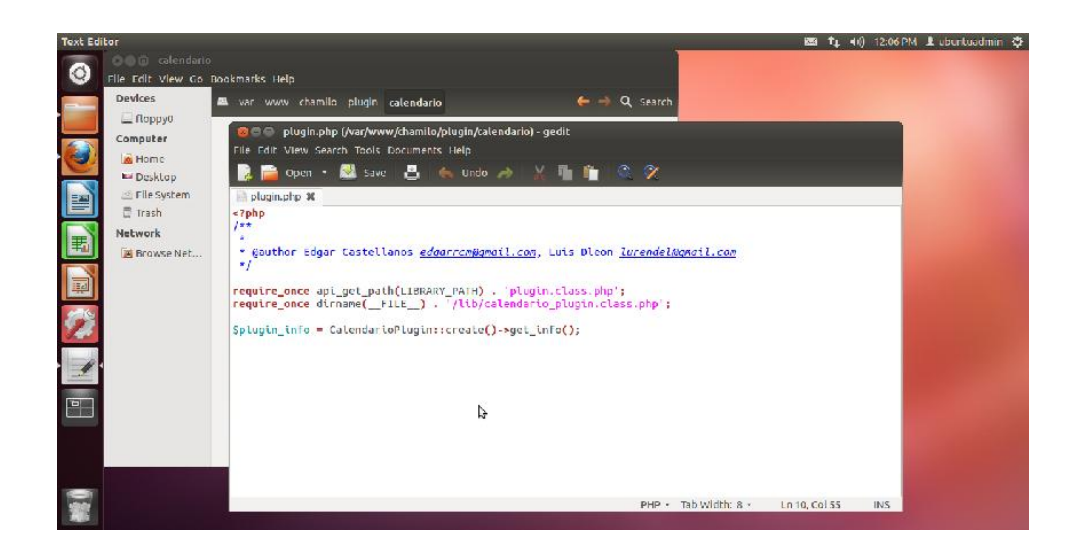

Fuente: elaboración propia.

 Paso 3: dentro de la carpeta var/www/Chamilo/plugin/calendario/lib se debe crear el siguiente archivo calendario\_plugin.class.php; dicho archivo contiene la función de creación y constructor del plugin.

```
<?php
```
/\*\*

@author Edgar Castellanos edgarrcm@gmail.com, Luis Dleon lurendel@gmail.com

\*/

class CalendarioPlugin extends Plugin

```
{
    static function create()
    {
```

```
 static $result = null;
```

```
 return $result ? $result : $result = new self();
         }
         function get_email()
         {
            return $this->get('email');
         }
         function get_ancho()
         {
            return $this->get('ancho');
         }
         function get_alto()
         {
            return $this->get('alto');
         }
         protected function __construct()
         {
            parent::__construct('1.0', 'Edgar Castellanos, Luis Dleon', array('email' 
=> 'text','ancho' => 'text','alto' => 'text'));
         }
      }
```
## Figura 79. Lib "Calendario"

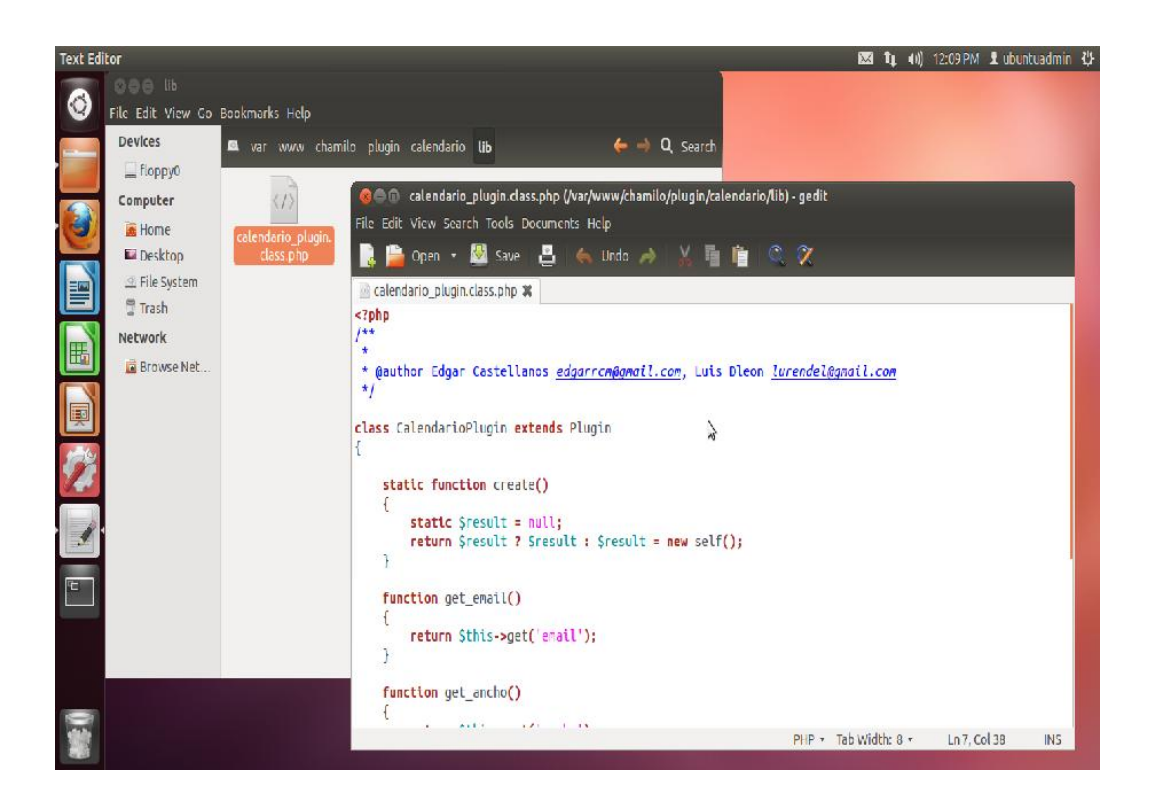

Fuente: elaboración propia.

 Paso 4: dentro de la carpeta var/www/Chamilo/plugin/calendario/lang se deben crear los archivos identificados por el lenguaje acerca de la información o descripción del plugin. Se debe crear el archivo spanish.php.

## Figura 80. Spanish.php "Calendario"

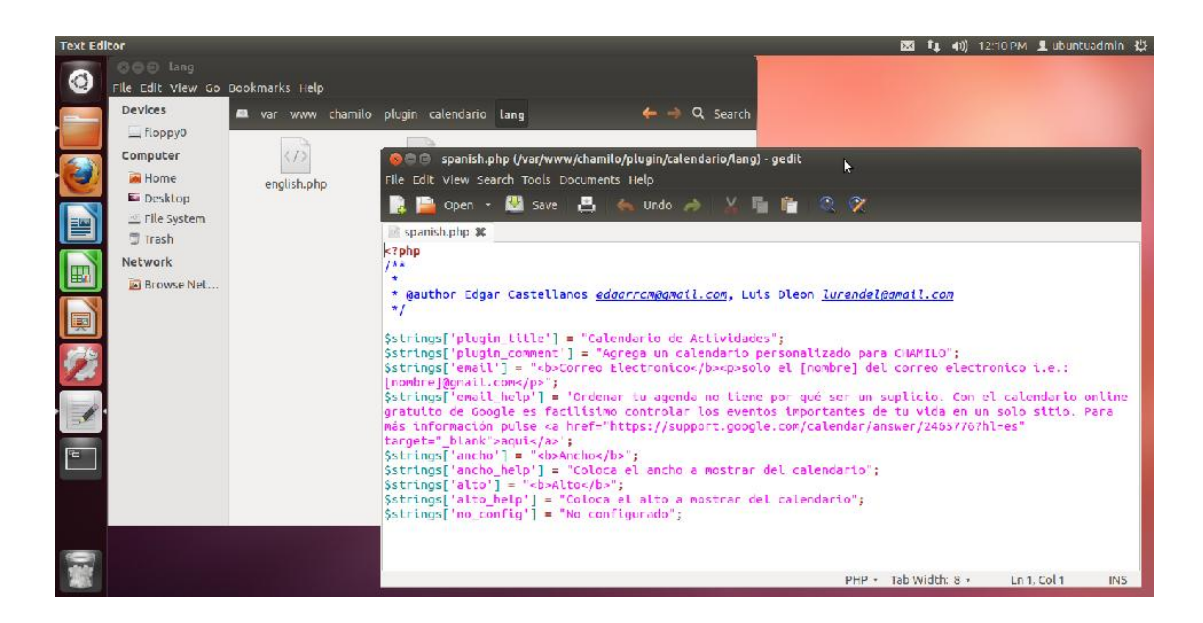

Fuente: elaboración propia.

# 3. FASE ENSEÑANZA APRENDIZAJE

## 3.1. Configuración de plugins para Chamilo

A continuación se describen los pasos necesarios para incorporar los plugins creados a Chamilo; permitiendo así el uso de los mismos dentro de la herramienta.

## 3.1.1. Configuración de plugin "Videoconferencia" (BBB)

Paso 1: ingresar a Chamilo como administrador

# Figura 81. Ingreso como administrador

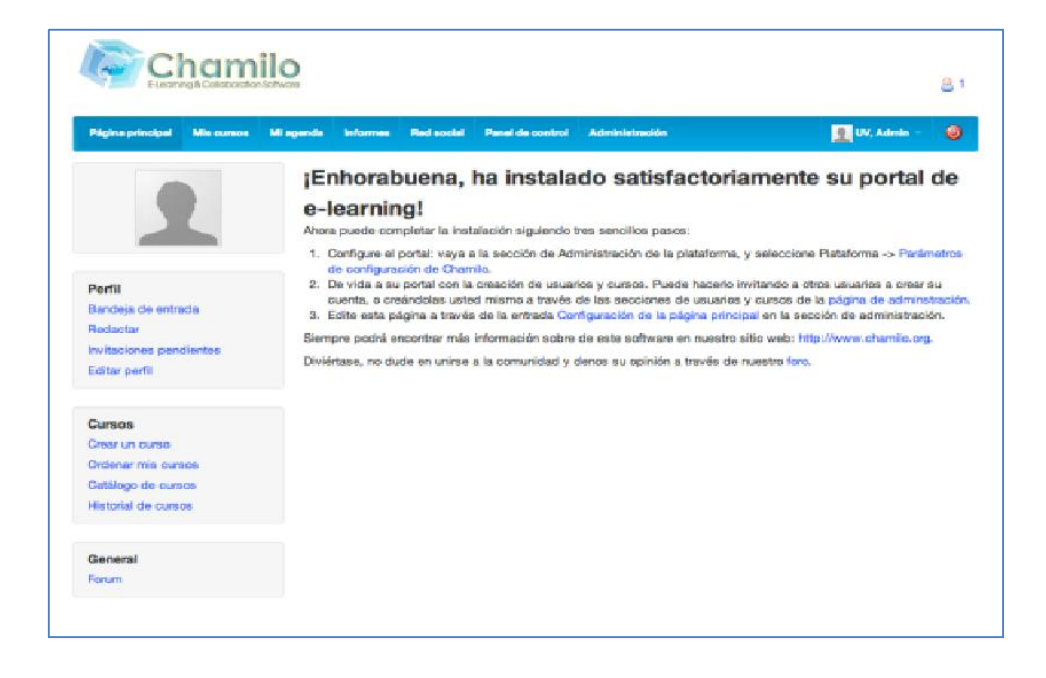

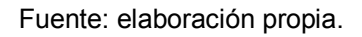

Paso 2: seleccionar la opción Administración

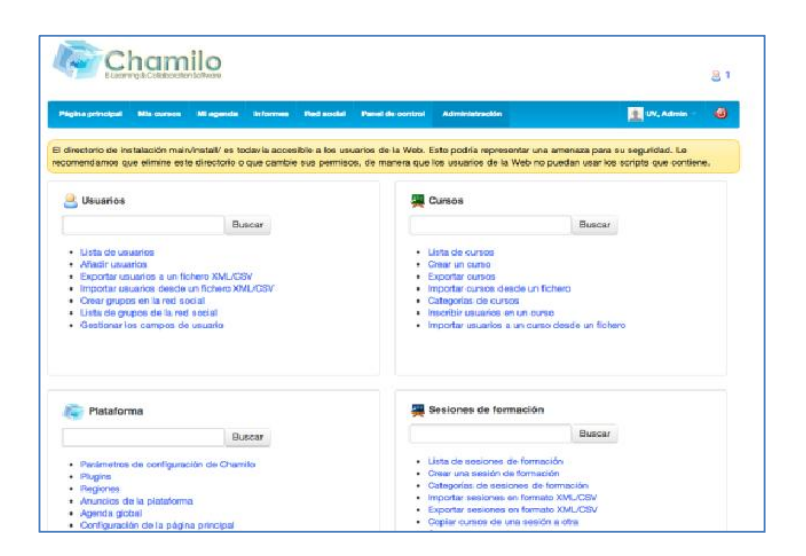

Figura 82. Administración

Fuente: elaboración propia.

Paso 3: seleccionar la opción "Plugins".

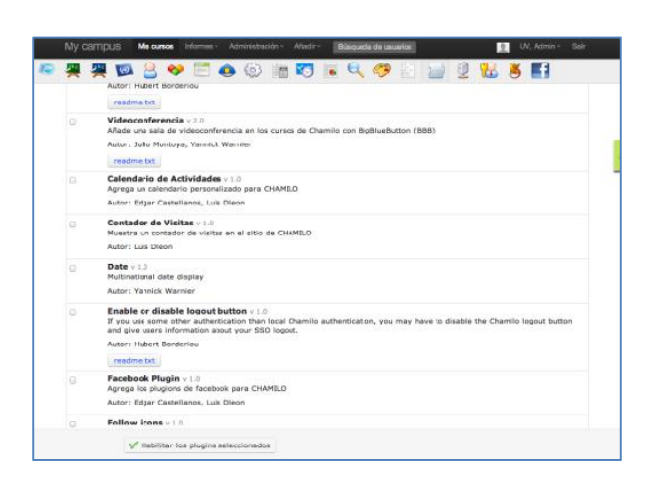

Figura 83. Plugins

Fuente: elaboración propia.
Paso 4: seleccionar (*Check)* sobre videoconferencia v 2.0 y después se presiona sobre el botón "Habilitar los plugins seleccionados"

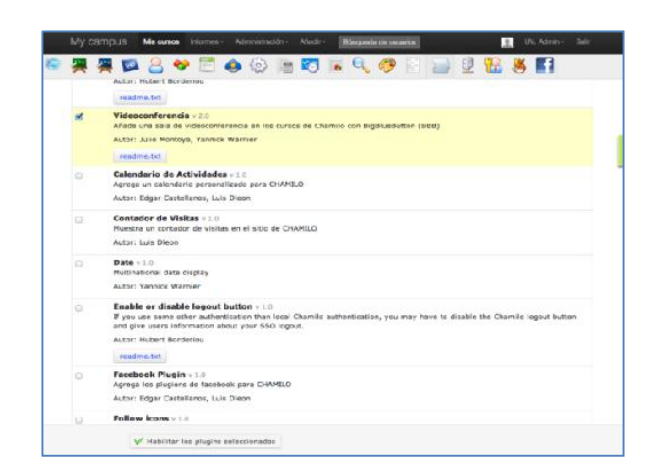

Figura 84. Habilitar plugins

Fuente: elaboración propia.

Paso 5: mostrará el mensaje de "Los parámetros han sido guardados"

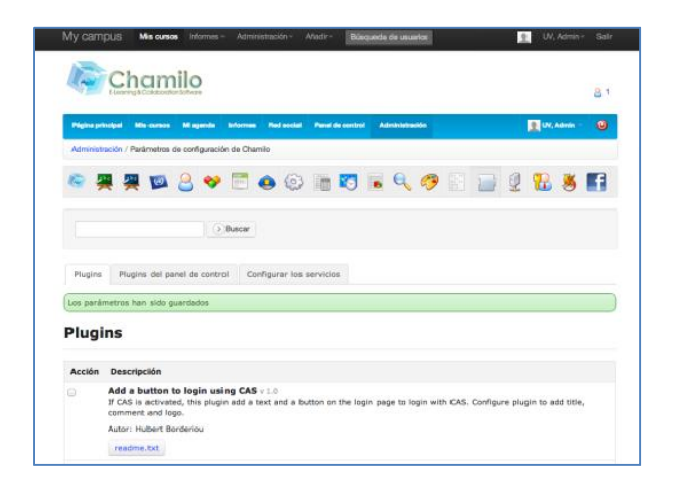

Figura 85. Parámetros guardados

 Paso 6: luego en el plugin que se acaba de habilitar, se presiona el botón "Configurar"

Figura 86. Configurar plugin "Videoconferencia"

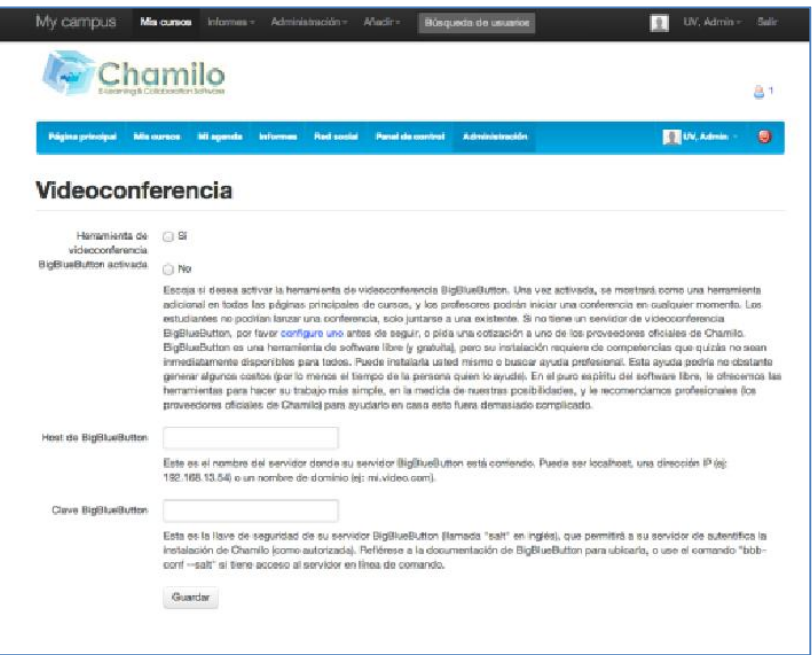

Fuente: elaboración propia.

 Paso 7: en esta pantalla se presiona en la opción "Sí" para habilitar la herramienta de la videoconferencia, se ingresa el *host* (dirección IP o nombre del servidor) y por último la "clave de BigBlueButton.

### Figura 87. Configurar plugin "Videoconferencia"

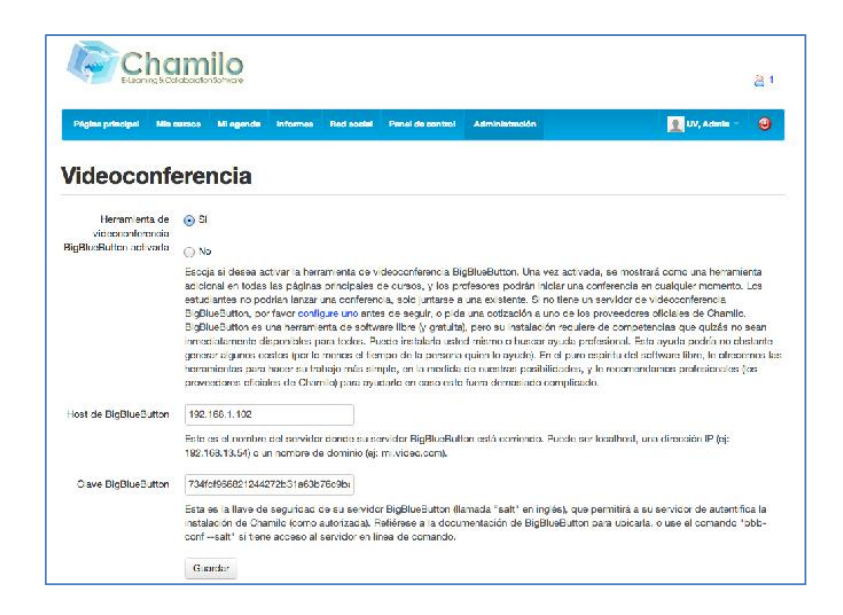

Fuente: elaboración propia.

Para obtener los parámetros de *BigBlueButon* se ingresa al servidor donde se encuentre instalado y desde la línea de comando se escribe "*bbb-conf - -salt*"

Figura 88. Obtención de parámetros

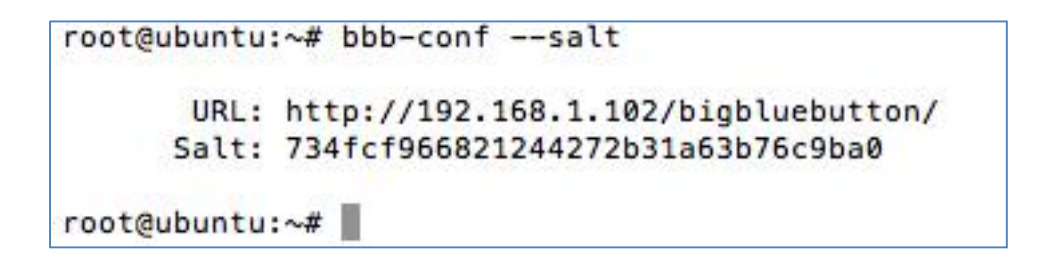

Fuente: elaboración propia.

 Paso 8: toda vez los datos estén completos, se presiona el botón de guardar, y con esto se ha configurado la videoconferencia.

### Figura 89. Actualización correcta

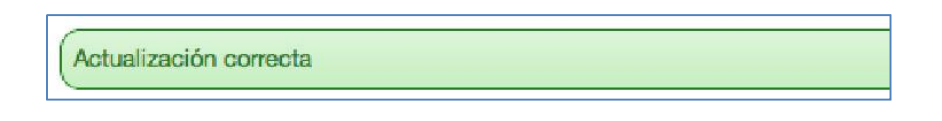

Fuente: elaboración propia.

 Paso 9: esta acción hará aparecer el icono de "Videoconferencia" para cada uno de los cursos.

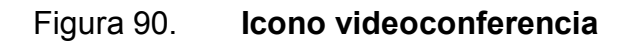

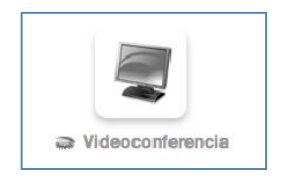

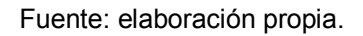

 Paso 10: al inicio únicamente los usuarios con rol de "Administrador" o "Catedrático" podrán ver este icono; los usuarios que tengan rol de "Estudiante" o "Colaborador" únicamente lo podrán ver cuando el "Catedrático" o "Administrador" habiliten esta opción.

#### Figura 91. Icono videoconferencia activado

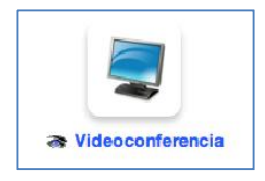

Fuente: elaboración propia.

• Paso 11: los únicos usuarios que pueden crear conferencias virtuales son los "Administradores" y "Catedráticos"; los demás únicamente podrán unirse a una conferencia creada.

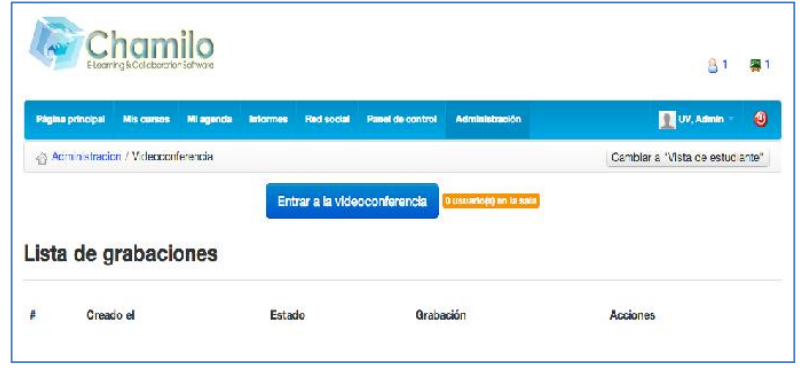

Figura 92. Crear conferencia

Fuente: elaboración propia.

### 3.1.2. Configuración de plugin "Contador de visitas"

Paso 1: ingresar a Chamilo como administrador

#### Figura 93. Ingreso como administrador

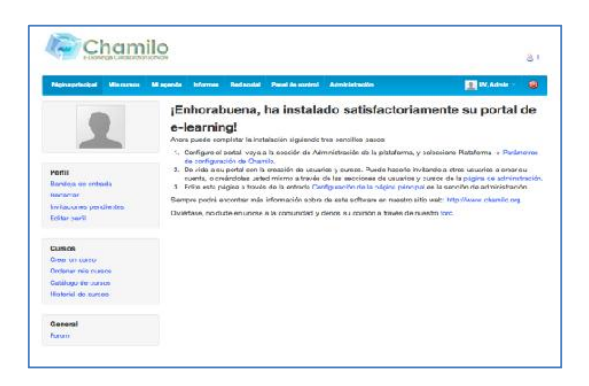

Paso 2: seleccionar la opción "Administración"

**Chamilo** 81 .<br>Il Maiorena Milaganda Informa Redissolal Panal de control Administración  $\blacksquare$ UV, Admin.  $\blacksquare$ .<br>Edrectorio de instalación mainfratal/ es todavía accesible a los usuarios de la Web. Esto podría representar una amenaza pará su seguridad. Le<br>econendamos que elimine este directorio o que cambie sus permisos, de manera Cursos Usuarios  $\begin{tabular}{|c|c|} \hline & Biaccard \\ \hline \end{tabular}$  $Buscar$ - Lista de cursos<br>- Crear un cursos<br>- Exportar cursos<br>- Importar cursos desde un fich<br>- Categorias de cursos<br>- Importar usuarios a un curso d<br>- Importar usuarios a un curso d · Lista de usuarios<br>· Añadir usuarios i de usuanos<br>frutuarios<br>xtar usuarios a un fichero<br>rannos en la nel social Sesiones de formación Plataforma  $\begin{tabular}{|c|c|} \hline Buscar \\ \hline \end{tabular}$  $B_{\text{UEG}}$ - Lists de sesiones de formación<br>- Ceae una sesión de formación<br>- Categorías de sesiones de formación<br>- Importar sesiones en formato XML/CSV<br>- Expetar sesiones en formato XML/CSV<br>- Copier cursos de una sesión a cita

Figura 94. Administración

Fuente: elaboración propia.

Paso 3: seleccionar la opción "Plugins".

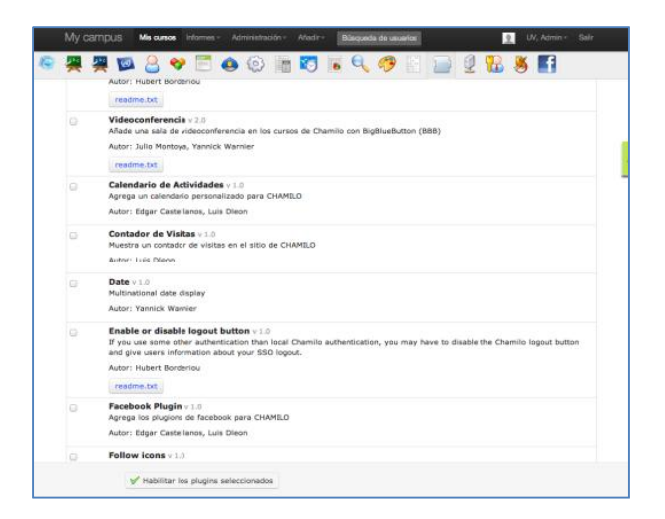

Figura 95. Plugins

 Paso 4: seleccionar (*Check*) sobre "Contador de visitas v 1.0" y después se presiona sobre el botón "Habilitar los plugins seleccionados"

Figura 96. Marcar contador de visitas

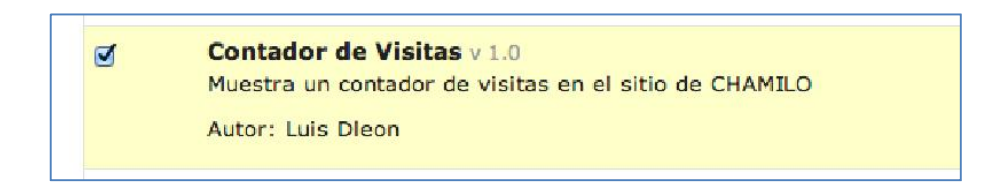

Fuente: elaboración propia.

 Paso 5: luego en el plugin que se acaba de habilitar se presiona el botón "Regiones", se selecciona la región "menu\_bottom" y se presiona nuevamente sobre el botón "Habilitar los plugins seleccionados.

#### Figura 97. Región del contador de visitas

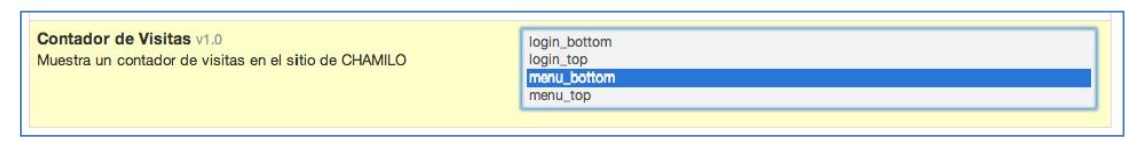

Fuente: elaboración propia.

 Paso 6: al habilitarlo aparecerá el contador de visitas en la página inicial de Chamilo.

#### Figura 98. Contador de visitas

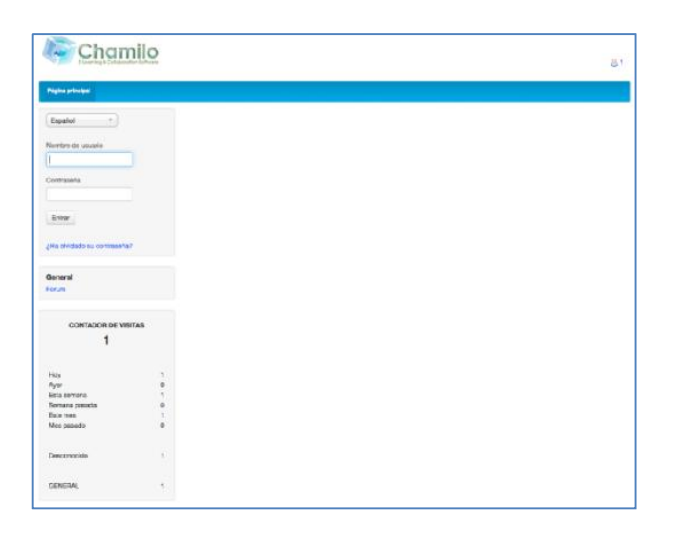

Fuente: elaboración propia.

### 3.1.3. Configuración de plugin "Facebook plugin"

Paso 1: ingresar a Chamilo como administrador

#### Figura 99. Ingreso como administrador "Facebook plugin"

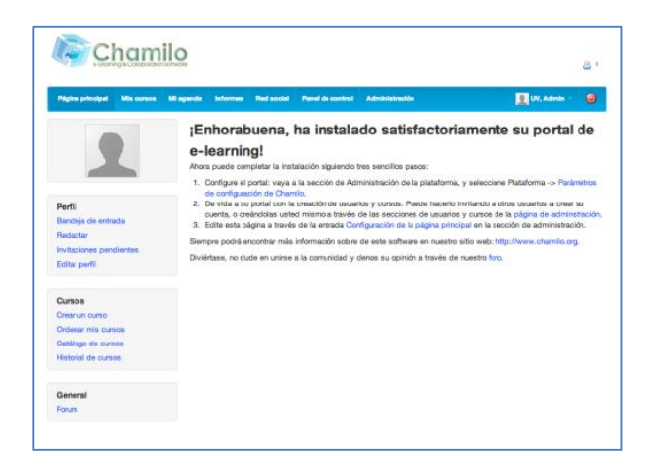

Paso 2: seleccionar la opción Administración

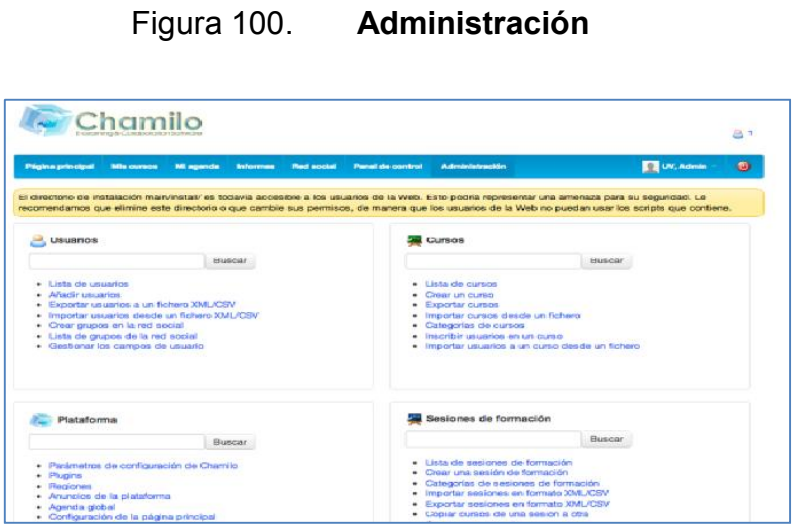

Fuente: elaboración propia.

Paso 3: seleccionar la opción "Plugins".

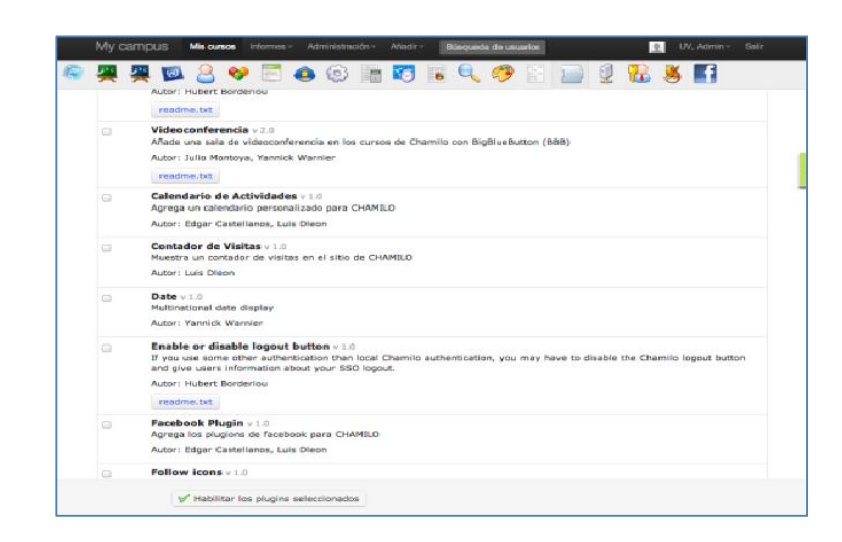

Figura 101. Plugins

 Paso 4: seleccionar (*Check*) sobre "Facebook plugin v 1.0" y después se presiona sobre el botón "Habilitar los plugins seleccionados".

Figura 102. Facebook plugin

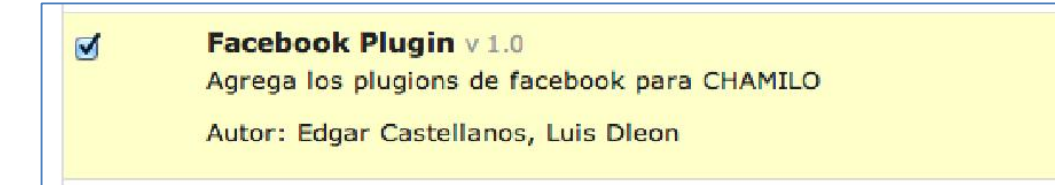

Fuente: elaboración propia.

 Paso 5: luego en el Plugin que se acaba de habilitar presiona el botón "Configurar"

Figura 103. Facebook configuración

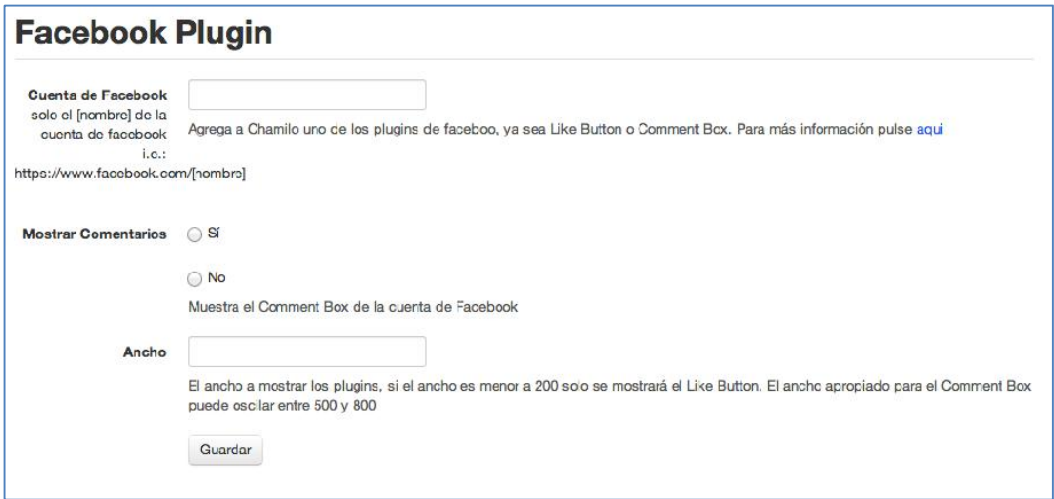

 Paso 6: se ingresan los datos previamente creados en la red social de Facebook

Figura 104. Facebook configuración

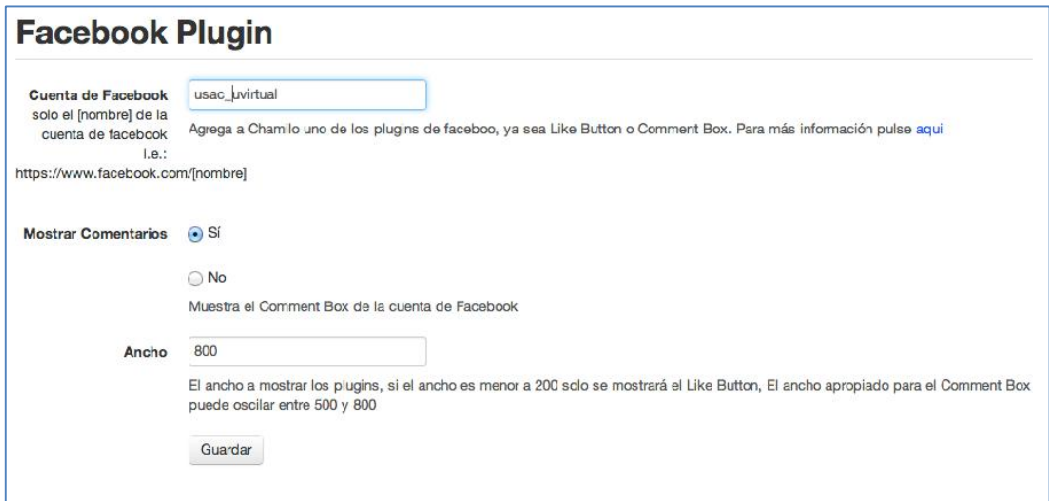

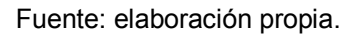

 Paso 7: luego en el plugin que se acaba de habilitar se presiona el botón "Regiones", y se selecciona la región "conten\_bottom", si se habilita la opción "Mostrar comentarios" o "menu\_bottom" en caso contrario se presiona nuevamente sobre el botón "Habilitar los plugins seleccionados.

Figura 105. Definir región

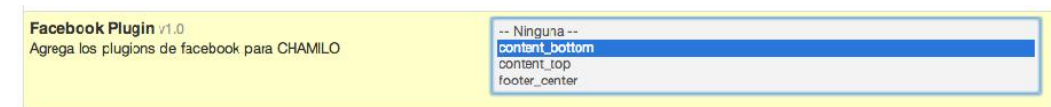

Paso 8: con esta configuración se mostrará al inicio del sitio de Chamilo:

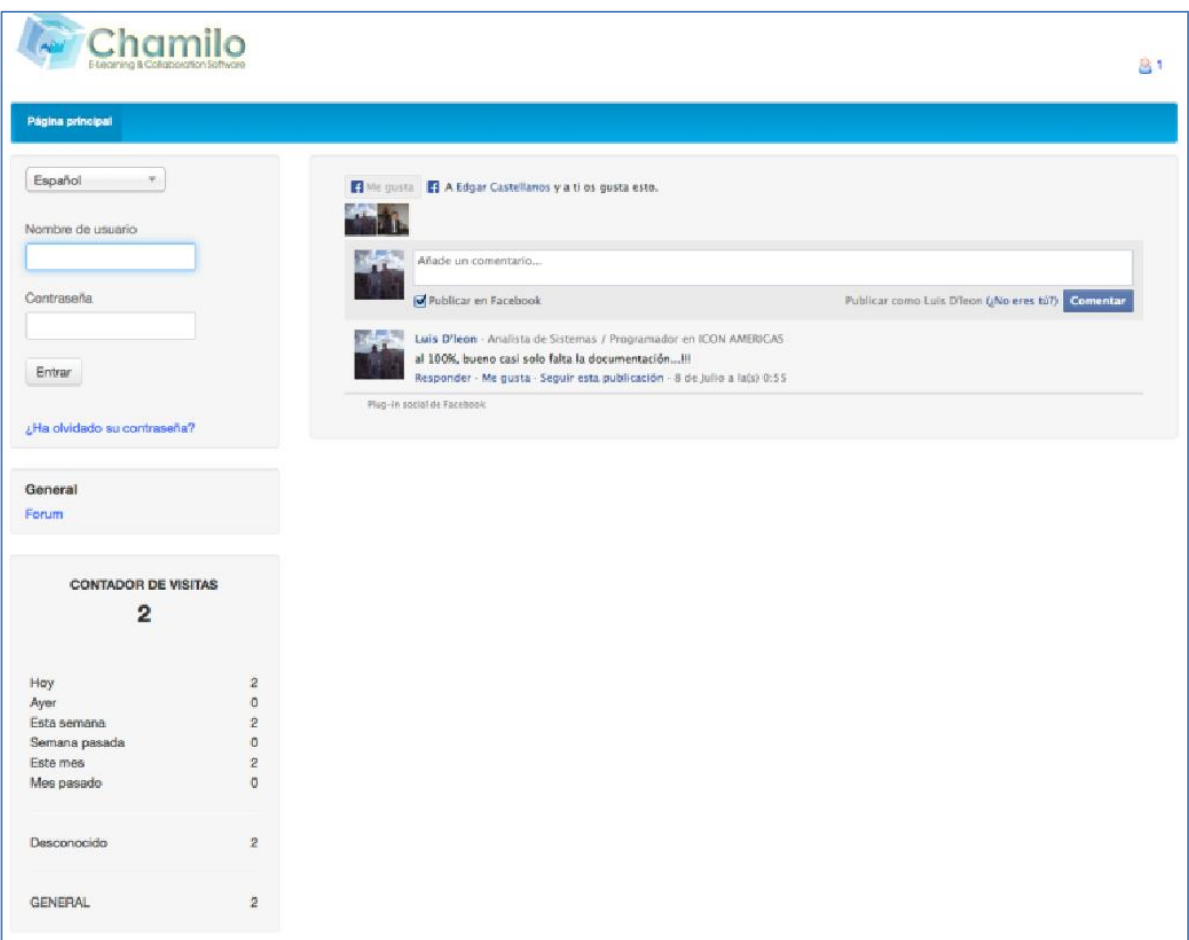

Figura 106. Plugin Facebook instalado

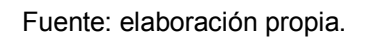

### 3.1.4. Configuración de plugin "Calendario de actividades"

• Paso 1: ingresar a Chamilo como administrador

#### Figura 107. Ingreso como administrador

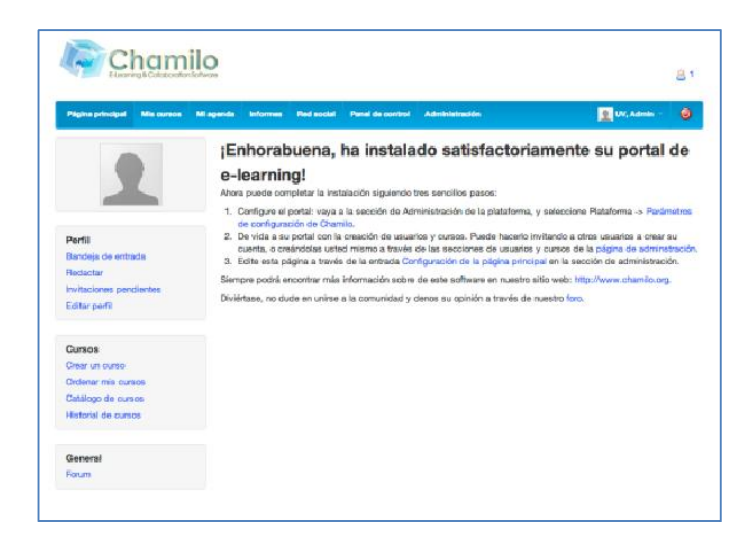

Fuente: elaboración propia.

Paso 2: seleccionar la opción Administración

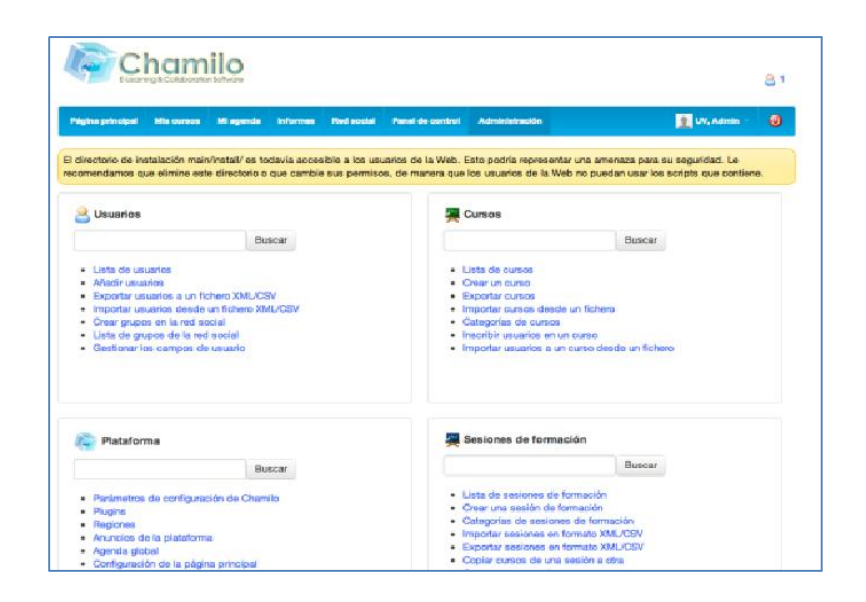

Figura 108. Administración

Paso 3: seleccionar la opción "Plugins".

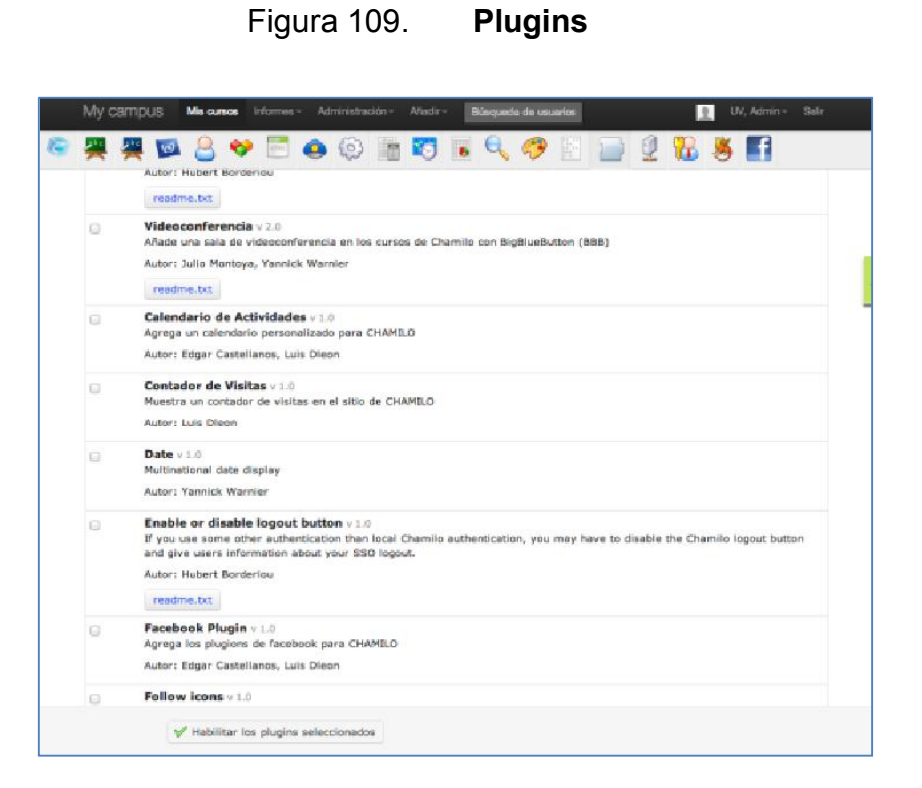

Fuente: elaboración propia.

 Paso 4: seleccionar (Check) sobre "Calendario de actividades v 1.0" y presionar después sobre el botón "Habilitar los plugins seleccionados".

#### Figura 110. Calendario de actividades

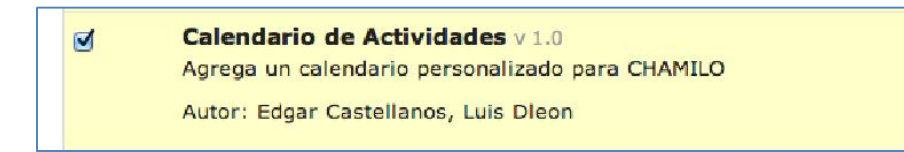

 Paso 5: luego en el plugin que acabamos de habilitar presionamos el botón "Configurar"

Figura 111. Configuración de calendario de actividades

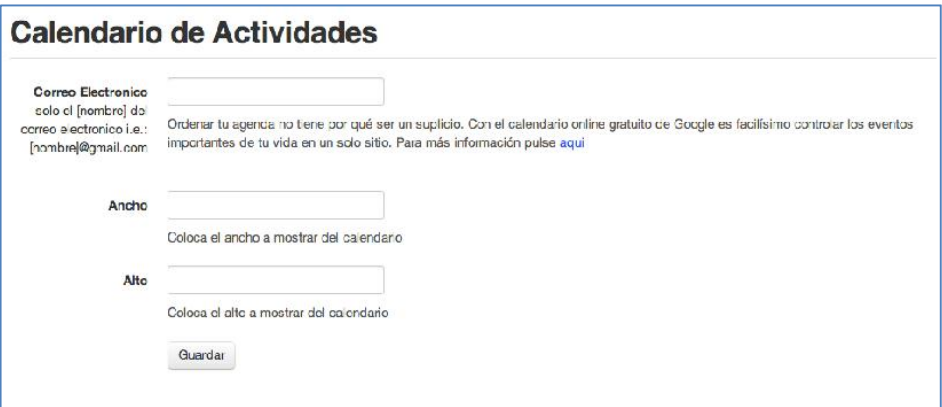

Fuente: elaboración propia.

 Paso 6: se ingresan los datos previamente creados en el sitio de Google mail.

> Figura 112. Ingreso de parámetros para el calendario de actividades

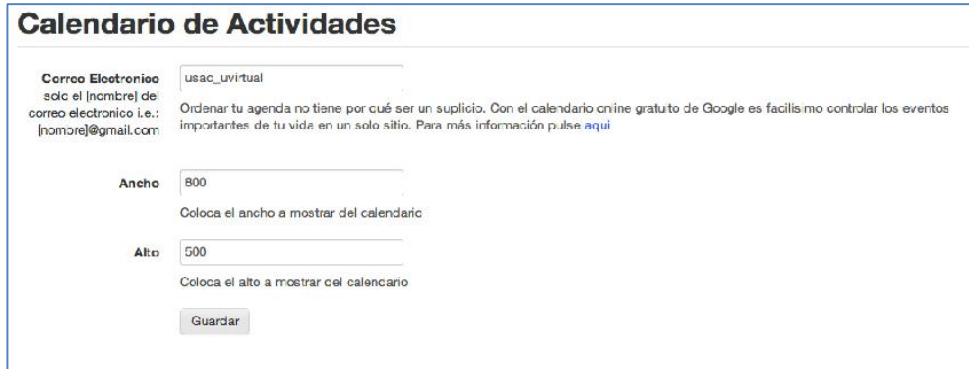

 Paso 7: luego en el plugin que se acaba de habilitar, se presiona el botón "Regiones", se selecciona la región "conten\_bottom" y se presiona nuevamente sobre el botón "Habilitar los plugins seleccionados.

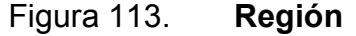

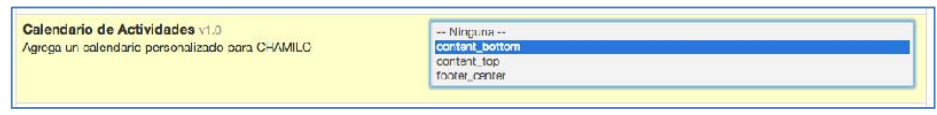

Fuente: elaboración propia.

Paso 8: con esta configuración se mostrará al inicio del sitio de Chamilo:

| <b>Fágina procasal</b>           |               |                                                            |             |         |         |                                                      |                                |  |
|----------------------------------|---------------|------------------------------------------------------------|-------------|---------|---------|------------------------------------------------------|--------------------------------|--|
|                                  |               | Hw C 12 14 - 20 jul 2013 -                                 |             |         |         |                                                      | Semana Mes Agenda              |  |
|                                  |               | don 647                                                    | lies \$677. | mar MIT | MM 17/2 | <b>List TAIT</b>                                     | <b>Min 2077</b><br>de 1977.    |  |
| Nornbra de ususcio               |               |                                                            |             |         |         |                                                      | (Sn flule)                     |  |
|                                  |               |                                                            |             |         |         |                                                      |                                |  |
| Contracella                      | <b>Castro</b> |                                                            |             |         |         |                                                      |                                |  |
|                                  |               |                                                            |             |         |         |                                                      |                                |  |
|                                  | 41:00         |                                                            |             |         |         |                                                      |                                |  |
| Ferrar                           | 99.00         |                                                            |             |         |         |                                                      |                                |  |
|                                  |               |                                                            |             |         |         |                                                      |                                |  |
|                                  | 86.00         |                                                            |             |         |         |                                                      |                                |  |
| : Fit divisions us obtained all. |               |                                                            |             |         |         |                                                      |                                |  |
|                                  | 86.00         |                                                            |             |         |         |                                                      |                                |  |
| General                          | 87.00         |                                                            |             |         |         |                                                      |                                |  |
| Forum                            |               |                                                            |             |         |         |                                                      |                                |  |
|                                  | <b>MAYES</b>  |                                                            |             |         |         |                                                      |                                |  |
|                                  | 8605          |                                                            |             |         |         |                                                      |                                |  |
| CONTADOR DE VISITAS              |               |                                                            |             |         |         |                                                      |                                |  |
| $\Omega$                         | 18.00         |                                                            |             |         |         |                                                      |                                |  |
|                                  |               |                                                            |             |         |         |                                                      |                                |  |
| How                              | 9             |                                                            |             |         |         |                                                      | Agregar a Calendario de Google |  |
| <b>Ages</b>                      | .<br>0        |                                                            |             |         |         |                                                      |                                |  |
| Esta sernana                     |               |                                                            |             |         |         |                                                      |                                |  |
| Semma consta<br>Falo tres.       | ŏ<br>9        | Division D A new Caratares y a trous empires.              |             |         |         |                                                      |                                |  |
| Mes consado                      | ò             |                                                            |             |         |         |                                                      |                                |  |
|                                  |               |                                                            |             |         |         |                                                      |                                |  |
|                                  |               | Atlanta con compensation                                   |             |         |         |                                                      |                                |  |
| Descrete kits                    | ٠             | Cristicar es Faceborre                                     |             |         |         | Publicar como basis (theor species and in Terrenter) |                                |  |
|                                  |               |                                                            |             |         |         |                                                      |                                |  |
| <b>GENERAL</b>                   | s             | Lab D'hoe Audete de Teternas / Propertudor en ICOV/ANOSCAS |             |         |         |                                                      |                                |  |
|                                  |               | al 1889, teams can solo false la documentación (1)         |             |         |         |                                                      |                                |  |

Figura 114. Plugin calendario de actividades

## **CONCLUSIONES**

- 1. Con base en el mantenimiento realizado al servidor se logró observar que la placa base controladora (*mother board*) es la que se encuentra dañada, ya que no logra soportar la transferencia de datos entre los distintos periféricos y dispositivos que estén conectados a esta; se realizaron varias pruebas con diferentes configuraciones y no se obtuvo ningún resultado positivo.
- 2. Derivado del mal funcionamiento del servidor físico, se tomó la decisión de hacer las entregas del proyecto en máquinas virtuales.
- 3. Se utilizó la versión de Chamilo 1.9.6, ya que es la versión estable y recomendada para el buen funcionamiento de BigBlueButton, recomendada por los mismos desarrolladores.
- 4. Se desarrolló e implementó el uso de plugins en la versión 1.9.6 de Chamilo, para hacer de forma sencilla la instalación y configuración de los mismos, basados en la forma de administración de la plataforma de aprendizaje.
- 5. Se fortalece la plataforma de aprendizaje y software de colaboración, gracias a la actualización de la misma a la versión 1.9.6, así como con la implementación de plugins; esto le incorpora la funcionalidad de conferencias virtuales, integración con redes sociales (Facebook), un contador de visitas al sitio por región y un calendario de actividades generales visibles para todos los usuarios registrados en la plataforma.

### RECOMENDACIONES

- 1. El mantenimiento de los servidores es un proceso que se tiene que realizar frecuentemente, para lograr obtener un mejor rendimiento de cada uno de ellos. Asimismo, se logró observar que los componentes como la memoria, disco duro y procesadores, pueden ser reutilizados para otro similar como cambio de partes, y así aprovechar algo de lo que se tiene del servidor.
- 2. Mantener actualizada la herramienta de aprendizaje del sitio central de la U*-*Virtual. Se recomienda utilizar la versión 1.9.6 por la compatibilidad que ofrece con la herramienta de videoconferencia, y complementos otorgados por el presente trabajo. Ya que lo implementado no es compatible con la versión de Chamilo, instalada en al actual U-Virtual.
- 3. Para la implementación de la herramienta de conferencias virtuales (BigBlueButton) tomar muy seriamente la configuración mínima que recomiendan los creadores de esta herramienta en un servidor totalmente independiente, para lograr un rendimiento óptimo.
- 4. Si se implementa la videoconferencia, dentro del servidor de *BBB,* se recomienda cambiar los parámetros que por omisión trae el servidor de *BBB,* ya que este solo viene para soporte de 20 usuarios simultáneos (ver [Chamilo]\plugin\bbb\lib\bbb.lib.php para más detalles).

# BIBLIOGRAFÍA

- 1. CAÑELAS, Alicia. *MS, LMS y LCMS. Definición y diferencias.* [en línea]. <http://www.centrocp.com/cms-lms-y-lcms-definicion-y-diferencias>. [Consulta: junio de 2013].
- 2. *Crear* una página Facebook. [en línea]. <https://www.facebook.com/pages/create/>. [Consulta: abril de 2013].
- 3. Facultad de Ingeniería. *USAC/Nosotros - descripción de la carrera*. [en línea]. <https://ecys.ingenieria.usac.edu.gt/portalecys/index.php? option=com\_content&view=article&id=46&Itemid=74> [Consulta: marzo de 2013].
- 4. \_\_\_\_\_\_\_\_\_\_. *USAC/Nosotros - historia*. [en línea]. <https://ecys.ingenieria.usac.edu.gt/portalecys/index.php?option=co m\_content&view=article&id=47:historia&catid=34:nosotros&Itemid= 57>. [Consulta: marzo de 2013].
- 5.\_\_\_\_\_\_\_\_\_\_. USAC/*Nosotros - misión y visión*. [en línea]. <https://ecys.ingenieria.usac.edu.gt/portalecys/index.php?option=co m content&view=article&id=48&Itemid=76>. [Consulta: marzo de 2013].
- 6. *Google Calendar.* [en línea]. <https://www.google.com/calendar/>. [Consulta: junio de 2013].
- 7. Google. *Ubuntu*. [en línea]. <https://docs.google.com/document/preview?hgd=1&id=1pxv0khZg vkAPqRx7ublnWwsc\_apNFJIii3Y7RkqZ6Uk>. [Consulta: marzo de 2013].
- 8. *Guía de instalación de Chamilo.* [en línea]. <http://classic.Chamilo.googlecode.com/hg/documentation/installati on\_guide\_es\_ES.html>. [Consulta: marzo de 2013].
- 9. Home **BigBluebutton. Example 16 Features 16 Features** 16 If neal. <http://code.google.com/p/bigbluebutton/wiki/InstallationUbuntu>. [Consulta: marzo 2013].
- 10. *Inserta en tu sitio web.* [en línea]. <https://support.google.com/calendar/answer/41207?hl=es-419> [Consulta: junio de 2013].
- 11. Manatus BigBlueButton. *Solución opensource para educación a distancia*. [en línea]. <http://manatus.com.ar/programas/big-bluebutton/>. [Consulta: marzo de 2013].
- 12. *Open source e-learning and collaboration software.* [en línea]. <http://www.Chamilo.org> [Consulta: marzo de 2013].
- 13. Social Plugins. *Desarrolladores de Facebook*. [en línea]. <https://developers.facebook.com/docs/plugins/>. [Consulta: abril de 2013].
- 14. Wikipedia. *GNU/Linux*. **Follow GNU/Linux**. **Follow GNU/Linux**. **Example 1** *l*ínea]. <http://es.wikipedia.org/?title=GNU/Linux> [Consulta: marzo de 2013].
- 15. \_\_\_\_\_\_\_\_\_\_. *PHP*. [en línea]. <http://es.wikipedia.org/wiki/PHP>. [Consulta: marzo de 2013].
- 16. \_\_\_\_\_\_\_\_\_\_.*Servidor HTTP Apache*. [en línea]. <http://es.wikipedia.org/wiki/Servidor\_HTTP\_Apache>. [Consulta: marzo de 2013].
- 17. \_\_\_\_\_\_\_\_\_\_. *Ubuntu.* [en línea]. <http://es.wikipedia.org/wiki/Ubuntu>. [Consulta: marzo de 2013].